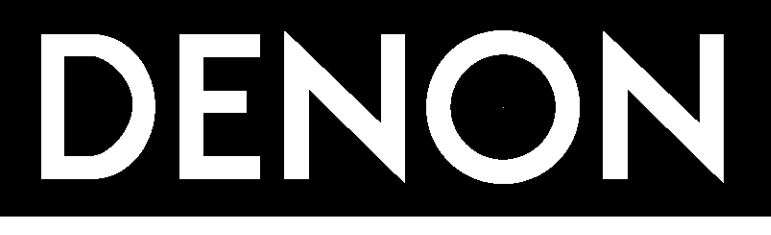

# **DVD VIDEO PLAYER DVD-910**

# **OPERATING INSTRUCTIONS MODE D'EMPLOI INSTRUCCIONES DE OPERACION**

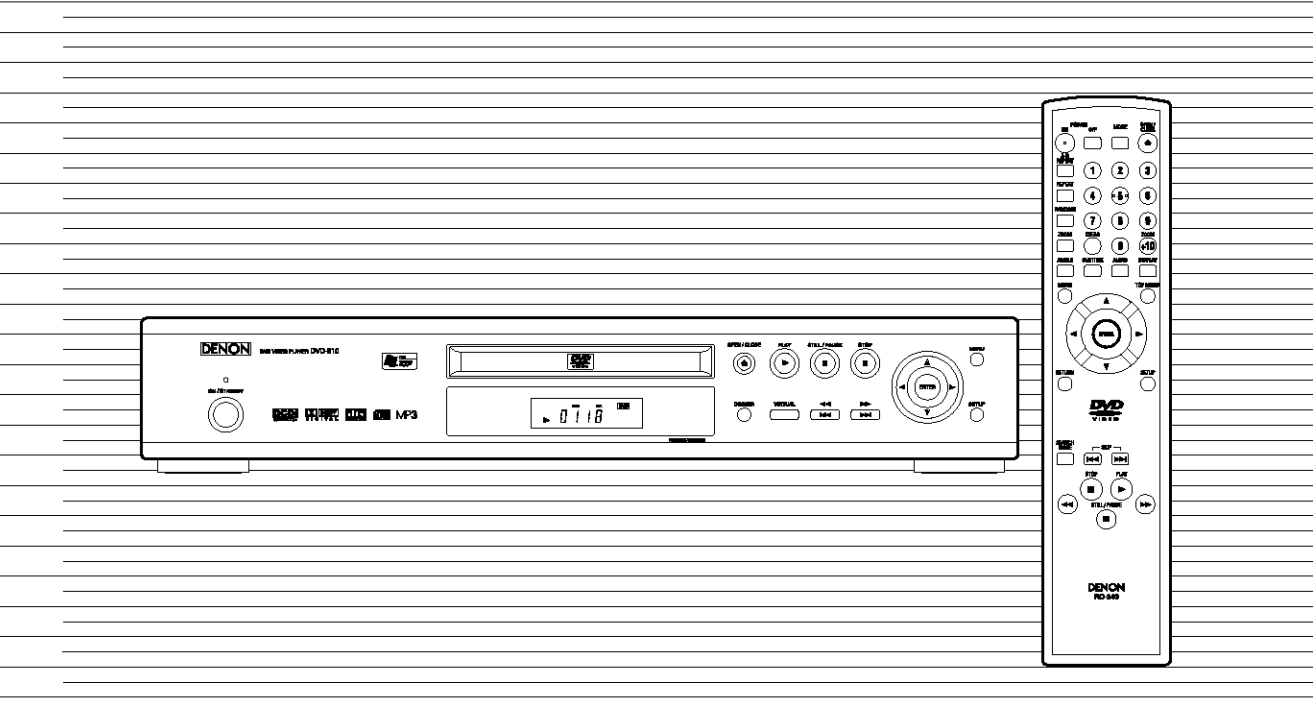

**WARNING:** TO REDUCE THE RISK OF FIRE OR ELECTRIC SHOCK, DO NOT EXPOSE THIS APPLIANCE TO RAIN OR MOISTURE.

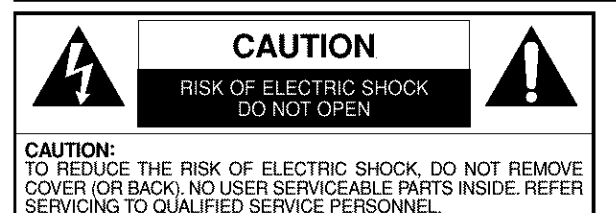

The lightning flash with arrowhead symbol, within an equilateral triangle, is intended to alert the user to the **presence** of uninsulated "dangerous voltage" within the **product's** enclosure that may be of sufficient magnitude to constitute a risk of electric shock to persons.

The exclamation point within an equilateral triangle is intended to atert the user to the presence of important operating and maintenance (servicing) instructions in the **literature** accompanying the appliance.

**FRECAUTIONS WAS** 

# **Laser Safety**

This unit employs a laser. Only a qualified service person should remove the cover or attempt to service this device, due to possible eye injury.

CAUTION: CAUTION: USE OF CONTROLS OR ADJUSTMENTS OR PERFORMANCE OF PROCEDURES OTHER THAN THOSE SPECI-FIED HEREIN MAY RESULT IN HAZARDOUS RADIATION EXPOSURE. VISIBLE AND INVISIBLE LASER RADIATION WHEN OPEN AND INTERLOCK DEFEATED, DO NOT STARE INTO BEAM,

**LOCATION:** INSIDE, NEAR THE DECK MECHANISM.

**FCC** WARNING-This **equipment may generate or** use **radio** frequency **energy.** Changes **or modifications** to **this equipment may cause harmful interference unless the modifications are expressly approved in the instruction manual. The user could** lose **the authority to operate this equipment if an unauthorized change or modif cat on s made.**

# **RADIO-TV INTERFERENCE**

**This** equipment **has** been tested and found to comply with the limits for a Class B digital device, pursuant to Part 15 of the FCC Rules. These limits are designed to provide reasonable protection against harmful interference in a residential installation. This equipment generates, uses, and can radiate radio frequency energy and, if not installed and used in accordance with the instructions, may cause harmful interference to radio communications. However, there is no guarantee that interference will not occur in a particular installation. If this equipment does cause harmful interference to radio or television reception, which can be determined by turning the equipment off and on, the user is encouraged to try to correct the interference by one or more of the following measures:

- 1) Reorient or relocate the receiving antenna.
- 2) Increase the separation between the equipment and receiver.
- 3) Connect the equipment into an outlet on a circuit different from that to which the receiver is connected.
- 4) Consult the dealer or an experienced radio/TV technician for help.

# This Class **B digital apparatus complies with** Canadian ICES-003. **Cet appareil numerique de la classe B est conforme a la** norme **NMB-003 du Canada.**

# I CAUTION:TO **PREVENT ELECTRIC SHOCK, MATCH WIDE BLADE OF PLUG TO WIDE SLOT, FULLY INSERT.** I

# **ATTENTION: POUR F:VITER LES CHOC** I\_LECTRIQUES, **INTRODUIRE LA LAME LA PLUS LARGE DE LA F CHE DANS LA BORNE CORRESPONDANTE DE LA PR SE ET POUSSER JUSQU'AU FOND.**

Nonuse **periods** - Turn the unit off when it is **not** in use. Unplug the unit from the household AC outlet if it is not to be used for a long time. Unplug the unit during lightning storms.

# **A NOTE ABOUT RECYCLING I**

This product's packaging materials are recyclable and can be reused. Please dispose of any materials in accordance with your local recycling regulations.

Batteries should never be thrown away or incinerated but disposed of in accordance with your local regulations concerning chemical wastes.

- Keep the set away from moisture water and dust.
- Never disassemble or modify the set in any way.
- Do not put heavy objects on the AC power cord.
- Keep the AC power cord away from heat appliances.
- Once the AC power cord is damaged be sure to replace with a new one.

# **Important Safeguards**

- 1) Read Instructions All the safety and operating instructions should be read before the product is operated.
- 2) Retain Instructions The safety and operating instructions should be retained for future reference.
- 3) Heed Warnings All warnings on the product and in the operating instructions should be adhered to.
- 4) Follow Instructions All operating and use instructions should be followed.
- 5) Cleaning Unplug this product from the wall outlet before cleaning. Do not use liquid cleaners or aerosol cleaners. Use a damp cloth for cleaning.
- 6) Attachments Do not use attachments not recommended by the product manufacturer as they may cause hazards.
- 7) Water and Moisture Do not use this product near water - for example, near a bath tub, wash bowl, kitchen sink, or laundry tub; in a wet basement; or near a swimming pool; and the like.
- 8) Accessories Do not place this product on an unstable cart, stand, tripod, bracket, or table. The product may fall, causing serious injury to a child or adult, and serious damage to the product. Use only with a cart, stand, tripod, bracket, or table recommended by the manufacturer, or sold with the product. Any mounting

of the product should follow the manufacturer's instructions, and should use a mounting accessory recommended by the manufacturer.

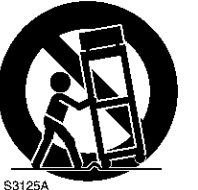

PORTABLE CART WARNIN<br>(Symbol provided by RETA

- 9) A product and cart combination should be moved with care. Quick stops, excessive force, and uneven surfaces may cause the product and cart combination to overturn.
- 10) Ventilation Slots and openings in the cabinet are provided for ventilation and to ensure reliable operation of the product and to protect it from overheating, and these openings must not be blocked or covered. The openings should never be blocked by placing the product on a bed, sofa, rug, or other similar surface. This product should not be placed in a built-in installation such as a bookcase or rack unless proper ventilation is provided or the manufacturer's instructions have been adhered to.
- 11) Power Sources This product should be operated only from the type of power source indicated on the marking label. If you are not sure of the type of power supply to your home, consult your product dealer or local power company. For products intended to operate from battery power, or other sources, refer to the operating instructions.
- 12) Grounding or Polarization This product may be equipped with a polarized alternating-current line plug (a plug having one blade wider than the other). This plug will fit into the power outlet only one way. This is a safety feature. If you are unable to insert the plug fully into the outlet, try reversing the plug. If the plug should still fail to fit, contact your electrician to replace your obsolete outlet. Do not defeat the safety purpose of the polarized plug.
- 13) Power-Cord Protection Power-supply cords should be routed so that they are not likely to be walked on or pinched by items placed upon or against them, paying particular attention to cords at plugs, convenience receptacles, and the point where they exit from the product.
- 14) Lightning For added protection for this product during a lightning storm, or when it is left unattended and unused for long periods of time, unplug it from the wall outlet. This will prevent damage to the product due to lightning and power-line surges.
- 15) Power fines An outside antenna system should not be located in the vicinity of overhead power lines or other electric light or power circuits, or where it can fall into such power lines or circuits. When installing an outside antenna system, extreme care should be taken to keep from touching such power lines or circuits as contact with them might be fatal.
- 16) Overloading Do not overload wall outlets, extension cords, or integral convenience receptacles as this can result in a risk of fire or electric shock.
- 17) Object and Liquid Entry Never push objects of any kind into this product through openings as they may touch dangerous voltage points or short-out parts that could result in a fire or electric shock. Never spill liquid of any kind on the product.
- 18) Servicing Do not attempt to service this product yourself as opening or removing covers may expose you to dangerous voltage or other hazards. Refer all servicing to qualified service personnel.
- 19) Damage Requiring Service Unplug this product from the wall outlet and refer servicing to qualified service personnel under the following conditions: a) When the power-supply cord or plug is damaged,
	- b) If liquid has been spilled, or objects have fallen into the product,
	- c) If the product has been exposed to rain or water,
	- d) If the product does not operate normally by following the operating instructions. Adjust only those controls that are covered by the operating instructions as an improper adjustment of other controls may result in damage and will often require extensive work by a qualified technician to restore the product to its normal operation,
	- e) If the product has been dropped or damaged in any way.
	- f) When the product exhibits a distinct change in performance - this indicates a need for service.
- 20) Replacement Parts When replacement parts are required, be sure the service technician has used replacement parts specified by the manufacturer or have the same characteristics as the original part. Unauthorized substitutions may result in fire, electric shock, or other hazards.
- 21) Safety Check Upon completion of any service or repairs to this product, ask the service technician to perform safety checks to determine that the product is in proper operating condition.
- 22) Heat The product should be situated away from heat sources such as radiators, heat registers, stoves, or other products (including amplifiers) that produce heat.

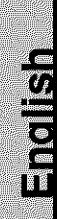

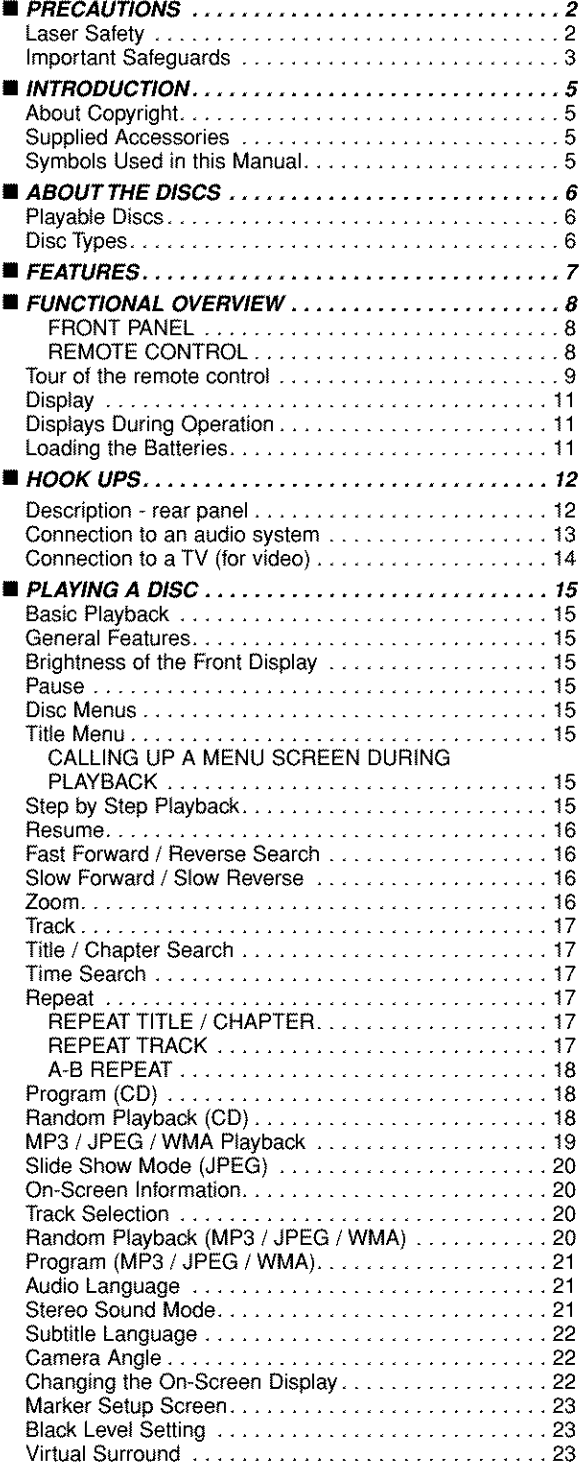

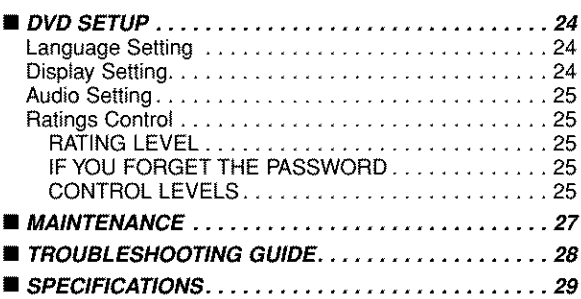

The serial number of this product may be found on the back of the DVD player. No others have the same serial number as yours. You should record the number and other vital information here and retain this book as a permanent record of your purchase to aid identification in case of theft. Serial numbers are not kept on file.

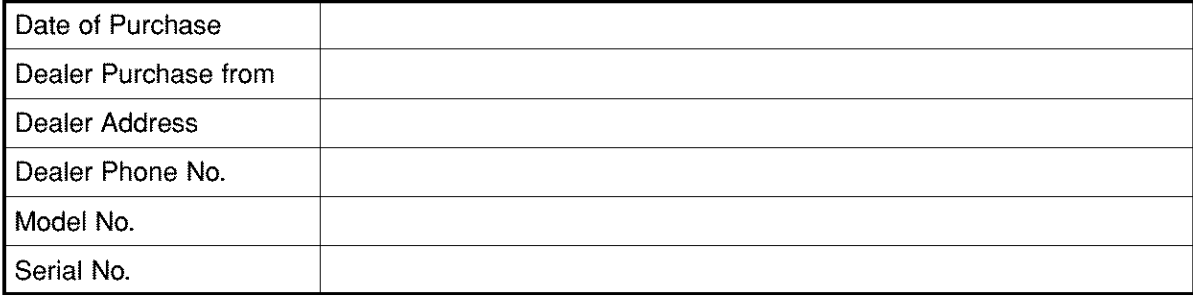

# **About Copyright**

Unauthorized copying, broadcasting, public performance and lending of discs are prohibited. This product incorporates copyright protection technology that is protected by method claims of certain U.S. patents and other intellectual property rights owned by Macrovision Corporation and other rights owners. Use of this copyright protection technology must be authorized by Macrovision Corporation, and is intended for home and other limited viewing uses only unless otherwise authorized by Macrovision Corporation. Reverse engineer-

Apparatus Claimas of U. S. Patent Nos, 4,631,603, 4,577,216, 4,819,098, and 4,907,093 licensed for limited viewing uses only.

# **Supplied Accessories** \_

ing or disassembly is prohibited.

Please check to make sure the following items are **included** with the main unit in the carton.

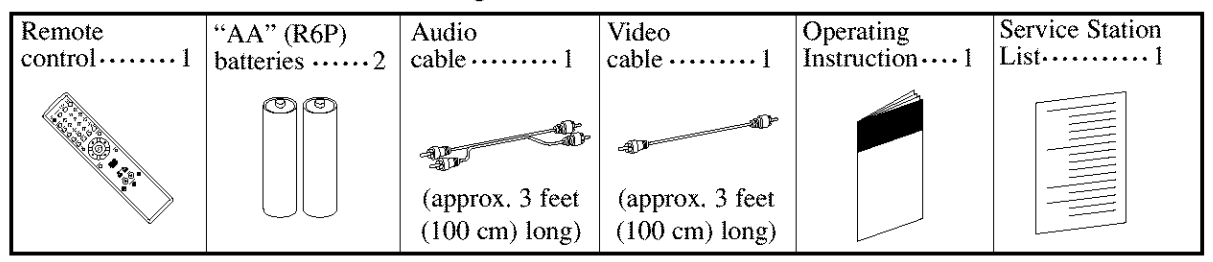

# < **Symbols Used in this Manual**

 $m x$ 

The following symbols appear below in some headings and notes in this manual, with the following meanings!

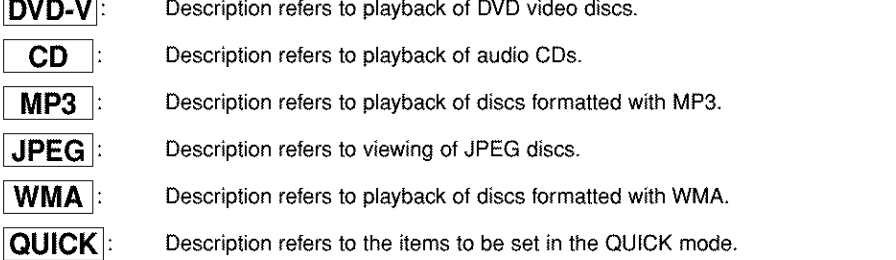

>

te<br>C<br>C

# **Playable Discs**

#### **The following discs can be played back on this DVD player.**

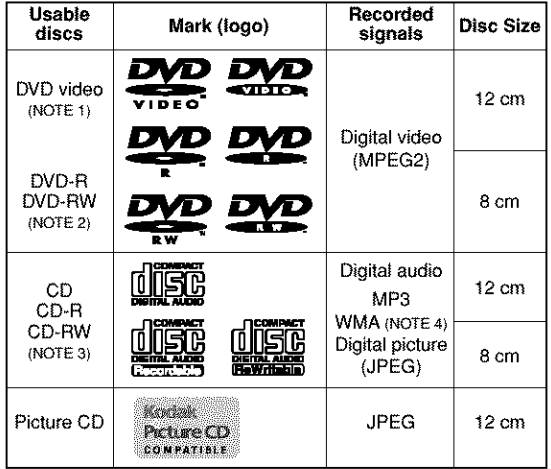

- NOTE 1: Some DVD video discs do not operate as described in this manual due to the intentions of the discs' producers.
- 
- NOTE 2: Playing DVD+R and DVD\*RW discs DVD-R and DVD+RW discs on a DVD recorder can be played.

Discs that have not be finalized cannot be played. Depending on the disc's recording status, the disc may not be accepted or may not be played normally (the picture or sound may be not be smooth, etc.). NOTE 3: Some of CD-R/CD+RW discs may be incompar tible

because of "scratch and stain of disc", "Recording condition", and "Characteristic of Recorder".

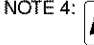

NOTE 4:  $\sqrt{\sum_{\substack{n,m\\n\neq n}}$  Windows Media and the Windows logo are trademarks or registered trademarks of Microsoft Corporation in the United States and/or other countries.

This player conforms to the NTSC color system. You cannot play discs recorded in other color systems such as PAL or SECAM

• Some discs include region codes as shown below.

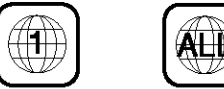

• The number inside the symbol refers to a region of the world, and a disc encoded in a specific region format can only be played back on DVD players with the same region code.

**The** following **discs cannot be played back on this DVD player.**

- **DVD with region codes other than I or ALL.**
- **DVD-ROM**
- **DVD-RAM (Never play back, otherwise malfunction may result.)**
- **CD-ROM**
- **Video CD**
- **VSD**
- **CDV (Only plays back the audio part.)**
- **CD-G (Only plays back the sound.)**
- **CD-R/CD-RW (Only plays back the discs which audio CD/MP3/JPEG/WMA** is **recorded.)**
- **CD-I (Never play back, otherwise malfunction may result.)**
- **SACD**
- **Photo CD (Never play back, otherwise malfunction may result.)** Any other discs without compatibility indications.

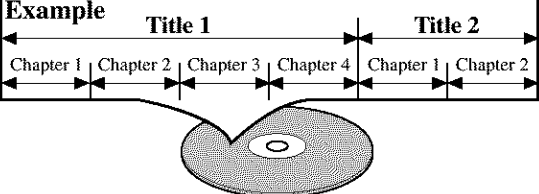

Data on a DVD is divided into sections called "titles," and then into subsections called "chapters," each of which is given a title or chapter number. Playback conditions are preset on some DVD video discs, and these playback conditions take priority over user operations on this player, if a function you selected does not run as desired, refer to the

# **[AUDIO** CD]

**Disc Types** 

manual accompanying the disc.

**[DVD-Video]**

Data on an audio CD **is** divided into sections called "tracks," each of which is given a track number.

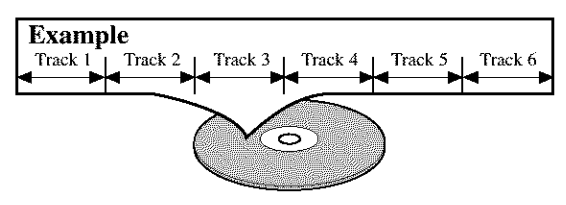

# **[MP3, JPEG, WMA]**

Data on a MP3 is divided into sections called "groups," and then into subsections called "tracks," each of which is given an album or track number.

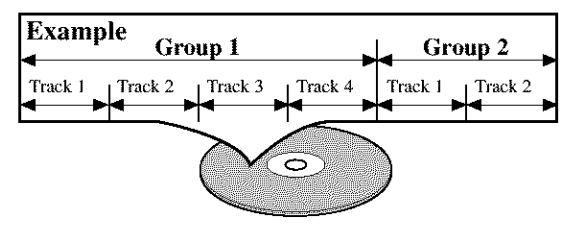

# CAUTION:

- Use caution not **to** pinch your finger **in** the disc slot,
- Be sure to remove a disc and unplug the AC **power** cord from the outlet before carrying the DVD **player.**

Unlike conventional interlace scanning, the progres-<br>sive scan system provides less flickering and images user is possible. sive scan system provides less flickering and images user is possible.<br>in higher resolution than that of traditional television Title search: Search for the title designated by user in higher resolution than that of traditional television<br>signals.

This player can handle Dolby Digital surround sound<br>house 5.1 shappels when cannoted to a Delby. Time search: having 5.1 channels when connected to a Dolby Digital decoder.

• Still/fast/slow/step **playback**

Various playback modes are available including still pictures, fast forward/reverse, slow motion and step frames.

• **Random playback for audio** CD, **MP3, JPEG, and WMA**

**This** player can shuffle the order of tracks to play them in random order.

• **Program playback for audio** CD, **MP3, JPEG, and WMA**

You **can program the order of tracks to play them** in any desired order.

• **DVD** menus in **a** desired language

You can display DVD menus in a desired language, if available on a DVD.

• **Auto standby**

When the screen saver program is activated for 35 minutes, the power is automatically turned off.

• Subtitles in **a** desired language

You can select a desired language for the display subtitles, if that language is available on a disc.

• **Selecting a camera angle**

You can select the desired camera angle, if a disc contains sequences recorded from different angles.

- Choices for audio language and **sound** mode You can select the desired audio language and sound mode, if different languages and modes are available on a disc.
- **Parental** lock

You can set the control level to limit **playback** of discs which may not be suitable for children.

• **Automatic detection of discs**

This **player** automatically detects if a **loaded** disc is DVD, audio CD, MP3, JPEG, or WMA.

• **Playing** an **MP3** disc

You can enjoy MP3 files which are recorded on CD-R/RW.

• **Direct Search**

You can search the desired title, chapter, and track with numeric button during playback or in stop mode.

• On-screen **display**

Information about **the current operation can** be **displayed on** a **TV** screen, **allowing** you **to confirm the currently active** functions **(such as program play**back), **on the TV** screen **using the remote control**

# • **DTS (Digital Theater System)**

**When** you **connected DTS** decorder, **you can enjoy** 5.1channel surround system developed by the Digital Theater System co. which reproduces the original sound as truthfully as possible.

**• Progressive Scan system** • **Search**

- is possible.
- **Dolby** Digital **sound** Track search: Search for the track designated by
	- Search for the time designated by user is possible.

# • **Repeat**

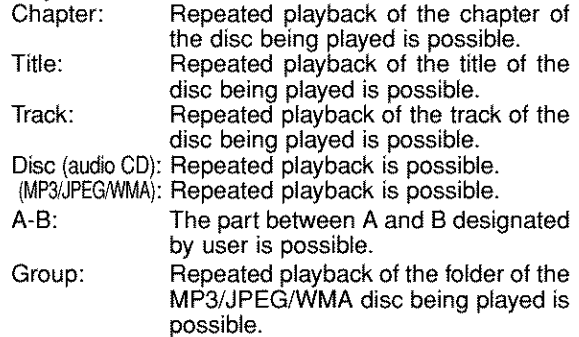

#### • **Zoom**

2-time and 4-time magnified screen can be displayed.

# • **Marker**

The part designated by user can be called back.

#### • Resume Play

User can resume to playback from the part at which the play was stopped even if the power turn off.

• Component Video Out Jacks Jacks located on the back of the DVD Player which are used to send high-quality video to a TV via Component Video In Jacks.

# • **Dimmer**

Brightness of the display can be varied.

- **Bit rate indication**
- **DRC** (Dynamic **range control)** You **can** control **the range of** sound volume.
- **Playing a disc in Video Recording Format The product can run** a disc **recorded** in **the Video Recording Format.**
- **Displaying a JPEG picture (NOTES 1)** Kodak **Picture** CDs **can** be **played.** Still images stored in JPEG format **on** CD-R/RW **can** also be played.
- **Reproducing WMA data (NOTES 2)** You **can enjoy WMA** files **which** are recorded **on** CD-R/RW.

"Kodak Picture CD COMPATIBLE" is trademark of Eastman Kodak Company.

"WMA" (Windows Media Audio) is a new audio codec developed by Microsoft® in the United **States of America.** 

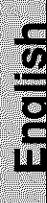

# **FRONT PANEL I1** 2

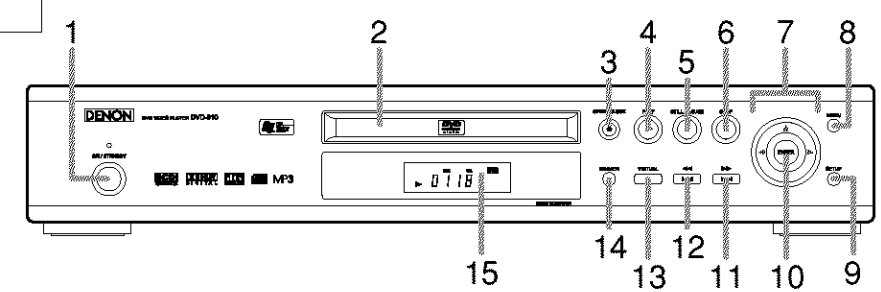

# **REMOTE CONTROL**

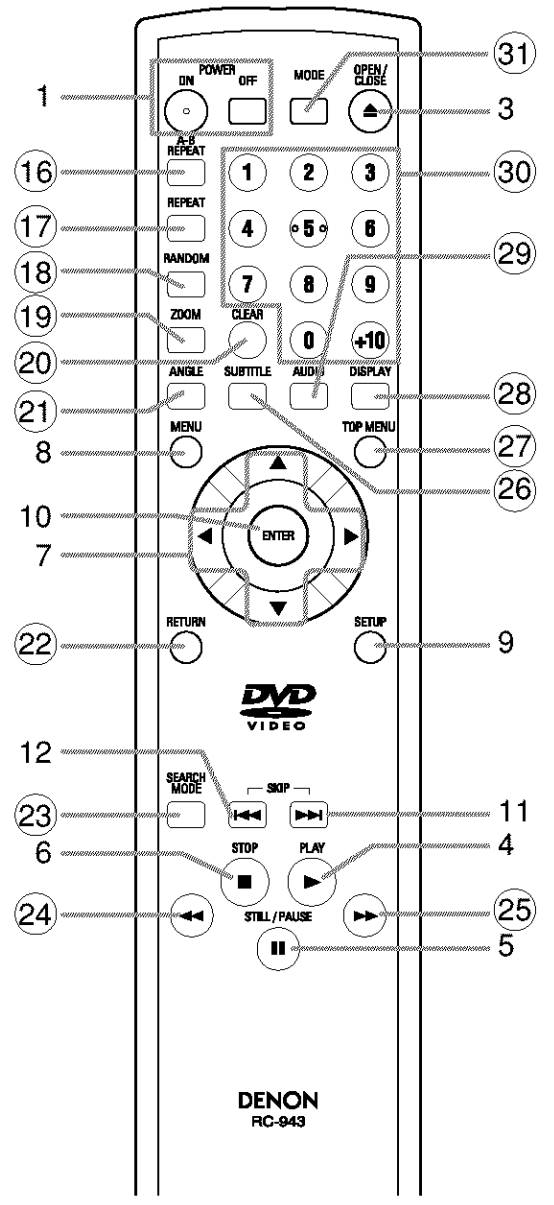

The buttons with circled numbers can **only** be **operated with** the remote control.

- 1. ON/STANDBY, (POWER ON/OFF) **Buttons [page 15]**
- **2. Disc loading tray**
- **3. OPEN/CLOSE Button [page** 15]
- **4. PLAY Button [page 15]**
- **5. STILL/PAUSE Button [page** 15]
- **6. STOP Button [page 15]**
- **7. Cursor Buttons [page** 15] Use **when** making settings **while watching** the display on a TV screen.
- **8. MENU Button** [page 15]
- **9. SETUP Button [page 24]**
- **10. ENTER Button [page 15]**
- **11. I\_I\_I(SKIP UP/FWD)** Button **[page** 17] Plays back from the beginning **of** the next chapter or track. Hold down to fast forward **playback.**
- 12. **I\_I**(SKIP DOWN/REV) Button [page 17] Plays back from the beginning of the current chapter or track. Hold down to fast reverse playback.
- 13. VIRTUAL **Button** [page 23]
- **14. DIMMER Button** [page 15]
- **15. Display, Remote Sensor Window**
- **16. A-B REPEAT** Button [page **18[**
- **17. REPEAT Button [page** 17]
- **18. RANDOM Button** [page **20]**
- **19. ZOOM Button[page 16]**
- **20.** CLEAR **Button [page** 1TJ **21. ANGLE Sutton [page 22]** Press to change the camera angle to see the sequence
- being played back from a different angle.
- **22. RETURN Button [page 21]**
- **23. SEARCH MODE Button [page 17]**
- **24.**  $\blacktriangleleft$ (FR SEARCH) Button[page 16]
- **25. I\_I\_(FF SEARCH) Button [page 16] 26. SUBTITLE Button** [page **22]**
- Press to select a desired subtitle language.
- 27. TOP **MENU Button** [page 15]
- 28. **DISPLAY Button** [page 20]
- 29. **AUDIO Button** [page 21]
- Press to select a desired audio language or sound mode.
- 30. Numeric **Buttons** [page 17]
- 31. **MODE Button** [page 20]

# **Tour of the remote control "\_**

Buttons on remote control work in different ways for DVD and CD : Refer to the following table for correct use.

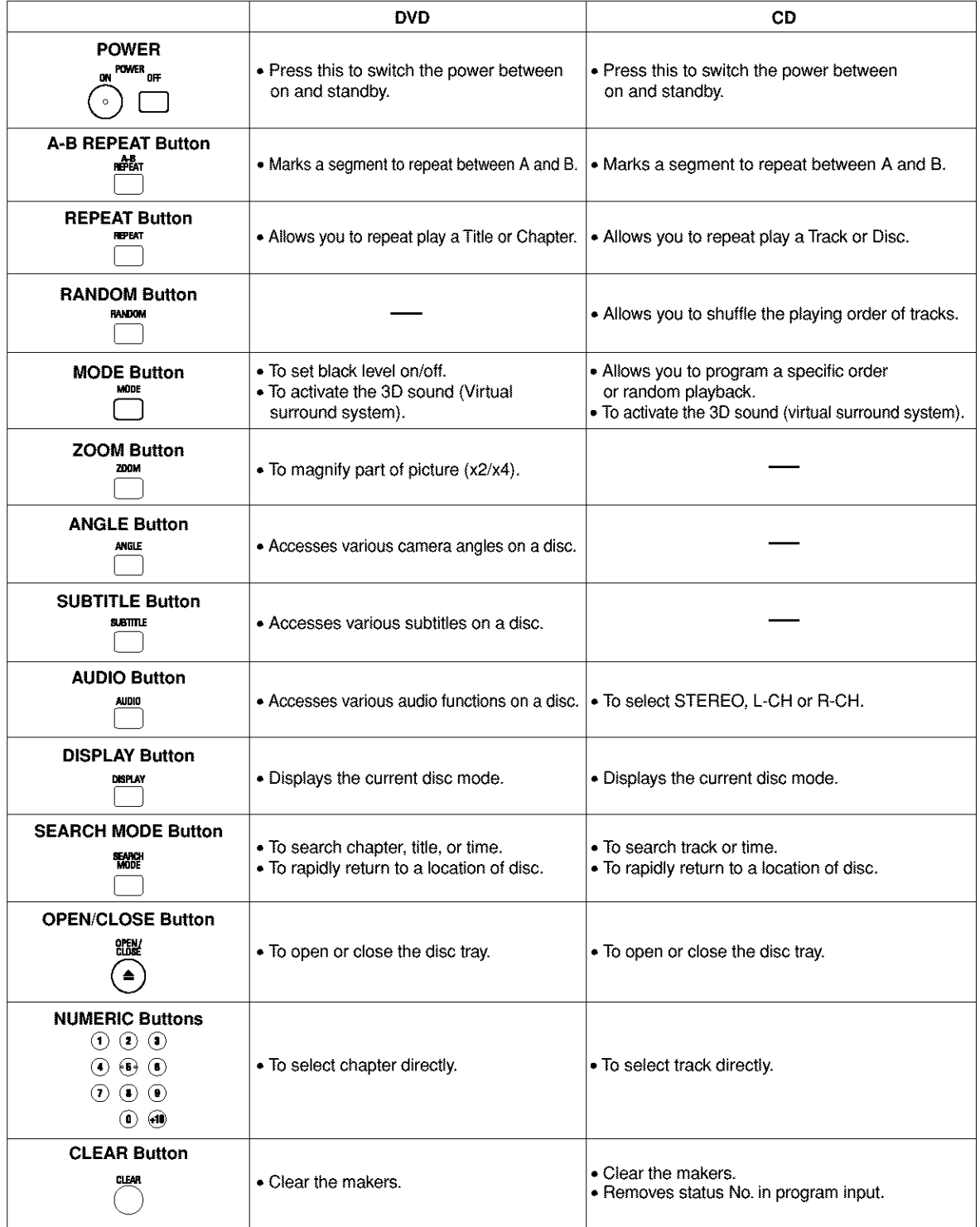

 $\frac{1}{2}$ 

# **Tour of the remote control**

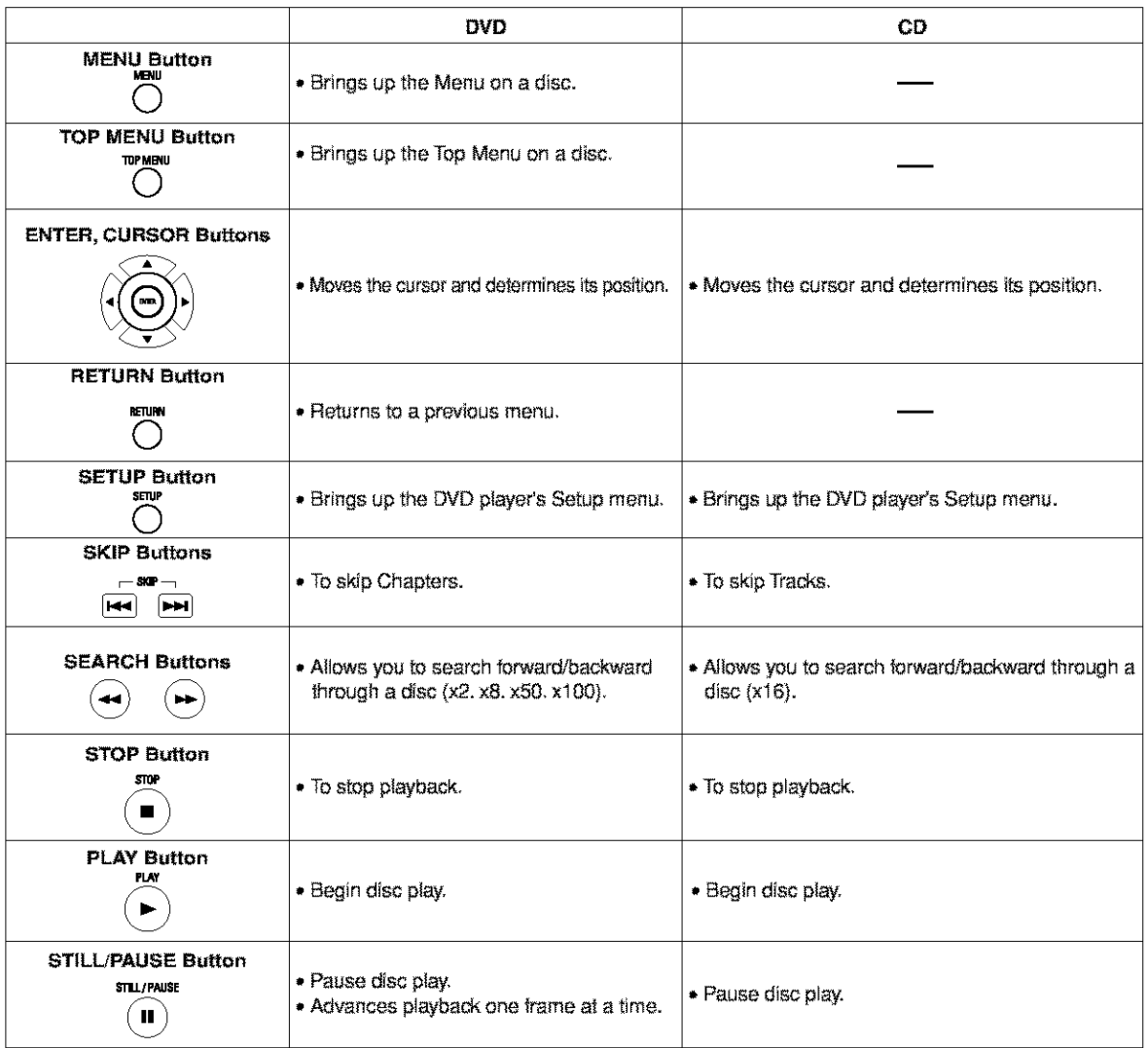

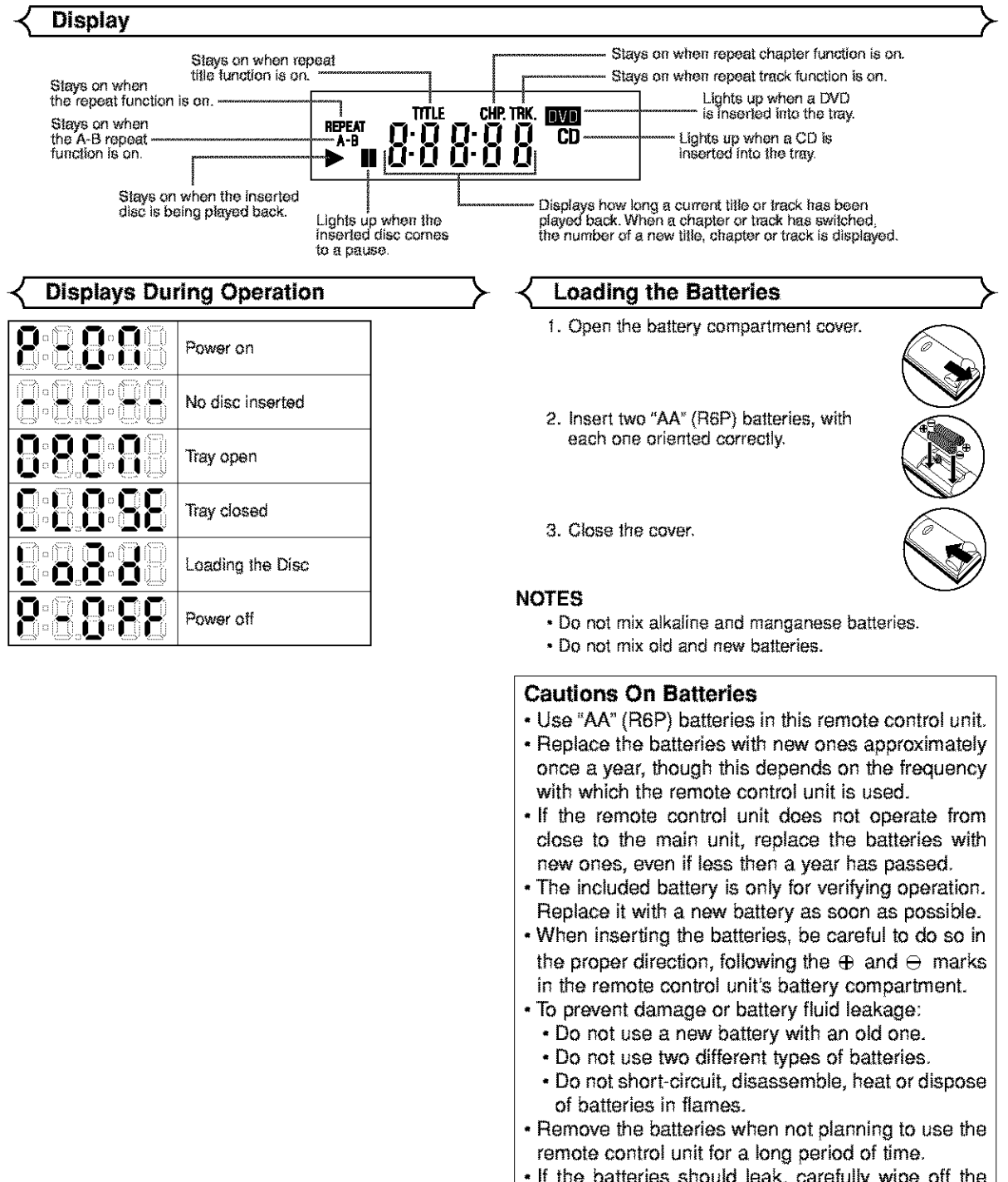

• If the batteries should leak, carefully wipe off the fluid from the inside of the battery compartment, then insert new batteries.

io la

# **Description - rear panel**

**COMPONENT** ALIDIO OUT ന ന DIGITAL OUT S-VIDEO  $0<sub>u</sub>$ e<br>C OPTICAL COAXIAL ጠ ⊕ A) Æ **PROGRESSIVE** 四 INTERLACE PROGRESSIVE 茴 VIDEO<br>OUT D 2 1 3 4 5 6

# **1, DIGITAL OUT** JACKS:

Use either an optical or coaxial digital cable to connect to a compatible Dolby Digital receiver. Use to connect to a Dotby Digital decoder or DTS decoder,

# **2, AUDIO OUT JACKS**

Connect to the Audio **input** jacks **of** A/V-compatible TV or wide screen TV, Stereo system.

#### **3, VIDEO OUT** JACK

Use a video cable to connect one of the jack to Video input on your A/V-compatible TV or wide screen TV, Stereo system.

#### **4, COMPONENT VIDEO OUT JACKS**

Use these **jacks** if you have a **TV** with Component Video in jacks. These jacks provide C\_, C\_-and Y **video** Along with S-Video, Component Video provides the best picture quality.

# **5, S-VIDEO OUT JACK**

Use the S-Video cable to connect this jack to the S-Video jack on your A/V-compatible TV or wide screen TV for a higher quality picture.

**6, PROGRESSIVE switch**

# **Selecting Progressive Scan (480p or Interlaced 480i) Playback**

• If your TV is compatible with progressive scanning (480p), connect the TV to the Component Video Output jacks of the DVD player and set the Progressive switch on the back of the DVD **player** to "PROGRESSIVE'. Next, set your TV to the progressive scan mode.

If **your** TV is not compatible with progressive scan, keep the Progressive switch to "INTERLACE'.

**•** Use a commercially available adaptor if the video **input** jacks of **your** TVs or monitors are the BNC type.

#### **What is Progressive Scanning?**

**•** Unlike conventional interlace scanning, the progressive scan system provides less flickering and images in higher resolution **than that** of traditional (480i) television signals.

# **NOTE**

**•** When the Progressive switch is set to "PROGRESSIVE," no **video** signai wil! be output from VIDEO OUT or S-VIDEO OUT jack.

The DCDi (Directional Correlational De-interlacing) system of this DVD player produces smooth and natural video images, even if really dynamic, by eliminating the jagged edges. \*"DCDi" is a registered trademark of Faroudja, a division of Genesis Microchip Inc.

Manufactured under license from Dolby Laboratories. "Dolby" and the double D symbol are trademarks of Dolby Laboratories.

DTS' and 'DTS Digital Out' are trademarks of Digital Theater Systems, Inc.

⊕

The following show examples of connections commonly used to connect the DVD player either TV and other components.

#### Notes

- Be sure to turn off the power to all components in the system before connecting another component.
- **•** Refer to the Instruction Manuals for your TV, stereo system and any other components to be connected to the DVD player.

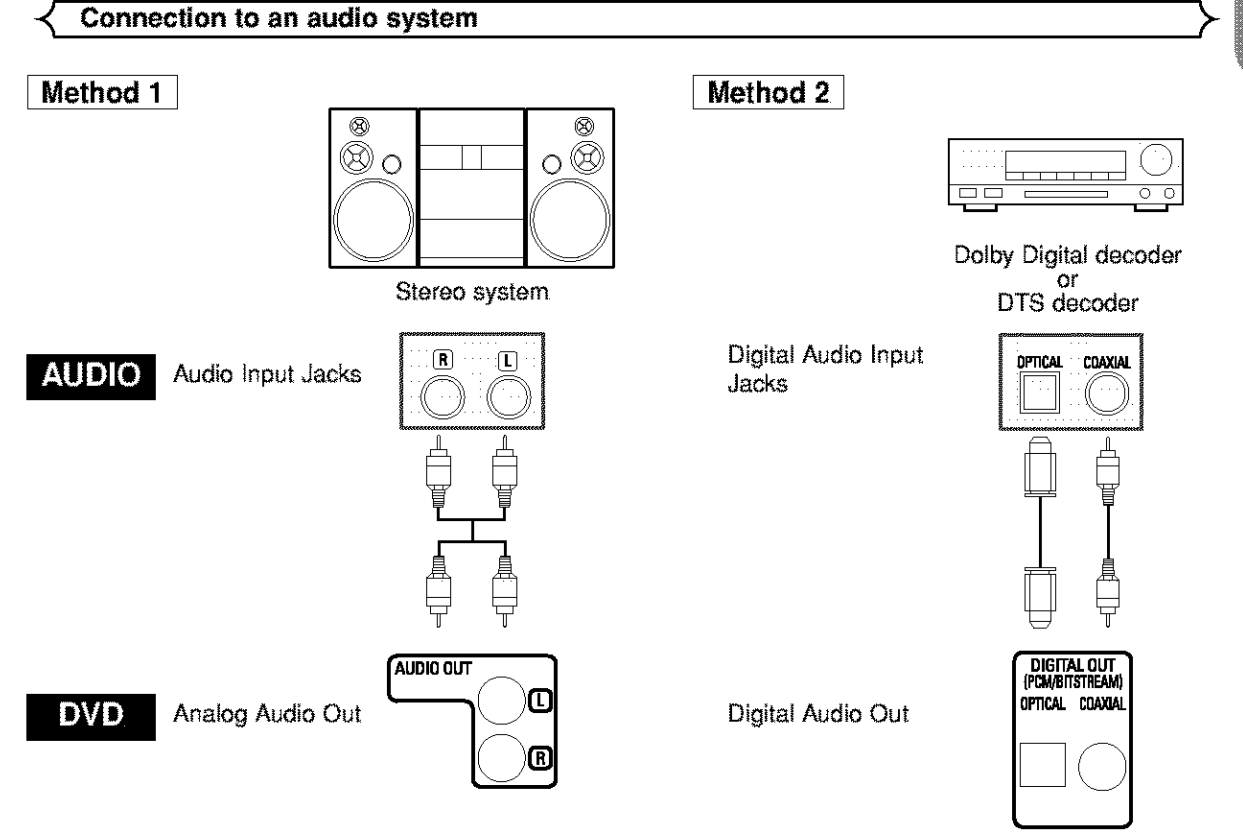

- **• Method 1** DVD **Player**+ Stereo system
- **Method 2** DVD Player + DofoyDigital decoder or DTS decoder

# NOTES

- If output Dofoy Digital audio, connect to a Dofoy Digital decoder, and set Dofoy Digital to on for audio output in the setup mode. (See page 25)
- If output DTS audio, connect to a DTS decoder, and set DTS to ON for audio output in the setup mode, (See page 25)
- Unless connected to a Dolby Digital decoder, or a DTS decoder, set Delby Digital or DTS to off for audio output in the \_etup mode. **Playing** a DVD using incorrect settings may generate noise distortion, and may al\_o damage the speakers. (See page 25)
- The audio source on a disc in a 5.1 channel Dolby Digital surround format cannot be recorded as digital sound by an MD or DAT deck.
- Set Dofoy Digital and DTS to OFF for audio output in the setup mode for method 1 only. Playing a DVD using incorrect settings may generate noise distortion, and may also damage the speakers, (Refer to page 25 to set ON for Dolby Digital and DTS)

# Optical cable (not supplied) Optical pable (not supplied) may be damaged when bent at sharp angles. Ensure cables are obled in loops with a disine ter of 15 cm of more when starting them. - Use a cable which is sm ar khorte +Tree Lcadle plugs limity into the contectors when making connections . If a plus has minor solatores an is duly diear, if with a soll digit defere inserting tunte a connecter.

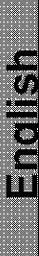

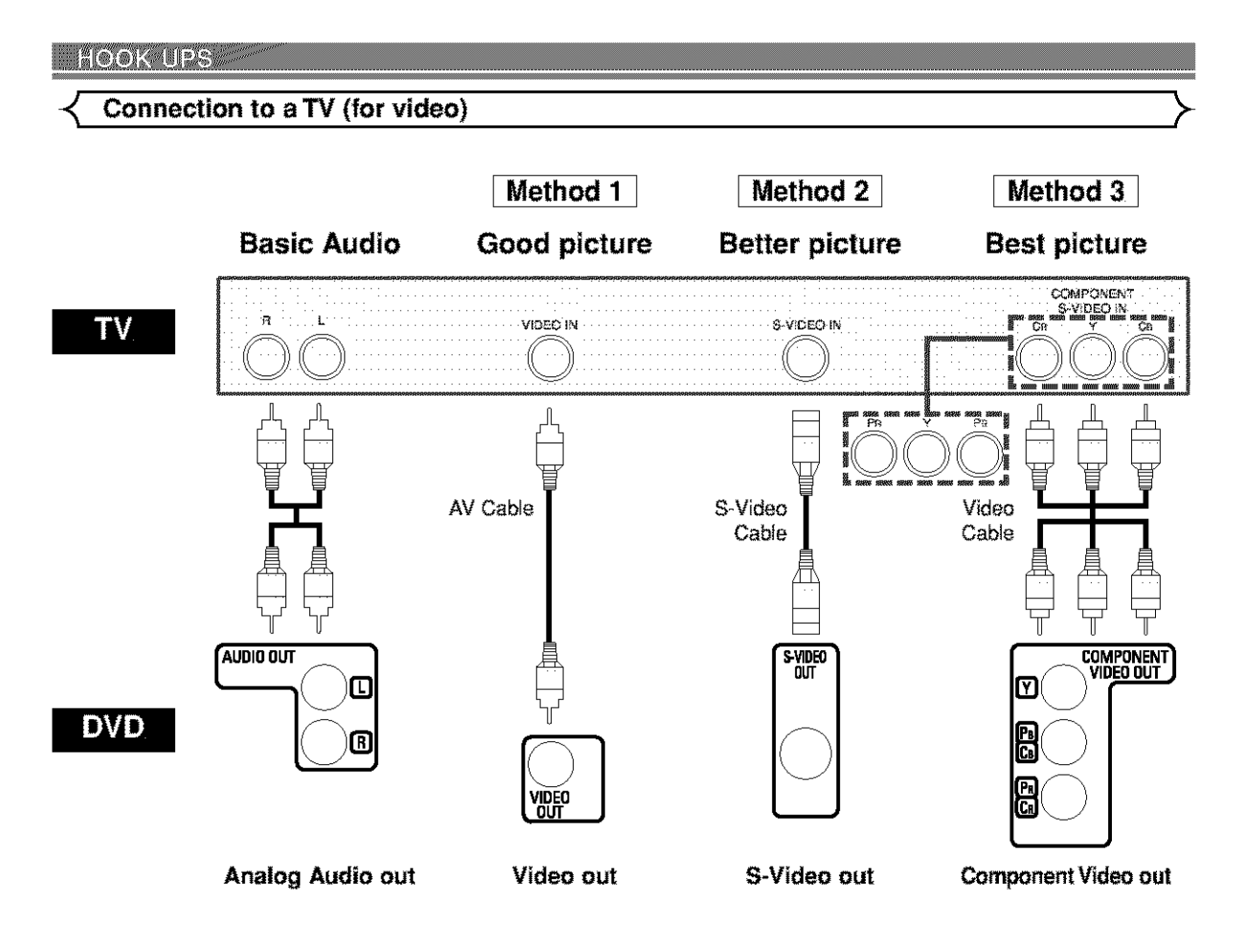

- **Method** 1 DVD **Player** + TV with Video Input Jack
- **Method 2** DVD Player + TV with S-Video Input Jack
- **Method 3** DVD Player + **TV** with Component Video Jacks

# **NOTES**

- If your TV is compatible with progressive scanning (480p), connect the TV to the Component Video Output iecks of the DVD player. Refer to page 12.
- Connect the DVD player directly to a TV. If the A/V cables are connected to a VCR, pictures may be distorted due to the copy protection system.
- S-Video output connector

The video signals are divided into color (C) end brightness (Y) signals, achieving a clearer picture.

If the **TV** is equipped with e S-Video input connector, we recommend connecting it to the this product's S-Video output conhector using a commercially available S-Video connection cord.

# **HOWTO CONNECTTO ATV WITHOUT AUDIONIDEO** INPUT JACKS

If your TV does not have RCA type audio and video input **jacks** it is still possible to connect this DVD player to your TV's 75-ohm coaxial antenna terminal using an optional Stereo Audio/Video RF Modulator, not included. Connect the audio and video outputs of the DVD player to the audio end video inputs on the RF Modulator, and then connect the coaxial output of the RF Modulator **(usually** marked "TO **TV")** to the 75 ohm coaxial antenna terminal on your TV. Follow the **instruction** supplied with the RF **Modulator** for more details.

If your TV's 75 ohm coaxial antenna terminal is already occupied by an antenna or cable box connection, remove that cable from your TV's antenna terminal and reconnect it **to** the coaxial antenna input terminal of the RF Modulator (usually marked "ANT IN"), then connect the RF modulator to your TV's antenna terminal as described above

# NOTE

• The picture quality from DVD discs will not be as good if the DVD **player** is connected to the TV's antenna terminal through an RF Modulator.

# **Basic Playback** \_-

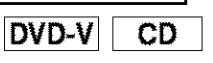

# **Getting started**

- Turn on the power of the TV, amplifier and any other components which are connected **to** the DVD.
- Make sure the TV and audio receiver (commercially available) are set to the correct channel
- **El** Press the POWER ON button.
- "P-ON" **will**appear briefly **on** the display panel.
- **El** Press the OPEN/CLOSE button to open disc load**ing** tray.
- [] Place the disc **in** the tray, with the label facing up.
- 
- [] Press the **PLAY** button.
	- The tray wi[[ chessautomatically,end playback w[[[ then start from the first chapter or **track**of the disc. If the playback does not start automatically, press the PLAY button.
	- When you playback the DVD with a title menu is recorded, it may appear on the screen. In this case, refer to "TITLE MENU".

**El** Press the STOP button to stop playback. NOTES:

- A "prohibited icon" may appear at  $|$ the top-right on theTV screen **/** during operation, warning that a prohibited operation has been encountered by the DVD player or
	-
- the disc. With DVDs that use some titles for playback **program**signals, playback may start from the second title, or it may skip these titles.
- During the playback of two layered disc, pictures may stop for a moment.This happens when the Ist layer sw\_tchesto the 2nd layer.This **is** not a malfunction.
- During the playback of a DVD-RWwhich has been recorded in the VR mode, the sound or picture may freeze momentarily depended on disc content.

# **-\_ General Features**

DVD may contain menus to navigate the disc and access special features. Press the appropriate numerical key or use the **cursor buttons** ( $\forall l \in \{l^* \mid l^* \le l\}$  to highlight your selection in the DVD main menu and press the **ENTER** button to confirm.

#### NOTE:

• Unless stated, all operations described are based on remote control use. Some operations can be carried **out** using the menu bar on the TV screen.

# **Brightness of the Front Display**

- **Ell** Press the **DIMMER** button on the front panel to select the desired brightness of the front display. (Bright, **Dim,** or **OFF)**
- "Bright" has been selected as the factory default. NOTE:
	- The brightness of the front display can be adiusted from the SETUP menu. Details are on page 24.

**Pause** DVD-VI CD  $MP3$ **WMA El** During playback, press the  $\frac{6}{1}$ **STILL/PAUSE** button. [2010] **•** Playback will pause and sound will be muted.

[] To continue playback, press the **PLAY** button.

# **DIsc Menus** \_

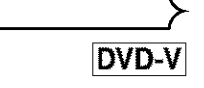

# **El** Press the **MENU** button.

- The DVD main menu **will**appear.  $\blacksquare$  If the feature is not available,  $\bigcirc$  symbol may appear on the TV screen.
- [] If disc menu **is** available on the disc, audio language, subtitle options, chapters for the title and other options will appear for selection.
- **Ell** Press the **cursor buttons** ( $\forall / \blacktriangle / \blacktriangleright / \blacktriangleleft$ ) to select an **item,** and the ENTER button to confirm selection.

**Title Menu**

- [] Press the **TOP** MENU button.
- The title menu will appear.  $\boxtimes$  if the feature is not available,  $\bigcirc$  symbol may
- appear on the TV screen.
- **El** Press the **cursor buttons** ( $\blacktriangledown/\blacktriangle/\blacktriangleright/\blacktriangleleft$ ) to select an item, and the ENTER button to confirm selection.
	- PIeybackwil! begin at the sslected Title.

# **I**CALLING **UP A MENU SCREEN DURING PLAYBACK]**

# **DVD-V**

DVD-V

- Press **the MENU** button to call up the DVD main menu.
- Press the TOP **MENU** button to call up the title menu.

#### NOTE:

• Contents of menus and corresponding menu operations may vary between discs. Refer to the manual accompanying the disc for details.

**Step by Step Playback** 

- **DVD-V**  $\overline{\mathbf{u}}$
- **II** During playback, press the **STILL/PAUSE** button.
	- Playback wiI! pause end sound will be muted.
- **E** The disc advances by one frame each time the **STILL/PAUSE** button is pressed.
- **El** To exit step by step playback, press the PLAY button.

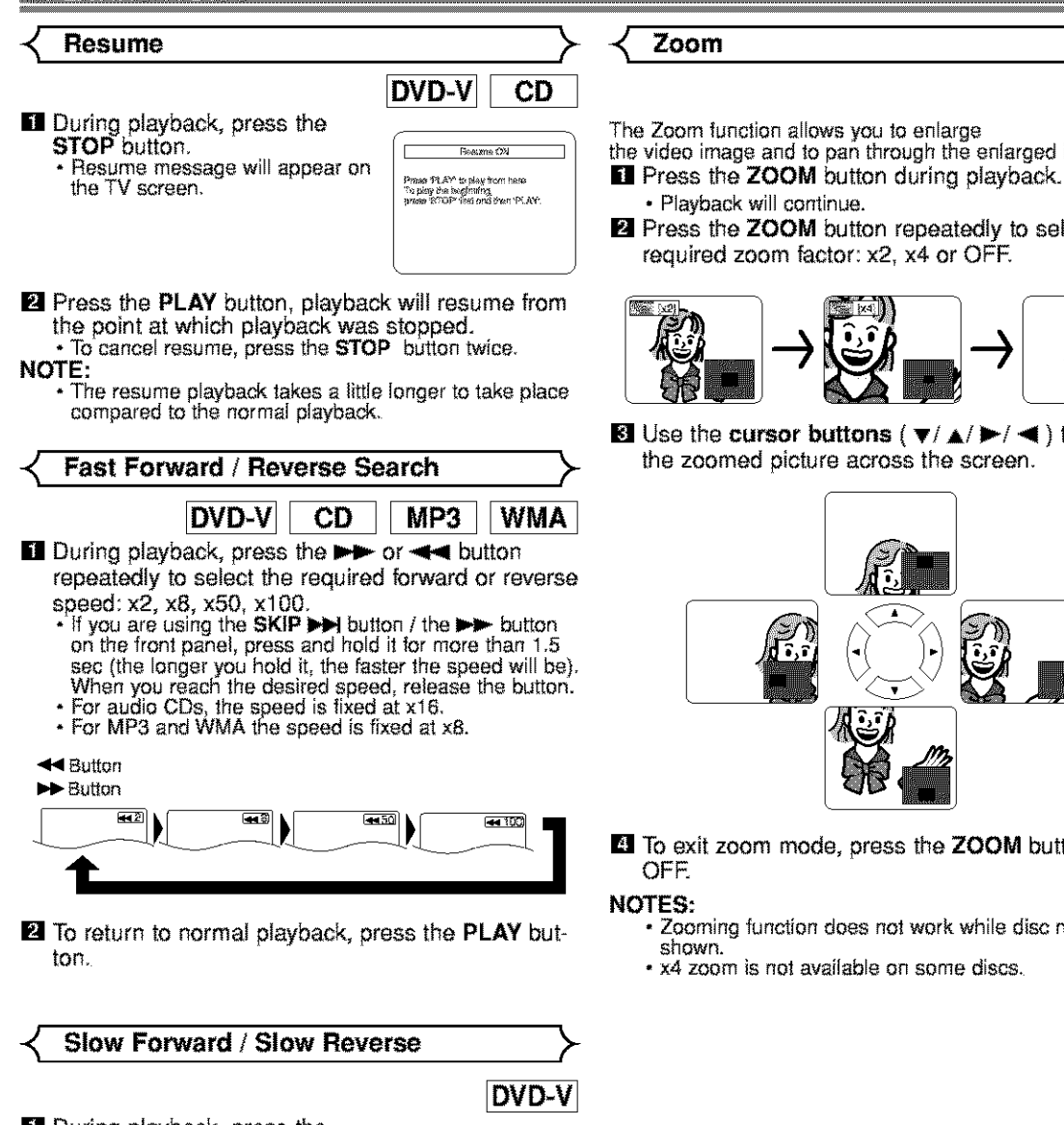

- **Ell** During playback, press the<br>**STILL/PAUSE** button.
- $\blacksquare$  Press the  $\blacktriangleright\blacktriangleright$  or  $\blacktriangleleft\blacktriangleleft$  button. • Slowmotion playbackwill begin and sound will be muted.

 $\blacksquare$  Press the  $\blacktriangleright\blacktriangleright$  or  $\blacktriangleleft\blacktriangleleft$  button  $\blacktriangleright\blacktriangleright$  see repeatedly to select the required speed: 1/16, 1/8, 1/2

of the normal playback.<br> **\*** If you are using the **SKIP**  $\rightarrow$  $\frac{1}{2}$  button on the  $\frac{1}{2}$ front panel, press and hold it for more than 1.5 sec (the longer F  $\sqrt{2\pi}$ you hold it. the slower the speed will be). When you reach 1he desired speed, release the button.

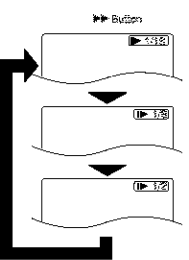

**El** To return to normal playback, press the **PLAY** button.

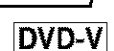

The Zoom function allows you to enlarge

 $F\sim$   $\sim$  the video image and to pan through the enlarged image.

- 
- Playback will continue.
- **El** Press the ZOOM button repeatedly to select the required zoom factor: x2, x4. or OFF.

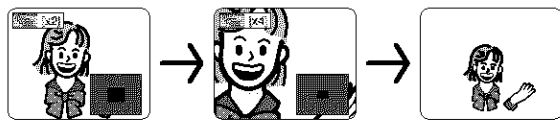

**El** Use the **cursor buttons** ( $\mathbf{v}/\mathbf{A}/\mathbf{P}/\mathbf{A}$ ) to move the zoomed picture across the screen.

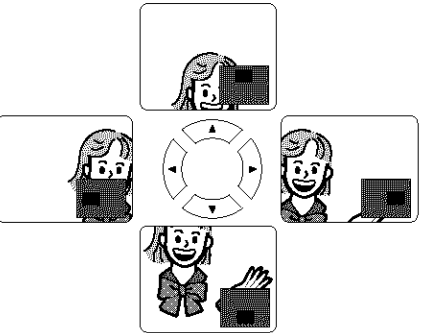

- [] To exit zoom mode, press the **ZOOM** button to
	- Zooming function does not work while disc menu is shown.
	- x4 zoom **is** not available on some **discs.**

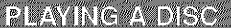

# **Track** \_-

**WMA**  $MP3$ CD.

There are three **ways** to begin playback on an Audio CD, MP3 and WMA at a specific Track,

# IBy using the Numeric buttons

- **El** Press the numeric buttons to enter the desired Track number.
	- Playback will start at the selected **track.**
	- For single digit **tracks** (1-9), press a single number **(eg.** track 3, press **3).**
	- To play track 26, press +10, 2, 6 on the numerical button.

#### [By **using the SEARCH MODE button** (Audio **CD)**

- [] Press the **SEARCH MODE** button.
	- The track search display appears.

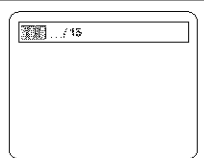

- [] Within **30** seconds, select a desired track number using the numeric **buttons.** For single digits **press** "O' first.
	- Playback will start at the selected **track.**

# **By using the SKIP buttons**  $\left|\frac{1}{1}\right|$

During playback, press the **SKIP** >>I button to move to the next track. Press it repeatedly to skip subsequent tracks. Press the SKIP  $\blacktriangleleft$  button to go back to the beginning of the current track. Press it repeatedly to go to the previous tracks.

- Track number will appear briefly on the DVD display **panel.**
- If any **SKiP** button is pressed while the **playback** is paused, the playback will be paused again after skipping to the next track.

#### NOTE:

• The SKIP  $\blacktriangleright$   $\blacktriangleright$  buttons are not available when playback is stopped.

**Title** / **Chapter Search**

DVD-V

#### IBy **using the SEARCH MODE buttons**

**El** Press the SEARCH MODE button once for the Chapter search, twice for the Title search during playback.

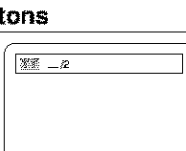

**E** Enter the desired chapter/title number with the **numeric buttons.**

# **By using the SKIP buttons**  $\overrightarrow{1}$  $\rightarrow$  $\overrightarrow{1}$

During playback, press the **SKIP IHH** button to move to the next chapter. Press it repeatedly to skip subsequent chapters. Press the **SKIP**  $\blacktriangleleft$  button to go back to the beginning of the current chapter. Press it repeatedly to go to the previous chapter.

# \_ **Time Search** \_-

**DVD-V** CD

**II** During playback, press the

**SEARCH MODE** button three times (CD: twice) to display the Time Search on the TV screen.

- **El** Within 30 seconds, enter a desired disc time with the  $\sqrt{\sqrt{30} + \sqrt{200} + 200}$ **numeric buttons.**
	- Playback wil! start at the specified time.

**El Press the CLEAR button to erase the incorrect** input.

Repeat

• The **REPEAT** button is available only during playback.

# **REPEAT TITLE / CHAPTER**

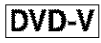

To activate the repeat function, press the **REPEAT** button during playback.

The repeat mode changes as described below every time you press the button.

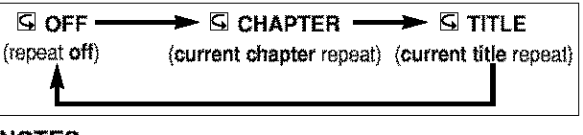

NOTES:

- Repeat Title/Chapter is not available with some scenes.
- The REPEAT setting will be cleared when moving to other title or chapter.

# **REPEAT TRACK**

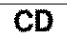

To activate the repeat function, press the **REPEAT** button during playback

The repeat mode changes as described below every time you press the button.

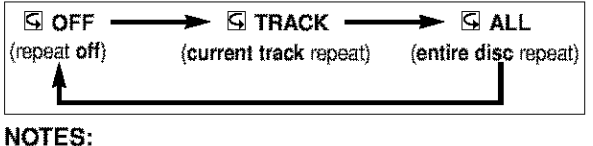

- The REPEAT setting will be cleared when moving to other track.
- Repeat playback does not function during A-B repeat playback.

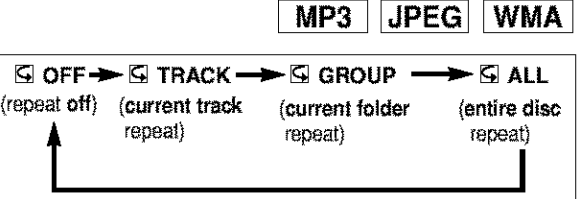

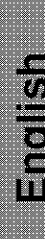

# **A-B REPEAT** \_" **Program**

[] **Press** the **A-B REPEAT** button at your

chosen starting point.

- [] **A-** appears briefly on the **TV** screen,
- [] Press the **A-B REPEAT** button again at your chosen end point,
- [] **A-B** appears briefly on the TV screen, and the repeat sequence begins.

**A-B REPEAT** button.

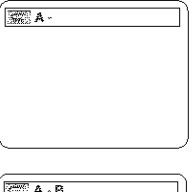

**CD** 

DVD-V

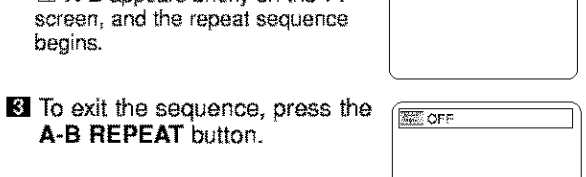

#### NOTES:

- The A-B repeat section can only be set **within** the current title (for DVDs), or current track (for audio CDs).
- A-B Repeat is not available with some scenes **in** DVD.
- To cancel the A point which was set, press the CLEAR button.
- A-B Repeat playback does not function during title, chapter, track or all repeat playback.

You may determine the order in which tracks will play.

- **Ell** In stop mode press the **MODE** button.
- The PROGRAM screen will appear.
- **El Press the cursor buttons**<br>  $(A \text{ or } \blacktriangledown)$  to select a track, then<br>
press the **ENTER** button.  $(\triangle$  or  $\Pi$ ) to select a track, then ress the **ENTER** button.<br>**Figure 1998 • Press the CLEAR** button to erase **in the CLEAR** button to erase **in the cluster** 
	- the most recently entered program.

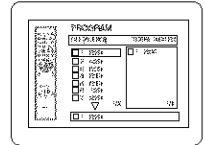

>-

CD

**E** Press the PLAY button to play the programmed tracks.

#### **NOTES:**

- While the program is being played back, the **STOP** button works as follows.
- Press the **STOP** button **once** and **then** the **PLAY** button again, **playback will** restart from the point where the **STOP** button was presset. (Program continued)
- Press the **STOP** button twice and **then** the **PLAY** button again, **playback** will restart from the track in the usual way. (Program cleared)
- Up to 99 programs can be entered.
- If you wish to repeat the current track in the program, press the **REPEAT** button repeatedly until **G** TRACK appears during playback. If you wish to repeat the entire program press the **REPEAT** button repeatedly until [] **ALL** appears during playback.
- Refer to page 21 for program playback of MP3, WMA, and JPEG

# \_ **Random Playback "\_**

CD

This shuffles the playing order of tracks instead of playback **in**the original sequence.

- **E** In stop mode, press the RAN-**DOM** or **MODE** button twice.
	- RANDOM screen appears.

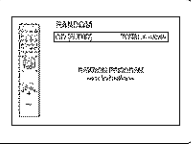

**E** Press the **PLAY** button to start random playback.

#### **NOTES:**

- If you wish to repeat the current track in the random selection, press the **REPEAT** button repeatedly until **G** TRACK appears during playback. If you wish to repeat the entire<br>rando<u>m</u> selection press the **REPEAT** button repeatedly until  $\Box$  ALL appears during playback.
- Refer to page 20 for random playback of MP3, WMA, and JPEG

# **MP3 / JPEG iWMA Playback**

MP3 JPEG WMA

This DVD player can reproduce images and sounds from daa recorded in MP3, JPEG and WMA formats on CD-ROM, CD-R and CD-RW discs.

The DVD player can also run JPEG files stored on Kodak picture CD.

The user can enjoy **picture** images on the television set by reproducing picture CDs. \* Picture CD is a service to convert a photograph taken by

conventional film camera into digital data and **write** the data on a CD.

For details of Picura CD, contact a shop that deals with developing service of Kodak Inc.

# Information **on MP3,** JPEG **and WMA discs**

- \* A file with an extension of ".mp3 (MP3)" is called an 'MP3 file".
- A file with an extension of \_.]og (JPG)" or ".jpeg (JPEG)" **is** called a "JPEG file".
- The DVD player can run an image file conforming to the Exif\* specification.
- This is a file format, Exchangeable Image File format established by Japanese Electronic Industry Development Association (JEIDA}.
- \* A file with an extension of ".wma (WMA)" is called a "WMA file".
- **Files** whose extension is other than ".mp3 (MP3)", ".jpg (JPG)", ".jpeg **(JPEG)"** and 'Lwma (WMA)" **will** not be listed in the MP3, JPEG, or WMA menu.
- If the file is not recorded in MP3, JPEG or WMA format, noise may be produced even if the file extension is either of ".mp3 (MP3y, "jpg (JPG)", "jpog (JPEG)" and ".wma (WMA)".

When a disc with **MP3,JPEG** or **WMA** files is inserted in the DVD player, the track menu will appear on the TV screen, and number of tracks is displayed on the front panel.

**El** Place the disc in the tray with the label facing up.

#### For **discs** on **which MP3, JPEG orWMA tracks are** recorded:

- An MP3, JPEG or WMA track menu screen appears.
- A symbol of "\_" is shown on the top of the group name.
- A symbol of '%" is shown on the top of **MP3** files.
- A symbol of "<sup>"</sup> is shown on the top of JPEG files.
- A symbol of "<sup>"</sup> is shown on the top of WMA files.
- If the picture extends beyond the scope of screen, a down arrow " $\blacktriangledown$ " appears, indicating that the user can view another part of the picture on the next page. If an up arrow " $\blacktriangle$ " appears, it indicates that the user can view another part on the previous page. The current page number and **the** number of total pages are shown on the right of the down arrow " $\Psi$ ".
- The system can recognize up to 255 groups (or folders) and up to 256 tracks. (This applies to the case where mixed MP3, JPEG and WMA flies are recorded.}
- If no MP3, JPEG or WMA files are found in the group, the group is not displayed.
- The DVD player can reproduce data recorded as per ISO 9660 Level 1, Level 2 or Joliet on the disc.
- It can also run a disk on which data is recorded in a multisession.
- For more details of recording systems, see the instruction manual for the CD-R / CD-RW drive or the writing software.

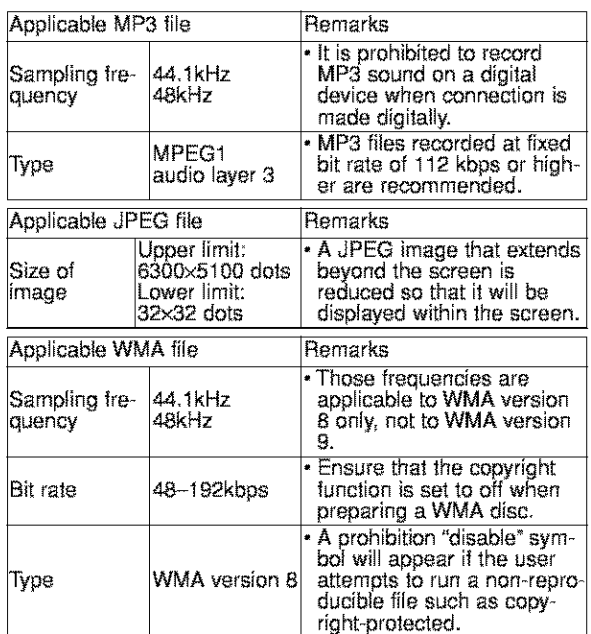

# For **discs of** JPEG **or Kodak picture** CD:

- A JPEG or Kodak Picture CD menu appears.
- If all menu items cannot be displayed in the screen scope, a prompt symbol " $\blacktriangleright$ " appears at the right bottom of the screen, indicating that the user can view remaining items on the next page. If another prompt symbol " $\blacktriangleleft\checkmark$ " appears, it indicates that the user can view other items on the previous page. The track number of the currently highlighted item and **the** total tracks are shown at the center bottom of the screen.
- If a prompt symbol ' $\blacktriangleright$  is shown at the right bottom, use the **SKIP**  $\blacktriangleright$  button to view the next page. If another prompt symbol '144' is shown at the left bottom, use the **SKIP**  $\blacktriangleleft$  button to view the previous page.
- It may take some time until al! menu items are displayed on the menu screen.
- **II** For JPEG, press the **cursor** buttons  $(A/\nabla)$ , or for Kodak Picture CD, press the **cursor buttons** ( $\blacktriangleleft$ /  $\blacktriangleright$ / $\blacktriangle$ / $\blacktriangleright$ , select a desired group or track to be played, then press the PLAY or ENTER button.
- If an **MP3** or WMA file is selected, reproduction **will** start from the selected **track** and go to the next one in turn.
- If a JPEG or Kodak picture CD file is selected, an image will be reproduced from the selected track and go to the next one in turn.

A track is displayed for five seconds and then the next track is displayed.

Every press on the cursor button  $\blacktriangleright$  will turn the image clockwise by 90 degrees when an image is displayed. A press on the **cursor button .,4 will** turn the image counterclockwise by 90 degrees.

If a group is selected, press the **cursor button**  $\triangle$ **/** to select a desired group, then press the  $\blacktriangleright$ , **PLAY** or **ENTER** button to select a track.

If you press **the** PLAY or **ENTER** button, reproduction of the picture will start.

# **Notes on MP3, JPEG and WMA:**

- Select "FIRST PLAY" and press the PLAY button, playback from the top of the disc in the order of tracks and groups.
- The ninth and deeper hierarchies cannot be played.
- The name of group and track can be displayed in up to 25 characters. Alphabets, numerals underline, asterisk or space may not be displayed. Unrecognizable characters will be replaced with asterisks.
- Un-reproducible groups or tracks may be displayed depending on the recording conditions.
- If the TOP MENU button is pressed when a file list is displayed, "FIRST PLAY" will be highlighted.

# **El** Press the **STOP** button, to stop playback.

# **Notes on Kodak picture** CD:

• A press on the STOP button will highlight the previously displayed track on the menu screen. Press the STOP button again or press the TOP MENU button, and the menu screen displays Tracks 1 to 6, where Track 1 is highlighted.

**Slide Show Mode** >

**JPEG** 

You can switch to the slide show mode during playback **Ell** Press the **MODE** button during playback.

- The slide show mode screen will appear,
- The slide show mode cannot be switched when it is stopped, or from the file list screen or the Picture CD menu **screen.**

# **El** Press the **ENTER** button.

- The slide show mode will change.
- 1 The entire image appears in one time.
- 2 **The** image appears gradually and then disappears.

# **El** Press the **MODE** button to exit.

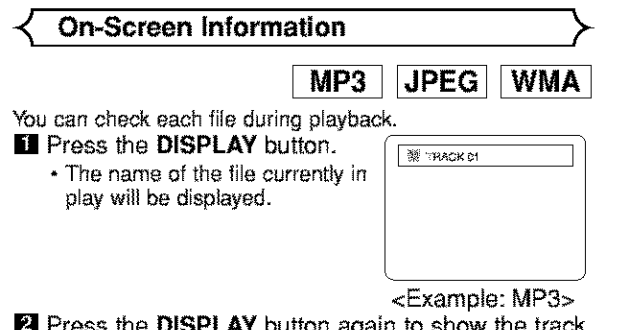

**El** Press the **DISPLAY** button again to show the track number, the elapsed time, the repeat status, and the playback status at the top of the screen.

**图 1/36 0:01:15** 

- **G** will be displayed when the repeat play has been selected.
- **G** T indicates Track repeat
- [] G- indicates Group (folder)
- $\epsilon$  peat selected,  $\epsilon$  is a selected,  $\epsilon$  is a selected,  $\epsilon$ repeat

[] A- indicates Disc repeat

**E** Press the **DISPLAY** button again to exit.

• During program or random playback, each playback status will be displayed when you press the **DISPLAY** button,**Then** press the **DISPLAY**button again to exit.

# **Track Selection**

# **IMP3** JPEG WMA

- **Ell** Press the **SEARCH MODE** button during playback.
	- **The** FILE LIST will appear,
- [] Select a desired track using the **cursor buttons**  $(\nabla/\mathbf{A}/\mathbf{P}/\mathbf{H})$  .
	- Press the **I** button when you want to go to the next hierarchy.
	- Press the  $\blacktriangleleft$  button when you want to go back to the previous hierarchy.

**El** Press the PLAY button to start playing

- NOTES:
- Press the **SEARCH MODE** button to exit.
- Some selections may require additional time to be recognized.
- During play, a desired track can be directly searched. Just type in the TRACK number with the numeric buttons.
- $\bullet$   $\;$  If the typed TRACK number is not available, the "disable" symbol appears and the direct search mode is cancelled.
- Playback cannot be started from a desired time count.
- Pressing the SKIP button  $\blacktriangleright$  or  $\blacktriangleright$  will play the next or previous fib, • The **SEARCH** button is not effective for Picture CD.
- 

# \_- **Random Playback** \_-

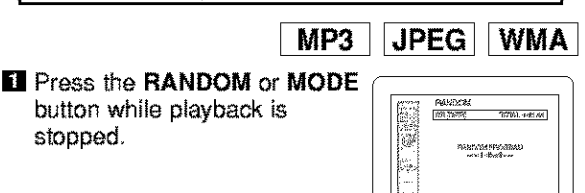

- **E** Press the PLAY button to play the tracks in random order.
	- Random play starts,

stopped,

• For a disc containing mixed MP3, JPEG and WMA fibs, random play of those files will be performed.

┒

**IMP3** | JPEG| WMA

This feature atiows you to **program** e rap3 disc to play **in** a desired sequence.

- **El** Press the **MODE** button while
	- playback is stopped.

playback **is** stopped. k! \_°\_......., [\_ • The **PROGRAM** screen wil! \_,,

- **E** Press the  $\triangle$  or  $\blacktriangledown$  button to select a group, then press the ENTER button.
	- A track selection screen appears.
- **El** Press the *A* or  $\blacktriangledown$  button to select a track, then press the ENTER, button to save **it in** a program.
	- Press the **CLEAR** button to erase the incorrect input.
	- The programmed track is displayed in the right-hand screen.
	- If the entire program cannot be displayed at once on the screen,  $\sqrt{\mathbf{v}}$  appears to go to the next page.
	- Pressing the  $\blacktriangleleft$  button will show a list of folders that belong to the one-level upper hierarchy than the currently selected folder.
- **El** Press the PLAY button to start programmed playback.
	- Programmed play starts.

#### NOTES:

- Press the **CLEAR** button, and the last-programmed entry will be deleted.
- Press the RETURN button, and the STOP screen will show up with the program contents in memory.
- To stop programmed play, press the **STOP** button. Another press on ttle **STOP** button wiii reset the subse\_ quent information.
- The program setting will be cancelled when the power is turned off or the disc tray is opened.
- Up to 99 tracks can be set in a program.
- If a disc in inserted that contains mixed MP3, JPEG and WMA files, program setting allows 99 tracks for combination of **MP3,** JPEG and WMA files.
- If eight or **more** tracks have been set in a program, the user can switch the right part of the screen with the **SKIP** button  $|\cdot| \cdot |$  or  $|\cdot|$ .

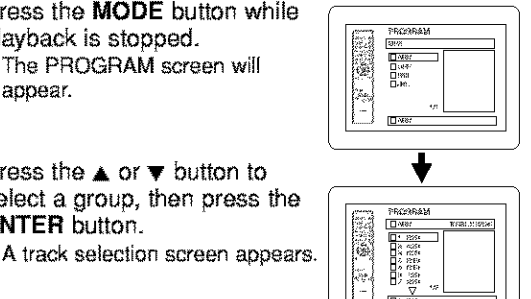

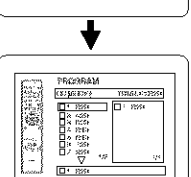

 $\overline{a}$ 

# **Program**  $\rightarrow$   $\prec$  Audio Language

# DVD-V

The DVD player allows you to select

a language during DVD disc (if multi language available) playback.

[] Press the **AUDIO** button during playback. [] Press the **AUDIO** button repeatedly to select your desired language.

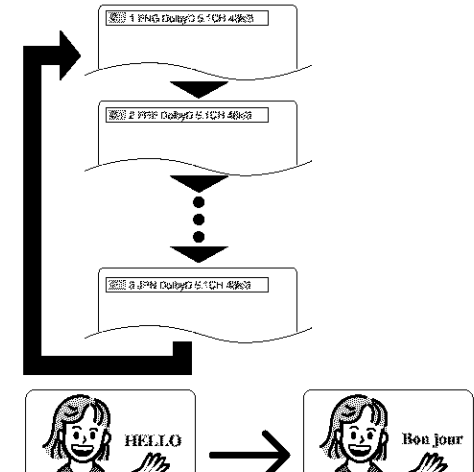

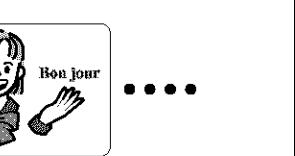

#### **NOTES:**

- **•** Pressing the **AUDIO** button cycles the sound mode hrough **MAIN.** SUB. MAIN + SUB.
- DVD-RW discs recorded in double sound two languages ) can be played back in either sound mode of MAIN, SUB or MAIN+ SUB.
- The sound mode cannot be changed during playback of discs not recorded in double sound.
- Pressing the **AUDIO** button may not work on some DVDs with multiple audio languages (e.g. DVDs which allow audio language setting on the disc menu),

**Stereo Sound Mode** \_

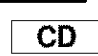

# [] Press the **AUDIO** button repeatedly during playback to select between STEREO, L-OH or R-OH.

STEREO - both right and left channels are active (stereo) UCH - only left channel is active

R-CH - only right channel is active

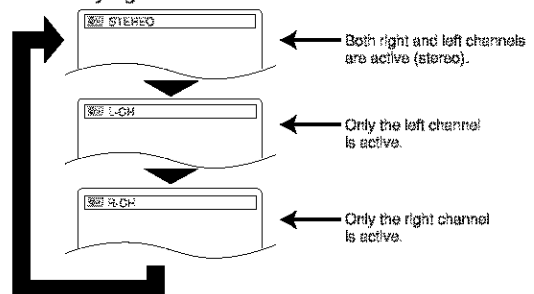

# NOTE:

- **If** the Virtual Surround setting **is** ON, the sound mode will be fixed **to** STEREO, and can not be changed.
- Stereo sound mode will not be changed when playing DTS CD.

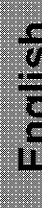

DVD-V

DVD-V

The DVD player allows you to select

a language for subtitle during DVD disc (if available) playback.

- **Ell** Press the **SUBTITLE** button during playback.
- **El** Press the SUBTITLE button repeatedly to select your desired subtitle language.
	- The selected language will be displayed on the display bar at the top of the screen.
- **Ed** To turn off subtitles, press the **SUBTITLE** button repeatedly until OFF appears.

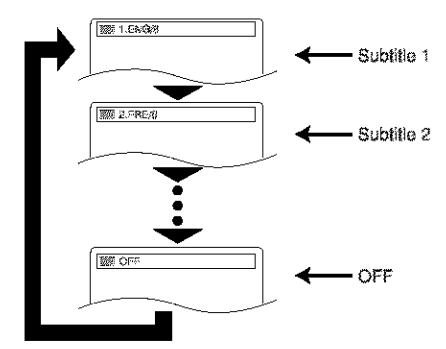

#### **NOTES:**

- Some discs allow audio language setting/subtitle language setting on the disc menu. (Operation varies between discs, so refer to the manual accompanying the disc.)
- If the desired language is not shown after pressing the **SUBTITLE button**several times, the disc does not have subtitles in that language.
- If you choose a Language that has a 3 letter language code, the code will be displayed every time you change the Subtitle )anguage setting. If you choose any other lan-guages, --J willbe displayed **instead.** (Refer to page 26.)

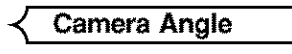

Some DVD discs contain scenes which have been shot simultaneously from various angles. You can change the camera angle when the  $\left( \frac{m_0}{p} \right)$  mark appears on the screen.

**El** Press the ANGLE button during playback.

- The ssiected angle wii] be displayed on the display bar at **the** top of the screen.
- **El** Press the **ANGLE** button repeatedly to select your desired angle.

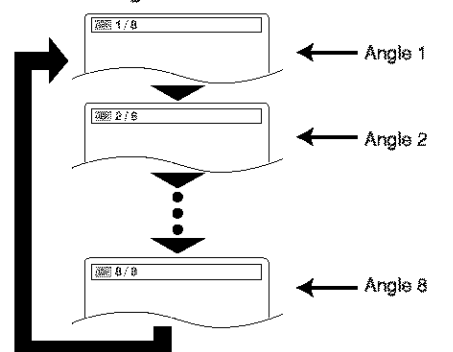

# **Subtitle Language** \_- \_- **Changing the On-Screen Display** \_>-

# DVD-V

You can check information about the

current disc by pressing the **DISPLAY** button on the remote control.

- [] Press the **DISPLAY** button during -]
	- The elapsed and remaining playing **time** of **the** current chapter will be displayed.

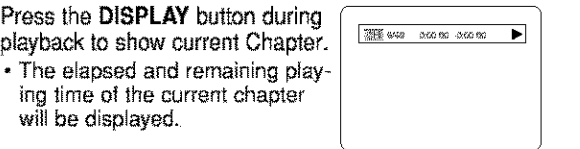

- **El Press the DISPLAY** button again to show current Title.
	- The elapsed and remaining playing time of the current title will be displayed.
- **El** Press the DISPLAY button the third time.
	- The BIT RATE and the current repeat setting wil! be displayed.
	- If you are playing a dual layered disc, the layer number will also be displayed ( LO: Layer O is playing. LI: Layer 1 is playing).

If you are playing a DVD-RW with setting the PLAYLIST, the following will also be displayed.

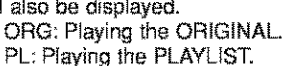

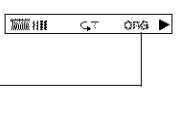

**Ell** Press the **DISPLAY** button the fourth time to remove the display,

> **CD**  $MP3$ **IJPEGIIWMAI**

- **El** Press the **DISPLAY** button during playback, the current Track will be displayed on the TV screen.
	- The elapsed and remaining playing time of the current track wil! be displayed.
- **El** Press the DISPLAY button again to show current Total Track,
	- The elapsed and remaining playing time of the current total track will be displayed.
- **El** Press the DISPLAY button the third time to remove the display,

Use markers to memorise your favourite places on a disc.

- **E** Press the **SEARCH MODE** button **Example of the SEARCH**<br>**The of the SEARCH Mode of the SEA** four times (CD: three times) during playback.
	- The display screen and Markers will appear on the TV screen.

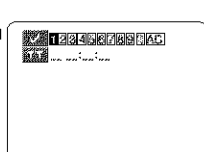

CD

DVD-V

- **E** Press the  $\blacktriangleleft$  or  $\blacktriangleright$  button to select 1, 2, 3, 4, 5, 6, 7, 8, 9, or 10 and ensure that  $" - : - : - "$  appears in the display.
- **El** When reaches the desired point, press the **ENTER** button.
	- •The Title or Trackand elapsed **playing**time will appear in the TV screen.
- **El** To return to the Marker later, press the **SEARCH** MODE button four times (CD: three times) during playback and the  $\blacktriangleleft$  or  $\blacktriangleright$  button to choose the desired marker, then press the ENTER button.

#### **NOTES:**

- •Opening the disc tray or turning off the **power**or select AC at step **E** and press the **ENTER** button will erase all Markers.
- To clear a marker, using the  $\blacktriangleleft$  or  $\blacktriangleright$  button, position the cursor on to the marker number to be cleared and press the **CLEAR** button.
- You can mark up to 10 points.
- [] Press the **SEARCH MODE** or **RETURN** button to exit.

# **Marker Setup Screen** \_ **Black Level Setting**

# DVD-V

U)

Adjust **the**Black Level Settings to make

the black parts of the picture as bright as you preferred.

- **Ell** Press the **MODE** button during playback. **Ell** Press the ENTER button to switch
- ON/OFF. ON (Default) : Makes the dark **parts** brighter.  $OFF:$  Shows the original picture  $\vert$ as recorded.

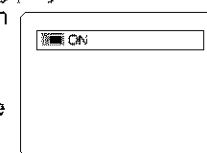

[] Press the **MODE** or **RETURN** button to exit.

**Virtual Surround**

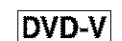

Youcan enjoy stereophonic **visual**space on your existing 2 channel stereo system.

**Ell** Press the **VIRTUAL** button on the front **panel** or press the MODE button twice during playback,

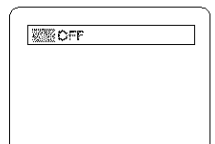

**EX** Press the **VIRTUAL** or **ENTER** button to set it 1(Natural effect), 2(Emphasized effect) or OFF. **E** Press the **RETURN** button to exit.

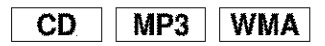

- [] Press the **VIRTUAL** button on the front **panel** or press the **MODE** button during **playback.**
- **EX** Press the VIRTUAL or ENTER button to set
- 1(Natural effect), 2(Emphasized effect) or OFR
- **El** Press the **RETURN** button to exit.

# **NOTE** (for **CD play only);**

• Select Virtual Surround OFF or adjust the **volume** down if the sound is distorted.

#### DVD SETUP

Details are on page 21, or 22,

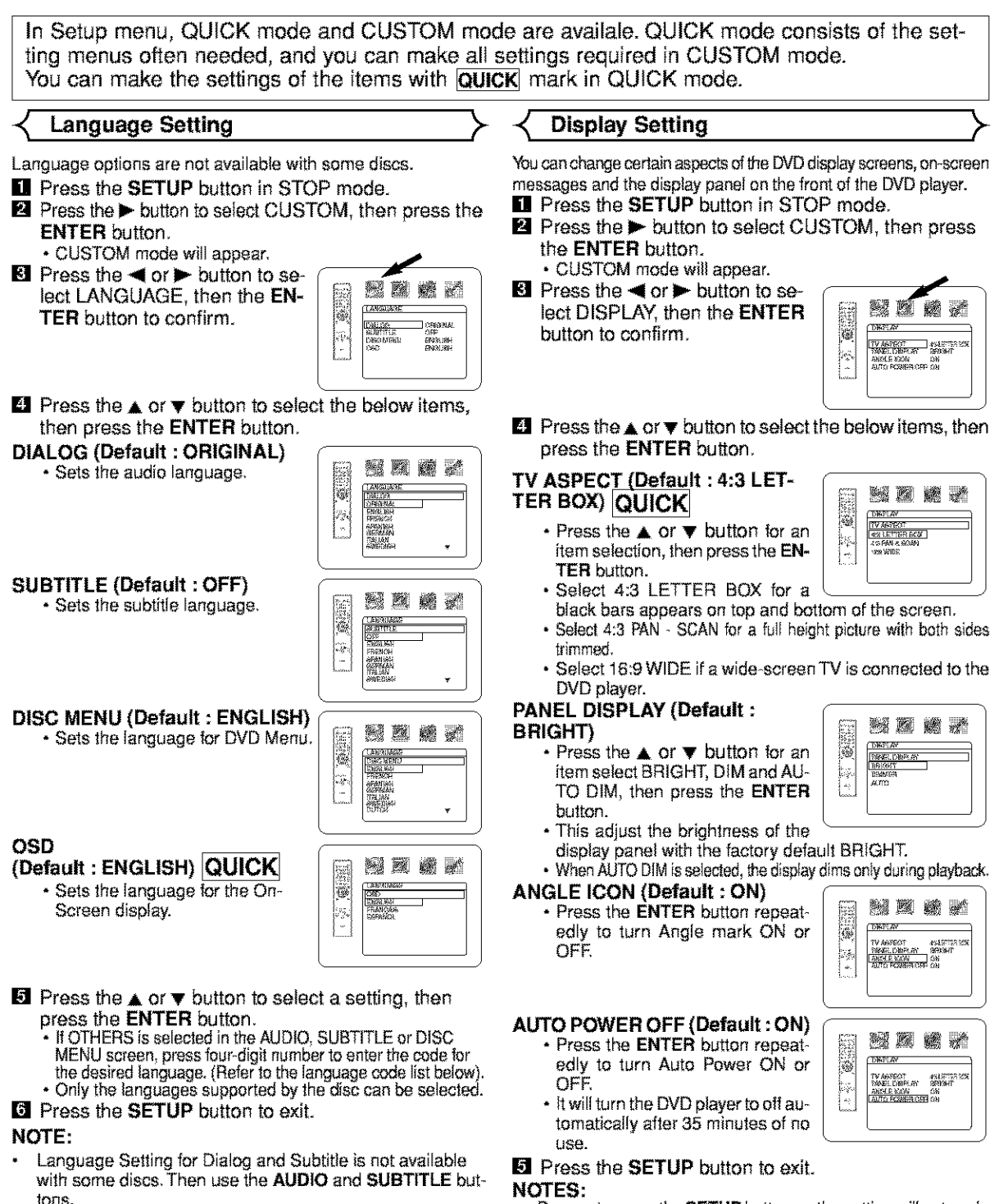

- Be sure to press the **SETUP** button, or the setting will not work.<br>• You can also choose the item by pressing the numbers
	- You can also choose the item by pressing the numbers.

# **Audio Setting**

Choose the appropriate Audio settings for your equipment as it only affect during the playback of DVD discs of the DVD player.

- **Ell** Press the **SETUP** button in STOP mode.
- **E** Press the  $\blacktriangleright$  button to select **CUSTOM**, then press the **ENTER** button.
	- CUSTOM mode will appear.
- select AUDIO, then the ENTER i;i \_ N E / button to confirm.

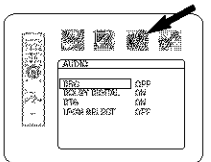

**BRAF** 

经区域产

**CAUDE** 

**AUDIO** 1862<br>1803:294-1824/700. (AM<br>1849:242-2507 (AM)<br>1849:242-2507 (AM)

 $\frac{1}{2}$ 

**El** Press the  $\triangle$  or  $\blacktriangledown$  button to select the below items, then press the **ENTER** button.

#### **DRC (Dynamic Range Control)** Fault  $:$  OFF)<br>• To compress the range of sound (Default: OFF)

**(Default Compress the range of sound**  $\begin{bmatrix} 100 \\ 20 \end{bmatrix}$  **and**  $\begin{bmatrix} 100 \\ 20 \end{bmatrix}$  **and**  $\begin{bmatrix} 100 \\ 20 \end{bmatrix}$  **and**  $\begin{bmatrix} 0 \\ 0 \end{bmatrix}$  **and**  $\begin{bmatrix} 0 \\ 0 \end{bmatrix}$  **and**  $\begin{bmatrix} 0 \\ 0 \end{bmatrix}$  **and**  $\begin{bmatrix} 0 \\ 0 \end{bmatrix}$  **and \begin{bmatrix}** 

# **DOLBY DIGITAL** (Default **: ON) QUICK**

Set to ON when the player is connested **to** Dolby Digital Decoder. (ON : Output by Dolby Digital) (OFF : Convert the Dolby Digital to PCM)

# **DTS** (Default **: ON)**

ON : Output by DTS sound Set to ON when the unit **is** corn nected to DTS Decoder.

# **LPCM SELECT (Default : OFF)**

• Set to ON when outputting in 48kHz.

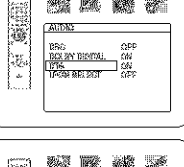

المحصان

**TSWA HTML** 

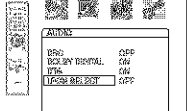

# **When playing disc with copyright Protection**

- If you select OFF, copyright protection will be activated and sound will be down sampled at 48kHz.
- **Ell** Press the **SETUP** button to exit.

# **Ratings Control "\_**

Ratings Control limits playback of discs with unsuitable audience ratings. Afour digit code established by the user will unlock the parental lock.

This feature allows you to prevent discs with objectionable scenes from being played by your children.

# **RATING LEVEL**

Rating Level allows you to set the rating level of your DVD discs. Playback will stop if the disc's ratings exceed the level you set.

- **El** Press the **SETUP** button in STOP mode.
- **E** Press the **I** button to select **CUSTOM**, then press the ENTER button.
- $\blacksquare$  Press the  $\blacktriangleleft$  or  $\blacktriangleright$  button to select RATING, then press the ENTER button.
- El Enter your four-digit password then press the ENTER button.

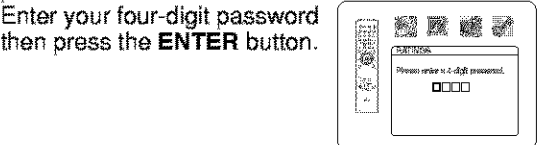

 $\blacksquare$  Press the  $\blacktriangle$  or  $\blacktriangledown$  button to select RATING LEVEL, then press the ENTER button.

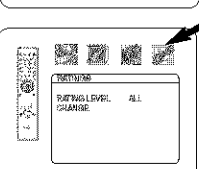

**i** Press the  $\blacktriangle$  or  $\blacktriangledown$  button to se-<br>lect the desired level.

# RATIVAS<br>RACINA LEVI Þ lect the desired level. If  $\mathbb{R}^m$  ,  $\mathbb{R}^m$  ,  $\mathbb{R}^m$ \

# **E** Press the **SETUP** button to exit.

#### **NOTES:**

- When doing this for the first time, enter any 4 digits. (except for 4737) That number will be used as the password from the second time onward.
- To change the password, press the  $\blacktriangle$  or  $\blacktriangledown$  button to select CHANGE at step **E**, then press the **ENTER** button. Enter the four-
- digit **pass-word,**than p\_essthe ENTER button. With some DVDs, it may be difficult to find if they are compatible with parental lock. Be sure to check if the parental lock function operates in the **way** that you have set.
- Record the password in case you forget it.

# **IF YOU FORGET THE PASSWORD**

- [] Press **4, 7, 3, 7** at step 4.
- Password will be cleared and rating level will be set to ALL.
- **2** Repeat steps 5-7 to re-establish the parental lock.

# **CONTROL LEVELS**

- **ALL**
- Parental lock **is** cancelled.
- Level 8
	- DMD software of any grade (adulVgeneral/children) can be played back.
	- Levels **7 to 2** Only DVD software intended for general use and children can be played back
- Level **1**

Only DVD sdtwa\_e **intended**for children can be played back, **with**those intended for adult and general use **prohibited.**

# **INDSENE**

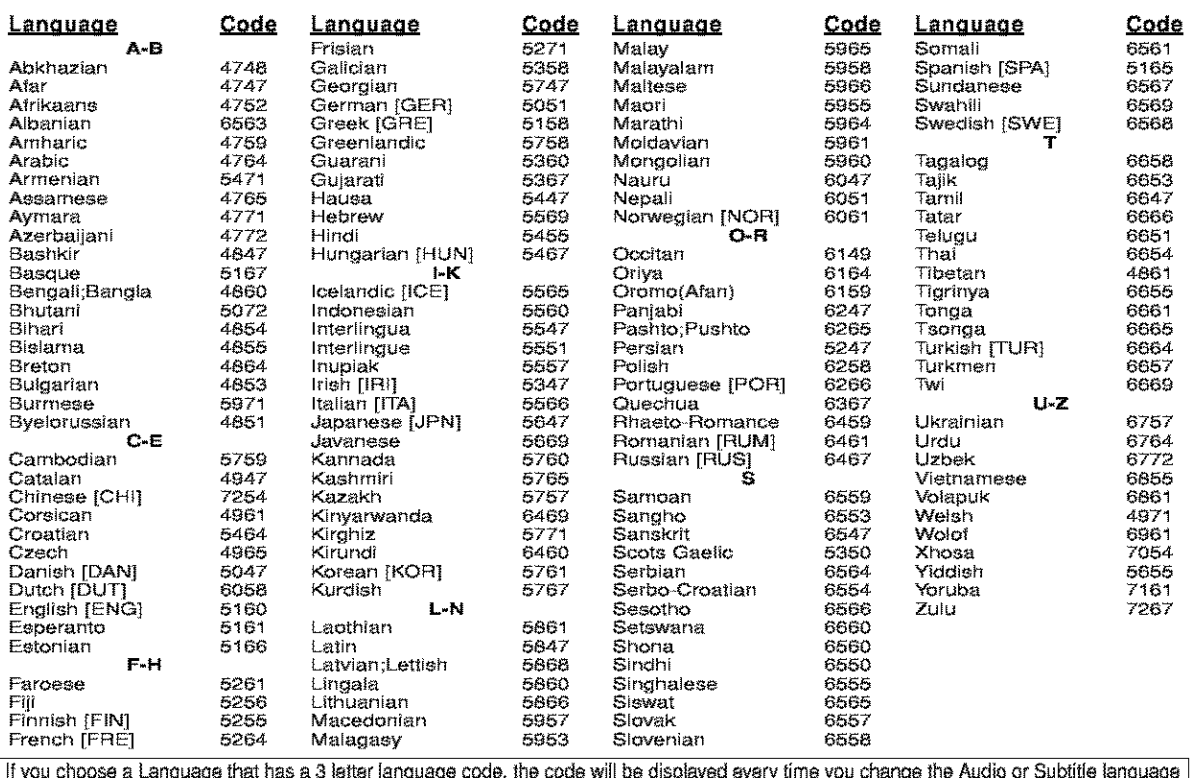

if you choose a Language mat has a 3 letter language code, the code will be displayed every time you change the Audio or Subtitle language<br>| setting on page 22. If you choose any other languages, '---' will be displayed in

# **Cleaning the Cabinet**

• Use a soft cloth slightly moistened with a mild detergent solution, Do not use a solution containing alcohol, spirits, ammonia or abrasives.

# Cleaning **Discs**

- When a disc becomes dirty, clean it with a cleaning cloth. Wipe the disc from the center out. Do not wipe in a circular motion.
- Do not use solvents such as benzine, thinner, commercially available cleaners, detergent, adrasive cleaning agents or antistatic spray intended for analogue records.

# Cleaning **the disc** lens

• If the player still does not perform properly **when** it is operated **while** referring to **the** relevant sections and to "TROU-BLESHOOTING GUIDE" in this Operating Instruction, the laser optical pickup unit may be dirty. Consult your dealer or an Authorized Service Center for inspection and cleaning of the laser opticat pickup unit.

# **Disc Handling**

- Use discs which have the following loges on them. (Optical audio digital discs.)
- Handle the discs so that fingerprints and dust do not adhere to the surfaces of the discs.
- Always store the disc in its protective case when it is not used.
- Note that discs with special shapes (heart-shaped discs, hexagonal discs, etc.) cannot be \_ played on the this product. Do not attempt to play such discs, as they may damage the player.

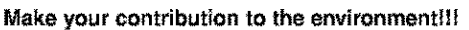

**VIDEO" R** • **Rw " ammu.mma**

- Used up batteries do not belong in the dust bin.
- You can dispose of them at a callection **point**for used up batteries or special waste. Contact your csuncil for details.

uisc uisc ,

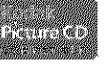

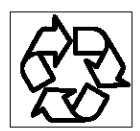

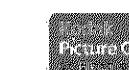

If the DVD player does not perform properly when operated as instructed in this Operating Instruction, check the player, consuiting the following checklist.

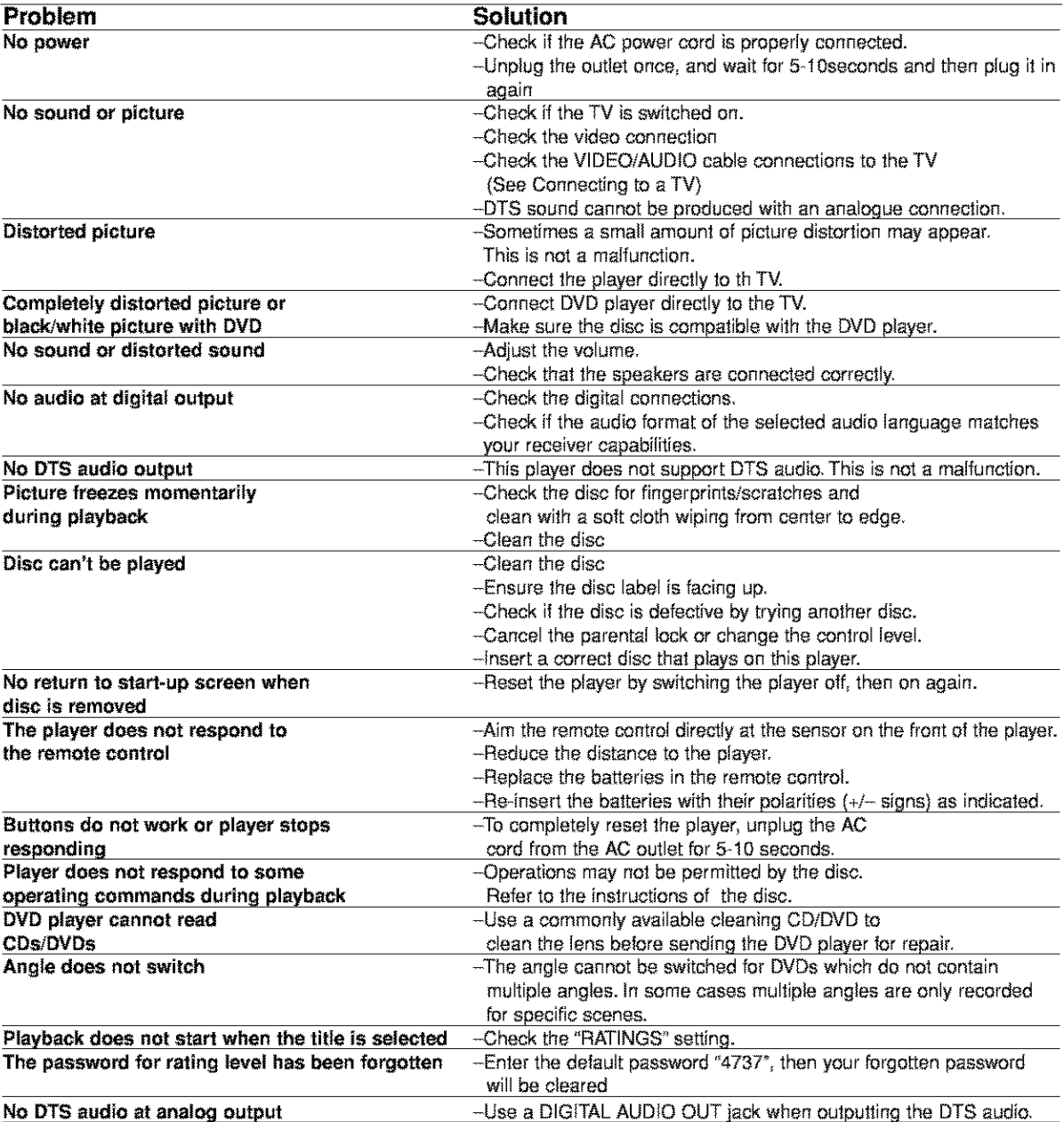

# **NOTES:**

Some functions are not available in specific modes, but this **is** not a malfunction. Read the description **in** this Operating **Instruction** for details on correct operations.

• Playback from a desired **track** and random **playback** are not available during **program playback.**

# **SIGNAL** SYSTEM

NTSC color

# **APPLICABLE DISCS**

(1) DVD-Video discs t-layer 12cm single-sided **di\_s,** 2-layer 12cm single-sided discs, 24ayer 12cm double-sided discs (1 layer per side) 1-layer 8cm single-sided discs, 2-layer 8cm single-sided discs, 2-layer 8cm double-sided discs (1 layer per side) (2) DVD-R-DVD-RW

- (3) Compact discs (CD\_DA)
- 12cm discs, 8cm discs
- (4) CD-RiCD-RW

# **S-VIDEO OUTPUT**

Y output level:  $1Vp-p$  (75 $\Omega$ /ohms) C output level: O.286Vp-p Output connectors: S connectors, 1 set

#### **VIDEO OUTPUT**

Output level:  $1Vp-p$  (75 $\Omega$ /ohms) Output connector: Pin jacks, 1 set

# **COMPONENT OUTPUT**

Y output level:  $1Vp-p$  (75 $\Omega$ /ohms) PB/CB output level:  $0.7Vp-p$  (75 $\Omega$ /ohms) Pr/CR output level:  $0.7Vp-p$  (75 $\Omega$ /ohms) Output connector: Pin jacks, 1 set

# **AUDIO OUTPUT**

Output level: 2Vrms 2 channel (FL, FR) output connector: Pin jack, 1 set

# **AUDIO OUTPUT PROPERTIES**

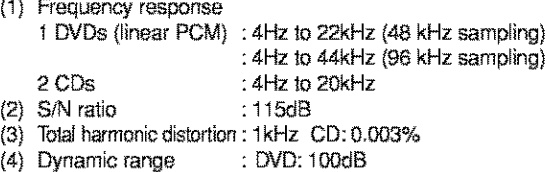

- - CD: gSdB

# **DIGITAL AUDIO OUTPUT**

Optical digital output: Opticat connector, 1 set Coaxial digital output; Pin jack, 1 set

#### **POWER SUPPLY**

AC 120V, 8OHz

#### **POWER CONSUMPTION**

16W (Standby: O.4W)

#### **MAXIMUM EXTERNAL DIMENSIONS**

435 (width) × 75 (height) x 220 (depth) mm  $(17-15/16" \times 3" \times 9")$  (including protruding parts)

#### **MASS**

2.2Kg (4.851bs)

#### **REMOTE CONTROL** UNIT

Rc-g43

# TYPE

Infrared pulse

#### **POWER SUPPLY**

DC **3V,** 2 R6PiAA batteries

# **ADVERTENCIA:** PARA REDUCIR EL RIESGO DE INCENDIO O DESCARGA ELÉCTRICA, NO<br>EXPONGA ESTE APARATO A LA LLUVIA NI A LA HUMEDAD.

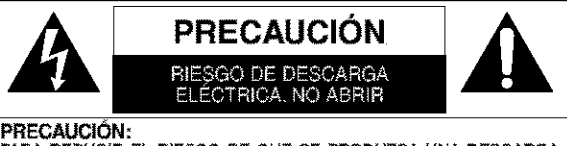

PARA REDUCIR EL RIESGO DE QUE SE PRODUZCA UNA DESCARGA<br>ELÉCTRICA, NO QUITE LA TAPA (NI EL PANEL POSTERIOR). EN LL'INTE-<br>RICR NO HAY PIEZAS QUE DEBÀ REPARAR EL USUARIO. SOLICITE EL.<br>TRABAJO DE REPARACIÓN AL PERSONAL DE SERV

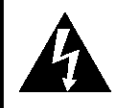

E]slmbolode1\_ayocon**punte**de flecha,enel interiorde un triánquio equilátero, tiene la finalidad del avisar al usuario de que en el interior del producto hay "tensión peligrosa" sin aislar que puede tener suficiente intensidad como para constituir un riesgo de descarga eléctrica para las personas.

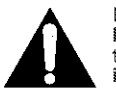

El signo de exclamación en el interior de un triángulo equilatero tiene la finalidad de avisar al usuario de que se adjuntan instrucciones de utilización y mantenimiento (servicio)<br>importantes con el manual que acompaña al aparato.

# **PRECAUGIONES PRECISION**

# **Seguridad del L\_iser** \_-

Esta unidad emplea un láser. Sólo el personal de servicio calificado deberá quitar la cubierta o intentar reparar este aparato, ya que de lo contrario podrían producirse lesiones en los ojos.

**PRECAUCION:** EL USO DE CONTROLES, AJUSTES O PROCEDIMIENTOS DIFERENTES DE LOS ESPECIFICADOS EN ESTE MANUAL PUEDE PRODUCIR UNA EXPOSICION PELIGROSA A LA RADIACION.

**PRECAUCION:** CUANDO SE ABRE LA UNIDAD Y SE ANULA EL ENCLAVAMIENTO SE PRODUCE UNA RADIACI6N LASER VISI-BLE E INVISIBLE. EVITE MIRAR FIJAMENTE AL RAYO.

UBICACI(\_N: EN EL **iNTERIOR,** CERCA DEL MECANISMO DE LA PLATINA.

**ADVERTENCIA DE LA FCC- Este equipo puede generar o** utilizar **energta** radioel\_ctrica. **Los cambios o** modificaciones **hechos en este equipo pueden causar interfetencias perjudiciaies, a menos** que **se aprueben expresamente en este manual de instrucciones. El usuario puede perder el detecho** a **utilizar este equipo si** tea **za camb os o mod** f **cac ones no autor zados.**

# **INTERFERENCIAS EN RADIO O TELEVISIÓN**

Este equipo ha sido probado y ha demostrado cumplir con los Ifmites establecidos para un dispositivo digital de la Clase B, de conformidad con el Apartado 15 de las Normas de **la** FCC. Estos ffmites ban sido designados para proporcionar una protecci6n razonable contra **las** interferencias molestas en una **instalaci6n** residenciaL Este equipo genera, utiliza y puede radiar energía radioeléctrica, y, si no se instala y utiliza de acuerdo con las instrucciones, puede causar **interferencias** perjudiciales en las comunicaciones pot radio. Sin embargo, no hay garantf'as de que esto no se produzca en una **instalaci6n** particular. Si este equipo causa **interferencias** perjudiciales en la recepción de la radio o la televisión, lo que puede determinarse fácilmente apagando y encendiendo el equipo, al usuario se Is recomienda eliminar **la interferencia** tomando una de las medidas siguientes:

- 1}Cambie **la** orientaci6n o la posici6n de la antena de recepci6n.
- 2) Aumente la separación entre el equipo y el receptor.
- 3) Conecte el equipo a una toma de corriente de un circuito diferente de aquel al que está conectado el receptor.
- 4) Consulte a un concesionario o técnico en radio/televisión que tenga experiencia para solicitar su ayuda.

# **Este aparato digital de** Ia Class **B cumple con la norma** ICES-003 **de** Canad& **Cet appateil num\_rique de** Ia **classe B est conforme** \_ Ia **norme NMB-003 du Canada.**

**PRECAUCI(\_N: PARA IMPEDIR DESCARGAS EL\_CTRICAS, META A** FONDO EL **CONTACTO ANCHO DE LA CLAVIJA EN EL RECEPTACULO ANCHO DE LATOMA DE CORRIENTE.**

# **ATTENTION: POUR** I\_VITER **LES CHOC** I\_LECTRIQUES\_ INTRODUIRE **LA LAME LA PLUS LARGE DE LA F CHE DANS** LA **BORNE CORRESPONDANTE DE LA PR SE ET POUSSER** JUSQU **AU FOND.**

Extienda la vida útil del aparato desconectándolo de la fuente de alimentación si no va a ser usado por largo tiempo.

# **ACERCA DEL RECICLAJE I**

Los materiales de embalaje de este producto son reciclables y se pueden volver a utilizar. Disponga de estos materiales siguiendo los reglamentos de reciclaje de su localidad.

Las pilas nunca deberán tirarse ni incinerarse. Deberá disponer de ellas siguiendo los reglamentos de su localidad relacionados con los desperdícios químicos.

- Mantenga el equipo lejos de **la** humedad y del polvo
- Nunca desmonte ni modifique el equipo de forma alguna.
- No coloque objetos pesados sobre el cable de alimentaci6n de CA.
- Mantenga el cable de alimentaci6n de CA lejos de equipos de calefacci6n.
- $*$  Asegúrese de reemplazar el cable de alimentación de CA cuando se dañe.

# **Instrucciones de Seguridad Importantes**

- 1) Lea Ins **instrucoiones** Antas de utilizar el aparato 13) F'rotecci6n de! cable de alimentasi6n \_ El cable de ali-
- dad y manejo deberán guardarse para consultarlas en el future en case de ser necasario.
- 3) Cumpla con las advertencias Deberán seguirse todas las advertencias indicadas en el producto y en las instrucciones de manejo.
- 4) Siga las instrucciones Deberán seguirse todas las instruccionas dadas.
- 5) Limpieza Desenchufe este prodacto de la toma de corriente antes de limpiarlo. No utilice limpiadores líquidos ni en aerosol. Para hacer la limpieza utilice un paño húmedo.
- 6) Aditamentos No añada nunca ningún aditamento que no haya side recomendado per el fabricante, porque podrán causar peligros.
- 7) Agua y humedad No utilice este producto cerca del agua. Por ejemplo, cerca de una bañera, palangana, fre gadero de cocina o lavadora, en un sótano húmedo, o cerca de una piscina, etc
- 8) Acoesodos No coloque este producto encima de un carrito, soperte, tripede, m6nsula o mesa **inestable.**El prodacto puede caerse pudiendo lasionar gravemente a un niño o a un adulto, y también puede estropearse seriamente. Utilicelo solamente con un carrito, soperte, tripode, ménsula o mesa recomendado por el fabricante o vendido con el producto. El montaje del producto deberá realizarse siguiendo las instrucciones del fabricante, y advertexante example extritu.<br>Heberán utilizarea los acoesorios (Situve explorado en TETAC)

deberán utilizarse los accesorios de montaje recomendados por el mismo.

- 9) Una combinación de producto y carrito deberá moverse con cuídado. Las paradas repentinas, la fuerza excesiva y las superficies irregalares pueden haser qua la combinación de aparato y carrito se d6 vuelta.
- 10) Ventilación Las ranuras y aberturas de la caja han sido suministradas para la ventilación, para asegurar un funcionamiento fiable del producte y para protegerlo contra el recalentamiente. No tape estas aberturas ni permita qua qaeden tapadas al colocar el producto encima de una cama, sofá, alfombra u otra superficie similar. Este producto no deberá colocarse en una instalación empotrada come puede ser un mueble libreria o una estantería, a menos que se proporcione la ventilación adecuada y se sigan todas las instrucoiones del fabricante,
- 11) Fuentes de alimentación Este producto sólo deberá funcionar con el tipo de fuente de alimentación indicada en la etiqueta. Si no está seguro del tipo de alimentasi6n de su hogar, consultea su concesionario o a la compañía eléctrica local. Para los productos que vayan a funcionar con pilas u otras fuentes de aliméntación, lea las instrucciones de manejo.
- 12) Puesta a tierra o polarización Este producto está equipado con una clavija polarizada de alimentación de corriente alterna (una clavija que tiene una patilla más ancha que la otra). Esta clavija sólo podrá enchufarse de en la toma de corriente de una forma. Esto es una característica de seguridad. Si no puede enchufar completamente la clavija en latoma de corriente, int6ntelo dándola la vueita. Si sigue sin poder enchufarla, pón gase en contacto con un electricista para que le cambie<br>la toma de corriente obsoleta. No anule la función de seguridad de la clavila polarizada.
- deberán leerse todas las instrucciones de seguridad y mentación deberá colocarse en un lugar alejado, donde i<br>manejo. manejo na queda quedar pellizcado por objetos manejo.<br>Guarde las instrucciones - Las instrucciones de seguri- colocados sobre él o contra él, poniendo mucho cuid 2) Guarde las instrucciones - Las instrucciones de seguri- colocados sobre él o contra él, poniendo mucho cuidado<br>dad y manejo deberán guardarse para consultarlas en a la clavija, la toma de corriente y al punto por donde sale del aparato.
	- 14) Tormentas eléctricas Para proteger aún más este producto durante una tormenta eléctrica, o cuando no lo vaya a utilizar durante largos periodos de tiempo, desenchúfelo de la toma de corriente. Esto impedirá que el producto se estropee debido a la tormenta eléctrica y a la sobretensión en la línea de alimentación.
	- 15) Líneas de alimentación eléctrica Un sistema de antena exterior no deberá instalarse cerca de las líneas de alimentasi6n el6ctrica elevadas ni tampeco cerca de lutes eléctricas o circuitos de alimentación, ni donde pueda caer sobre esas líneas o circuitos. Cuando instale un sistema de antena exterior, deberá tenerse mucho cuidado para evitar tocar esas líneas o circuitos porque de Io contrario podrfa producirse un accidente mortal.
	- 16) Sobrecarga No sobrecargue las tomas de corriente, los cables de extensión o las tomas de corriente integrales porque podrá producirse un incendio o una descarga eléctrica.
	- 17) Entrada de objetos y líquidos No meta nunca objetos de ningún tipo en este producto a través de las aberturas, porque pueden tocar puntos de tensión peligrosa o cortocircuitar piezas y producirse un incendio o una descarga el6ctrica. No derrame nunca ning\_n Ifquido encima del producto.
	- 18) Servicio No intente reparar este producto usted mismo, ya que la abertura ola extracoi6n de las cubiertas puede exponerle a una tensión peligrosa o a otros peligros. Solicite las reparasiones al personal de servicio calificado.
	- 19) Daños que requieren reparaciones Desenchufe este \_roductor de latoma de corriente y solicite el servicio del personal calificado bajo las condiciones siguientes: a) Cuando el cable o la clavija de alimentación estén
		- estropeadas
		- b) Si se ha derramado liquido o han cafde objetos en el interior del producto,
		- c) Si el producto ha quedado expuesto a la lluvia o al agua,
		- d) SI el producto no funciona normalmente siguiendo las instrucciones de manejo. Ajuste solamente los controles indicados en las instrucciones de manejo, ya que los ajustes incorrectos de otros controles pueden causar daños que con frecuencia requerirán un trabajo extensivo por parte de un técnico calificado para que el producto pueda volver a funcionar normalmonte,
		- e) Si el producto se ha caido o se ha estropeado de cualqaier forma
		- f) Cuando el producto muestre un cambio considerable en su rendímiento. Esto indica la necesidad de realizar trabajas de mantenimienta
	- 20) Piezas de recambio Cuando sea necesario cambiar piezas asegúrese de que el técnico de servicio utilice Ins plazas de recambio especificadas par el fabricante, o aquellas que tengan las mismas características que las plezas originales. Las sustituciones sin autorización pueden causar un incendio, descarga eléctrica u otros peligros.
	- 21) Comprobación de seguridad Al completar cualquier trabajo de mantenimiento o reparación en este producto, solicite al técnico de servicio que realice comprobaclones de seguridad para determinar qua el producto este en condiciones de funcionamiento apropiadas
	- 22) Calor El producto deberá colocarse alejado de fuentes de calor tales come radiadores, salidas de dire caliente, astufas u otros productas (incluyendo amplificadores) que produzcan calor.

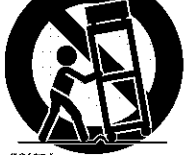

ssias.

# **CONTENTION**

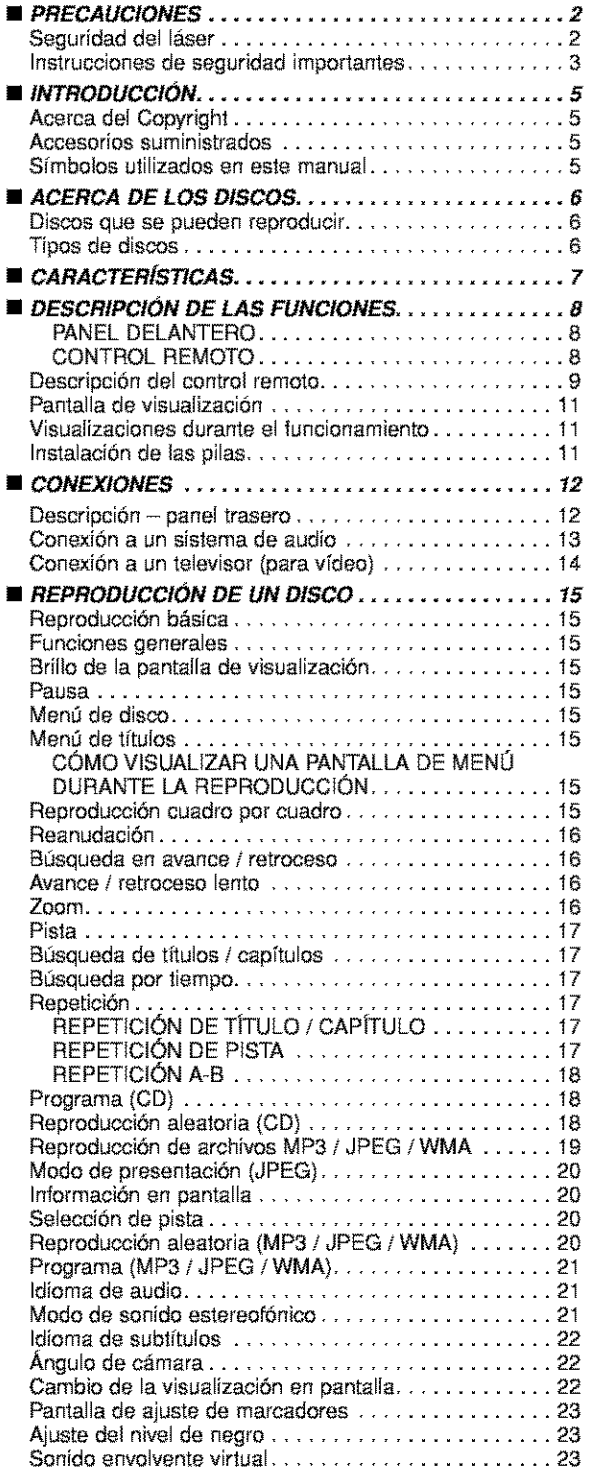

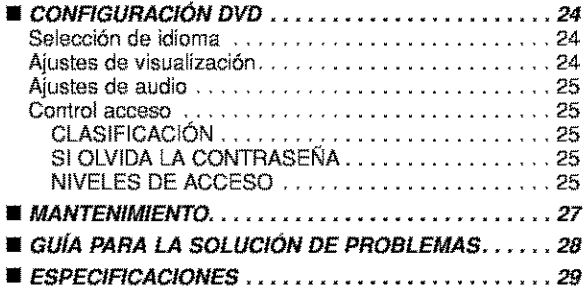

# **INTRODUCCIÓN**

El número de serie de este producto se encuentra en la parte posterior del reproductor de DVD. No hay ningún otro reproductor que tenga el mismo número de serie que el suyo. Deberá anotar el número de serie y otra información vital en el espacio que se proporciona a continuación y guardar este manual como prueba permanente de su compra; esto le ayudará a identificar el producto en caso de robo. Los números de serie no se quardan en registros.

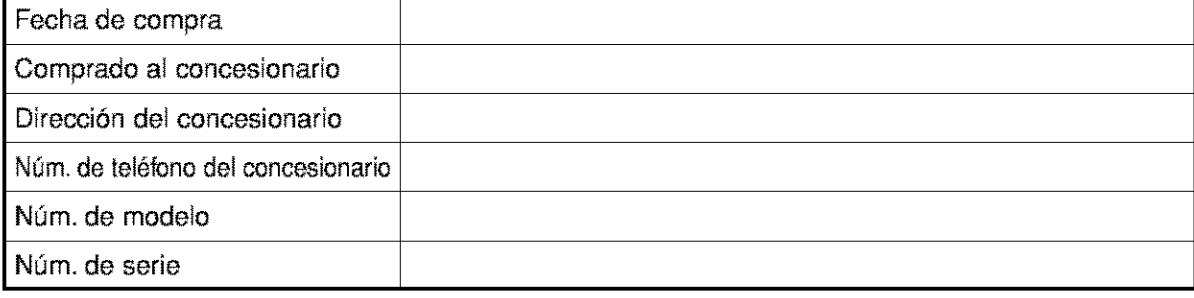

# **Acerca del Copyright**

La copia, la emisión, la muestra al público y el préstamo de los discos sin la debida autorización están prohibidos. Este producto incorpora tecnología de protección del copyright que a su vez está protegida por ciertas patentes de **los** EE.UU. y otros derechos de la propiedad **intelectual** propiedad de Macrovision Corporation y otros propietarios de derechos. La utilización de esta tecnología de protección del copyright deberá contar con la autorización de Macrovision Corporation, y ha sido diseñada para ser utilizada en el hogar y con otros fines de visi6n **limitados,** a menos que Macrovision Corporation autorice Io contrario. El desmontaje o la inversi6n de la tecnología están prohibidos.

Reclamaciones del aparato de Patente Nos de EE.UU., 4.631.603, 4.577.216, 4.819.098 y 4.907.093 autorizada solo para usos de observación limitada.

# q **Accesorios suministrados** \_

Compruebe que los siguientes artfculos vienen inciuidos en la caja de embalaje junto con la unidad principal.

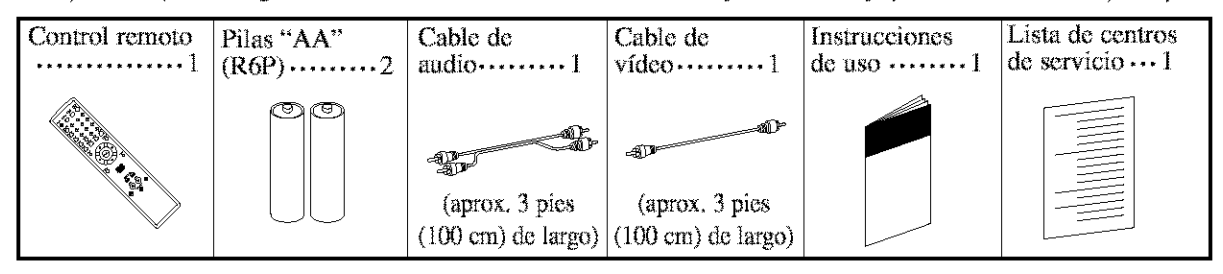

# **Simbolos utilizados** en este **manual**

En algunos encabezamientos y notas de este manual aparecen los símbolos que se muestran a continuación, cuyo significado es el siguiente:

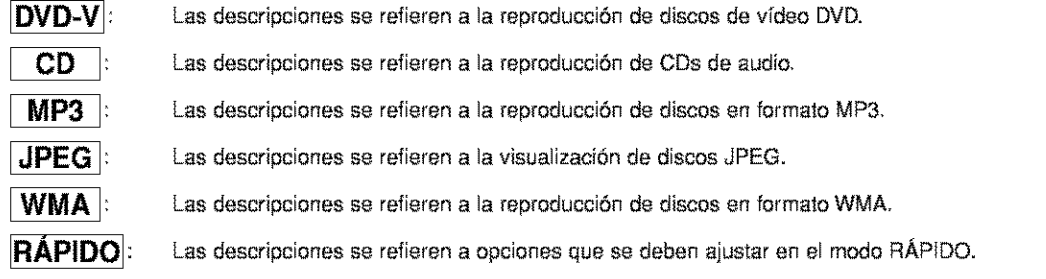

# \_- **Discos que se pueden reproducir**

#### **Los siguientes tipos de discos pueden reproducirse en este reproductor de DVD.**

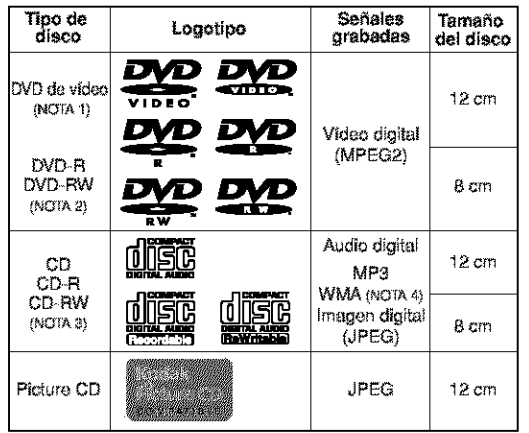

NOTA 1: Algunos discos de vídeo DVD no funcionan como se describe en este manual debido a las intenciones de  $\overline{p}$  positive in the local discos.

NOTA 2: Reproducción de discos DVD-R y DVD-RW Se pueden reproducir discos DVD-R y DVD-RW grabados en un grabador de DVD.<br>No es posible reproducir discos que no han sido

finalization.

Dependiendo de las condiciones de grabación del disco, el disco puede no ser aceptado o puede no ser<br>reproducido de forma normal (la **i**magen o el sonido pueden no ser de buena calidad, etc.).

NOTA**3:** Al\_unos didosCD-PJCDRW**pueden** \_er incompatibles debido a la presencia de "rayas y manchas en el disco", "condiciones de grabación" y "características del grabador

NOTA 4: Windows Media y el logotipo de marcas comerciales registradas de Microsoft Corporation en los Estados Unidos y otros países.

Este reproductor cumple con la norma del sistema de color NTSC. No es posible reproducir discos grabados en otros sistemas de color como, por ejemplo, PAL o SECAM.

Algunos discos incluyen códigos de región como los que se muestran a continuación.

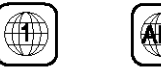

El n\_mero en el interior del sf'mbolo se refiere a una regi6n del mundo, y un disco codificado con un formato de regi6n especffico sdlo puede reprodueirse en reproductores de DVD que tengan el mismo código de región.

**Los siguientes discos no pueden reproducirse en este reproductor de DVD.**

- **DVD con cbdigos de regibn distintos de 1 o ALL. DVD-ROM**
- **DVD-RAM (Nunca reproduzca este tipo de discos, puespodria causar real funcionamiento.)**
- **CD-ROM**
- **CD de v\_deo**
- **VSD**
- **CDV (Sblo se reproduce** Ia **parte de audio.)**
- **CD-G (Sblo se reproduce el sonido.)**
- **CD-R/CD-RW (Sblo se** reproducen los **discos grabados con audio CD/MP3/JPEGA\_/MA.)**
- **CD-I (Nunca reproduzca este tipo de discos, pues podrta causar real funcionamiento.)**
- **SAC D**
- **Photo CD (Nunca reproduzca este tipo de discos, pues podda ocasionar errores de funcionamiento.)** Cualquier otro disco que no tenga indicaciones de compatibilidad.

# **"\_F** \_ **Tipos de discos**

# **[DVD-V|deo]**

Los datos de un DVD se dividen en secciones llamadas "títulos", y luego en subsecciones llamadas "capítulos", a cada uno de los cuales se les asigna un número de título o de capítulo. Las condiciones de reproducción están predefinidas en algunos discos de vídeo DVD,  $y$  estas condiciones de reproducci6n tienen prioridad sobre las operaciones que el usuario realice en este reproductor. Si selecciona una función y ésta no se ejecute de la forme deseada, consulte el manual suministrado con el disco.

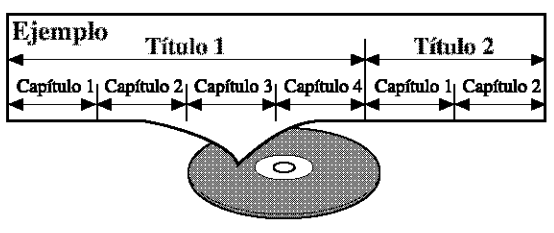

# **[AUDIO** CD]

Los datos de un CD de audio se dividen en secciones llamadas "pistas"\_a cada **pista**se le asigna un n0mero de piste.

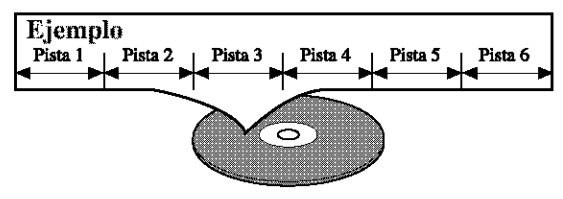

# **[MP3, JPEG, WMA]**

Los datos de un disco MP3 se dividen en secciones llamadas "grupos", y luego en subsecciones llamadas "pistas", a cada uno de las cuales se les asigna un número de álbum o de pista.

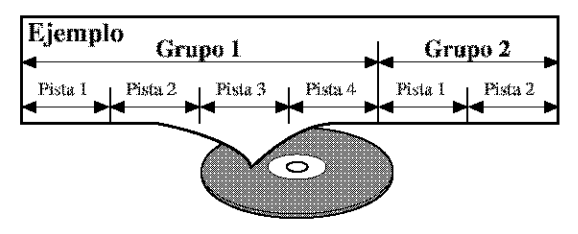

# **PRECAUCION:**

- Tenga cuidado pare que su dedo no quede atrapado en la ranura de inserción del disco.
- \*Asegúrese de extraer el disco del reproductor y desconectar el cable de alimentación de CA de la toma de corriente antes de transportar el reproductor de DVD.

#### **CARACTERISTICAS**

#### **• Sistema de exploracibn progresiva**

A diferencia de la exploración entrelazada convencional, el sistema de exploración progresiva produce menor oscilación e imágenes con mayor resolución que las señales de televisión tradicionales.

#### **• Sonido Dolby Digital**

Si se Io conecta **a** un descodificador Dolby Digital, **acts** reproductor de DVD puede reproducir eonido envolvente Dolby Digital de 5.1 canales.

• **Reproduccibn de imagen** fiia/avance **y** retrocsso rápido/cámara lenta/cuadro por cuadro

Hay varios modos de reproducción disponibles, entre los que se incluye reproducción de imágenes fijas, avance/retroceso rápido, reproducción en cámara lenta y reproducción cuadro por cuadro.

• **Reproduccibn aleatoria de** CDs **de audio, MP3,** JPEG **yWMA**

Este reproductor puede cambiar el orden de las pistas para reproducirlas en orden aleatorio.

eReproduccibn **programada de** CDs **de audio, MP3,** JPEG **yWMA**

Puede programar el orden de las pistas pare reproducirlae en cualquier orden que desee.

- **• Men\_s de DVD en el idioma deseado** Puede visualizar los menús del DVD en un idioma de su **preferencia,** siempre que **el** idioma deseado **est6** disponible en el DVD.
- $\bullet$  Modo de espera automático

Cuando el programa protector de pantalla ha estado activado durante 35 minutes, la alimentaci6n se desconecta automáticamente.

- **• Subtitulos en el idioma deseado** Puede elegir el idioma deseado pare los subtftulos visualizados, si ese idioma se encuentra disponible en el disco.
- **Seleccibn de un dngulo de c\_mara**

Puede seleccionar el ángulo de cámara deseado si un disco contiene imágenes grabadas desde ángulos diferentes.

**•** Eleccibn **de idioma de audio y mode de sonido** Puede seleccionar el idioma de audio y el mode de sonido deseados, si el disco dispone de idiomas y modos diferentes.

#### • Control **patemo**

Puede establecer un nivel de acceso determinado pare limitar la reproducoi6n de los discos que no sean apropiados para los niños.

- **• Deteccibn autom\_tica de discos** El reproductor detecta autom6ticamente si el disco introducido es un DVD, un CD de audio o un CD MP3, JPEG o WMA.
- **• Reproduccibn de discos MP3**

Puede **disfrutar** de archives MP3 grabados en un CD-R/RW.

# **• B\_squeda directa**

Durante el mode de reproducci6n o parada, puede utilizer los botones num\_ricos pare buscar el tftulo, el capitulo o la pista deeeados.

# **• Visualizacibn en pantalla**

La información acerca de la operación actual se puede visualizer en una pantalla de televisor, Io que permite confirmar en la pantalla de TV las funciones que se encuentran actualmente activadas (reproducci6n programada, per ejemplo) utilizando el control remote.

# **• DTS** (sistema **de cine digital)**

Si conecta un descodificador DTS, podrá disfrutar del sistema de conido envolvente de 5.1 canales desarrollado por Digital Theater System co., que reproduce el eonido original con gran fidelidad.

#### **• BLtsqueda**

Búsqueda de capítulos: Se puede buscar el capítulo especificado per el usuario. Búsqueda de títulos: Se puede buscar el título especificado por el usuario. Búsqueda de pistas: Se puede buscar la pista especificada per el usuario. Búsqueda por liempo: Se puede buscar el tiempo especificado per el usuario.

#### **• Repeticibn**

Capftulo: Se puede repetir el capftulo del disco que se está reproduciend

Tftulo: Se puede repetir el tftulo del disco que se está reproduciendo.

Pistas: Se puede repetir la pista del disco que se está reproduciendo.

Disco (CD de audio): Se puede repetir la reproducción.<br>(MP3/JPEG/WMA): Se puede repetir la reproducción.

- Se puede repetir la reproducción. A-B: Se puede repetir la sección comprendida entre los puntos A y B definidos por el usuario.
- Grupo: Se puede repetir la carpeta del disco MP3/JPEG/WMA que se está reproduciendo.

#### **• Zoom**

Se puede visualizer una pantalla ampliada 2 veces y 4 veces.

#### **• Marcador**

Se puede **volver**a una parts memorizada per el usuario

- **• Reanudacibn de** Ia reproduccibn El usuario puede reanudar la reproducoi6n desde la parte en la que ésta fue interrumpida, incluso si la alimentaci6n set& desconectada.
- **•** Conectores **de salida de video de componente** Conectores situados en la parte posterior del reproductor de DVD que se utilizan pare enviar vfdeo de alta calidad a los conectores de entrada de vfdeo componente de un televisor.

# **• Atenuador**

Permite cambiar la luminosidad de la pantalla de visualización.

- **•** Indicacibn **de velocidad en bits**
- **DRC** (Control **de margen din\_mico)**

Permite controlar el margen dinámico del volumen de sonido.

**• Reproducci6n de discos en** formate **de grabacibn de video**

El reproductor puede reproducir discos grabados en formato de grabación de vídeo.

- **• Visualizaci6n de** im\_genes **JPEG** (NOTAS **1)** Se puede reproducir discos Kodak Picture CD. Tambi\_n es posible reproducir im&genes fijas grabadas en formate JPEG en un CD-RiRW.
- **• Reproduccibn de dates WMA** (NOTAS **2)** Puede reproducir archivos WMA grabados en un CD-R/RW.

Kodak Picture OD COMPATIBLE' es una marca. comercial de Eastman Kodak Company.

WMA' (Windows Media Audio) es un nuevo codec de audio desarrollado por Microsoft® en los Estados Unidos de Norteamerica.

# DESCRIPCION DE LAS FUNCIONES

# **PANEL DELANTERO**

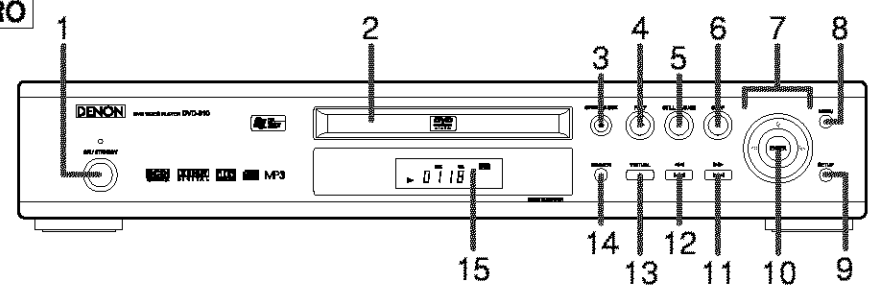

# [CONTROL **REMOTO** [

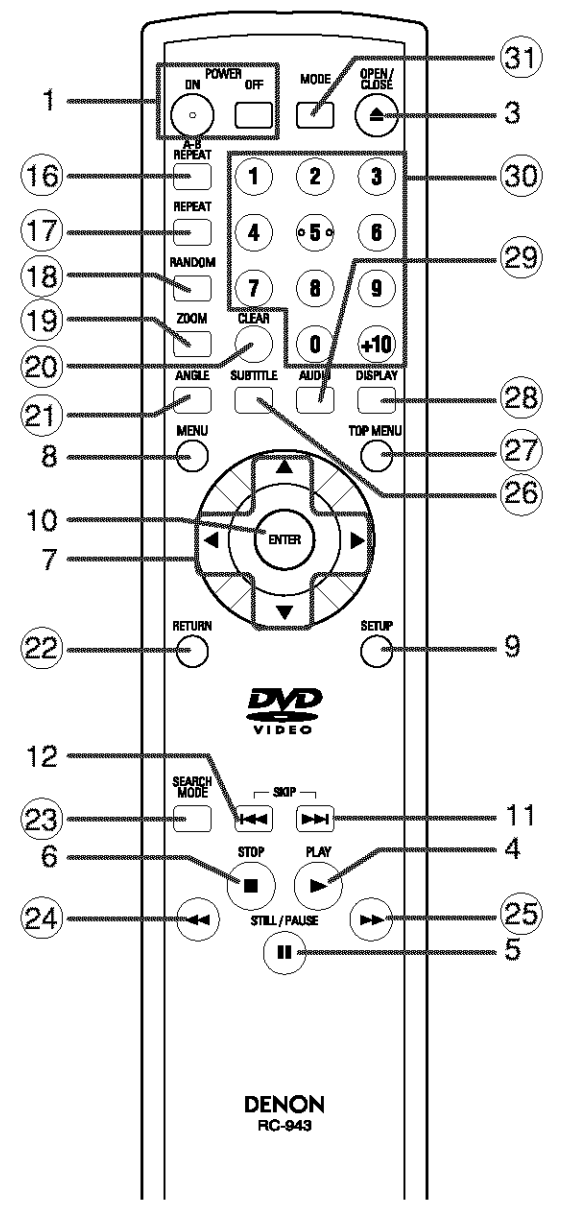

Los botones cuvos números aparecen dentro de un círculo sólo funcionan con el control remoto.

- 1. Botones ON/STANDBY, (POWER ON/OFF) [pdgina 15]
- **2.** Bandeja **de cargo del disco**
- 3. Botón **OPEN/CLOSE** [página 15]
- **4.** Botbn **PLAY [pdgina** 15]
- **5. Botón STILL/PAUSE [página 15]**
- **6.** Botbn **STOP [p\_gina** 15]
- **7.** Botones de **cursor** [pagina 15] Use estos botones para hacer ajustes mientras ve la **imagen** en una pantalla de TV.
- 8. Botón MENU [página 15]
- **9.** Botón SETUP [página 24]
- 10. Botbn **ENTER** [p\_gina **15]**
- 11. **Botbn I\_IH** (SKIP **UP/PArD) [pdgJna 17]** Inicia la reproducción desde el principio del capítulo o pista siguiente. Mantenga el boron presionado para reproducir rápidamente en dirección de avance.
- 12. Botón I << (SKIP DOWN/REV) [página 17] Inicia la reproducción desde el principio del capítulo o pista actual. Mantenga el botón presionado para reproducir rápidamente en dirección de retroceso.
- 13. Botón VIRTUAL [página 23]
- 14. Bet6n DIMMER [pagina 15]
- 15. Pantalla de visualización, ventanilla sensora de con**trol** remoto
- 16. Botón A-B REPEAT [página 18]
- 17. Botón REPEAT [página 17]
- 18. Botón **RANDOM [página 20]**
- 19. Botbn **ZOOM [p\_gina 16]**
- **20.** Botbn **CLEAR [p\_igJna 17]**
- **21.** Botbn **ANGLE [p\_gina 22]** Presione este botón para ver la secuencia reproducida desde un ángulo de cámara distinto.
- **22. Botbn RETURN [p\_igJna21]**
- **23. Botbn SEARCH MODE** [pagina **17]**
- **24. Botbn ,,q<l** (FR **SEARCH)** [pdgina **16]**
- **25. Botbn IH\_ (FF SEARCH) [p,\_gina 16]**
- **26. Botbn SUBTITLE [pdgJna 22]** Presione este botón para seleccionar el idioma deseado para los subtitulos.
- 27. Botón TOP MENU [página 15]
- **28. Botbn DISPLAY [p\_gina 20]**
- **29. Botbn AUDIO [pdgJna 21]** Presione este botón para seleccionar el idioma de audio o modo de sonido deseado.
- 30. Botones numéricos [página 17]
- **31.** Botbn **MODE [pdgina 20]**

# **Descripcibn del control remoto** \_

Los botches del control remote funeionan de distinta forma pare DVD y CD: Para usar correctamente los botones, consulte la siguiente tabla.

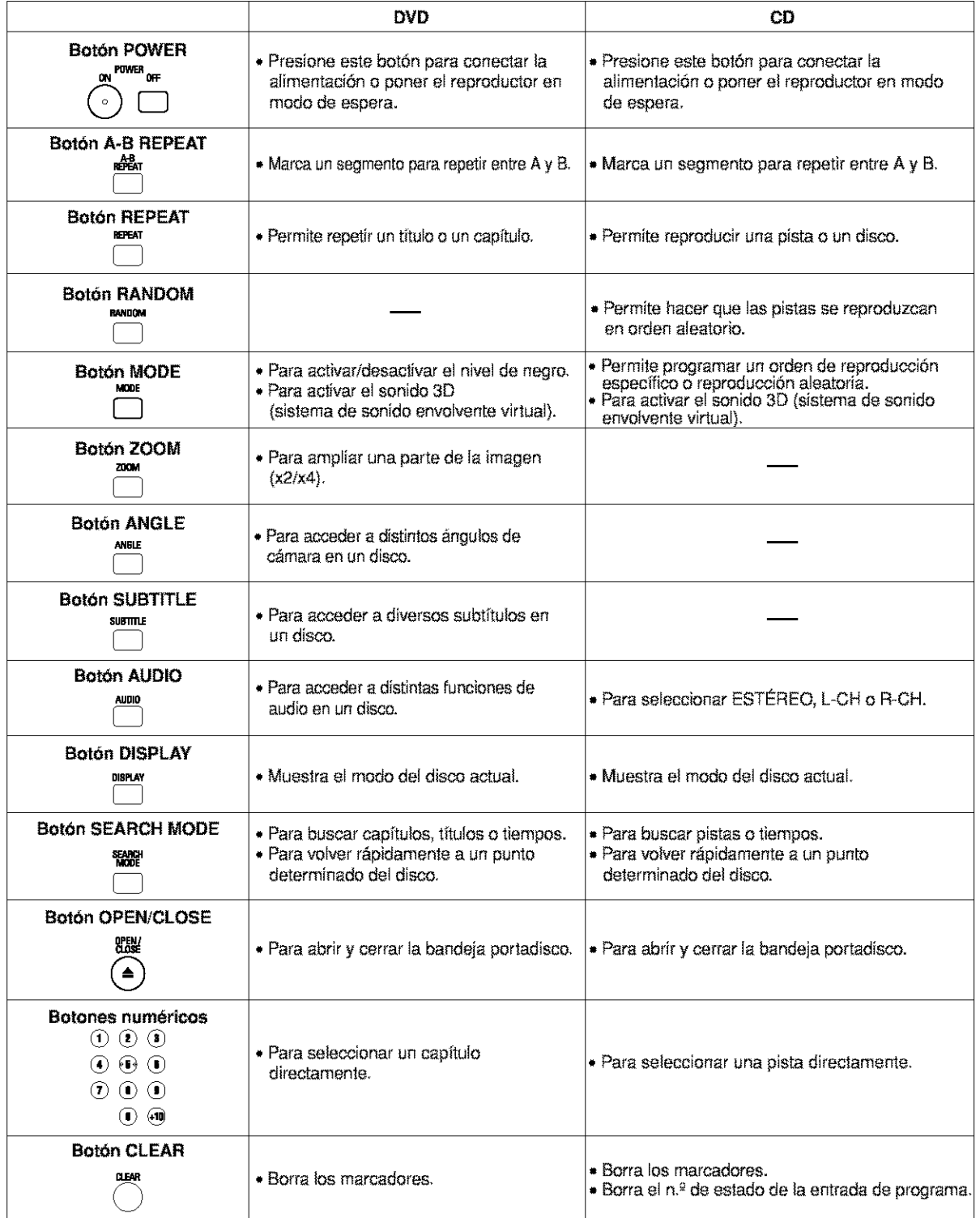

# **Descripcidn del control remoto** \_>-

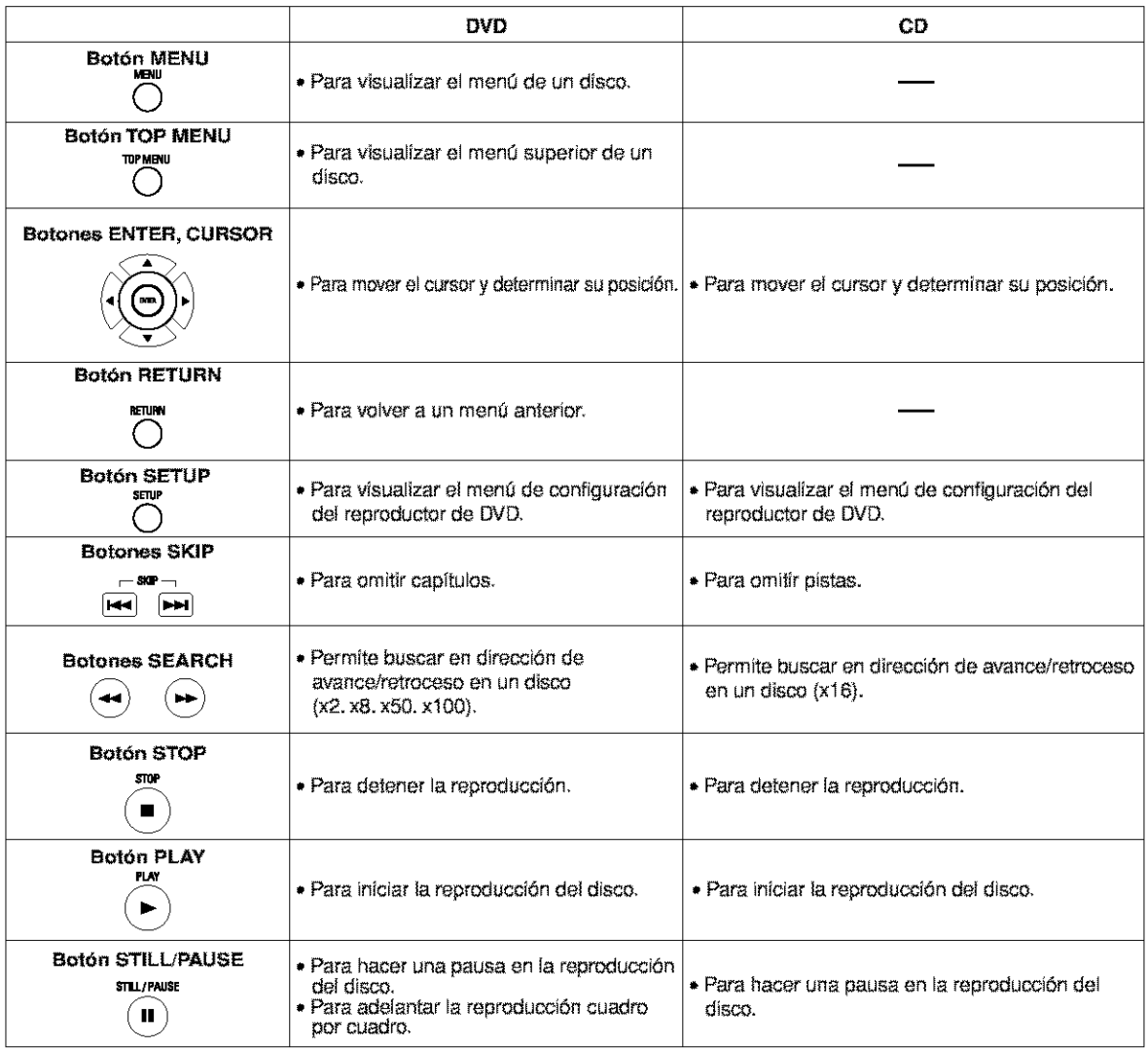

# **Pantalla de visualizacibn**

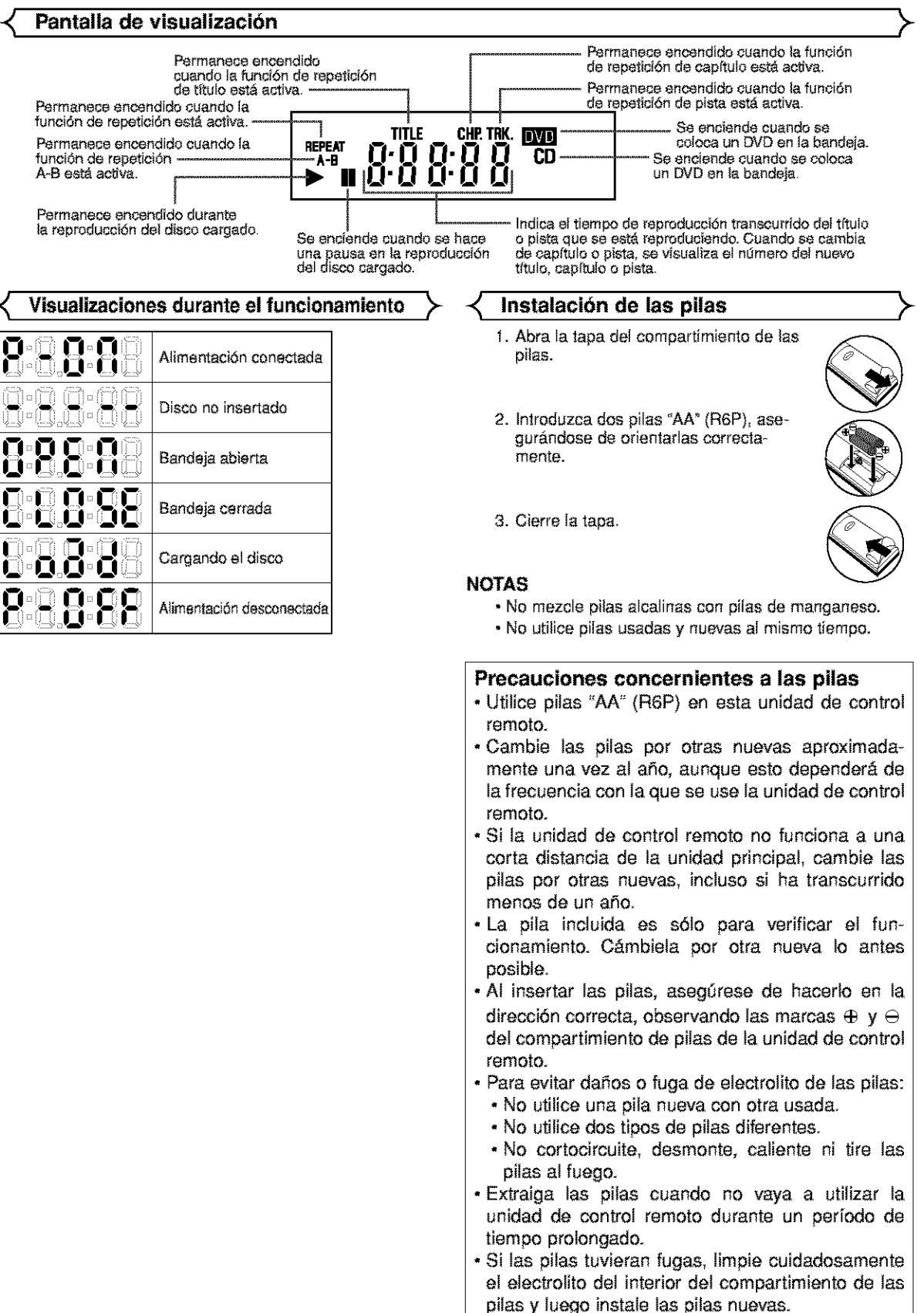

# =\_ **Descripci6n - panel trasero**

**COMPONENT** AUDIO OUT 冋 កា S-VIDEO **DIGITAL OUT**  $0<sub>u</sub>$ (PCM/BITSTREAM) ၉<br>င OPTICAL COAXIAL ጠ ⊕ A) Æ **PROGRESSIVE** Pn INTERLACE PROGRESSIVE Ë 茴 **VIDEO** OUT D  $\zeta$ 3 4 5 6

#### **1.** CONECTORES **DIGITAL OUT**

Use un cable digital óptico o coaxial para conectar el equipo a un receptor compatible con Dolby Digital. Use estos coneetores pare eonectar el equipo a un deseodifieador e Dolby Digital oun descodificador DTS.

# 2. **CONECTORES AUDIO** OUT

Con\_ctelos a los coneetores de entrada de audio de un televisor compatible con A/V, **televisor** de pantalla ancha o sistema estereofonico.

#### **3, OONECTOR VIDEO OUT**

Use un cable de vídeo para conectar el conector a la entrada de vídeo de un televisor compatible con A/V, televisor de pantalla enche o sistema estereofonico.

# **4. OONECTORES COMPONENT VIDEO OUT**

Use estos conectores si tiene un televisor con conectores de entrada de video de componente. Estos conectores proporcionar vídeo Cr, Cb e Y. Junto con el sistema S-Vídeo, el sistema de vídeo de componente ofrece la mejor calidad de imagen.

#### 5. **CONECTOR S-VIDEO** OUT

Use el cable de S-Vfdeo peru conectar este conector *al* conector de S-Video de un televisor compatible con AN o televisor de pentalle encha pare obtener una meier calidad de **imagen.**

#### **6.** Interrupter **PROGRESSIVE**

#### **Seleccldn de reproducct6n con exploract6n progreslva (480p o entrelazada 4801)**

- Si su televisor es compatíble con el sistema de exploración progresiva (480p), conéctelo a los conectores de salida de vídeo de componente del reproductor de DVD y ajuste el interruptor "Expl. progresiva", situado en la parte posterior del reproductor de DVD, a la posición "PROGRESSIVE". Luego, ponga el televisor en el modo de exploración progresiva. Si su televisor no es compatible con el sistema de exploración progresiva, mantenga el interruptor "Expl. progresiva" en la posición "INTERLACE".
- Si los conectores de entrada de vídeo de su televisor o monitor son del tipo BNC, utilice un adaptador (disponible en el comercio).

#### **L.Qud es la exploracl6n progrestva?**

• A diferencia de la exploración entrelazada convencional, el sistema de exploración progresiva produce menor oscilación e imágenes con mayor resolución que las señales de televisión tradicionales (480i),

# **NOTA**

,mCuando el interruptor PROGRESSIVE se ponga en la posici6n "PROGRESSIVE", no saldrA sepal de **video** desde la **tome** VIDEO OUT o S-VIDEO.

El sistema DCDi (Desentrelazado Correccional Direccional) de este reproductor de DVD produce imágenes de vídeo suaves y naturales, pero al mismo tiempo dinámicas, eliminando los bordes rugosos. \*"DCDi" es una mama de f&brica de Faroudja, una divisi6n de Genesis Microchip Inc.

Fabricado bajo licencia de Dolby Laboratories. Dolby' y el símbolo con una doble D son marcas comerciales de Dolby Laboratories.

DTS' y DTS Digital Out' son marcas comerciales de Digital Theater Systems, Inc.

⊕

# **CONEXIONES**

Los siguientes son ejemplos de las conexiones que normalmente se utilizan para conectar el reproductor de DVD a un televisor y a otros componentes.

#### **Notas**

- **•** Antes **de** conectar un componente, aseg\_Jrese de **desconectar** la alimentaci6n de todos los componentes del sistama.
- **•** Consulta los manuales de **instrucciones** del televisor, sistema estereof6nico y cualquier otto componente que vaya a conectar al reproductor de DVD.

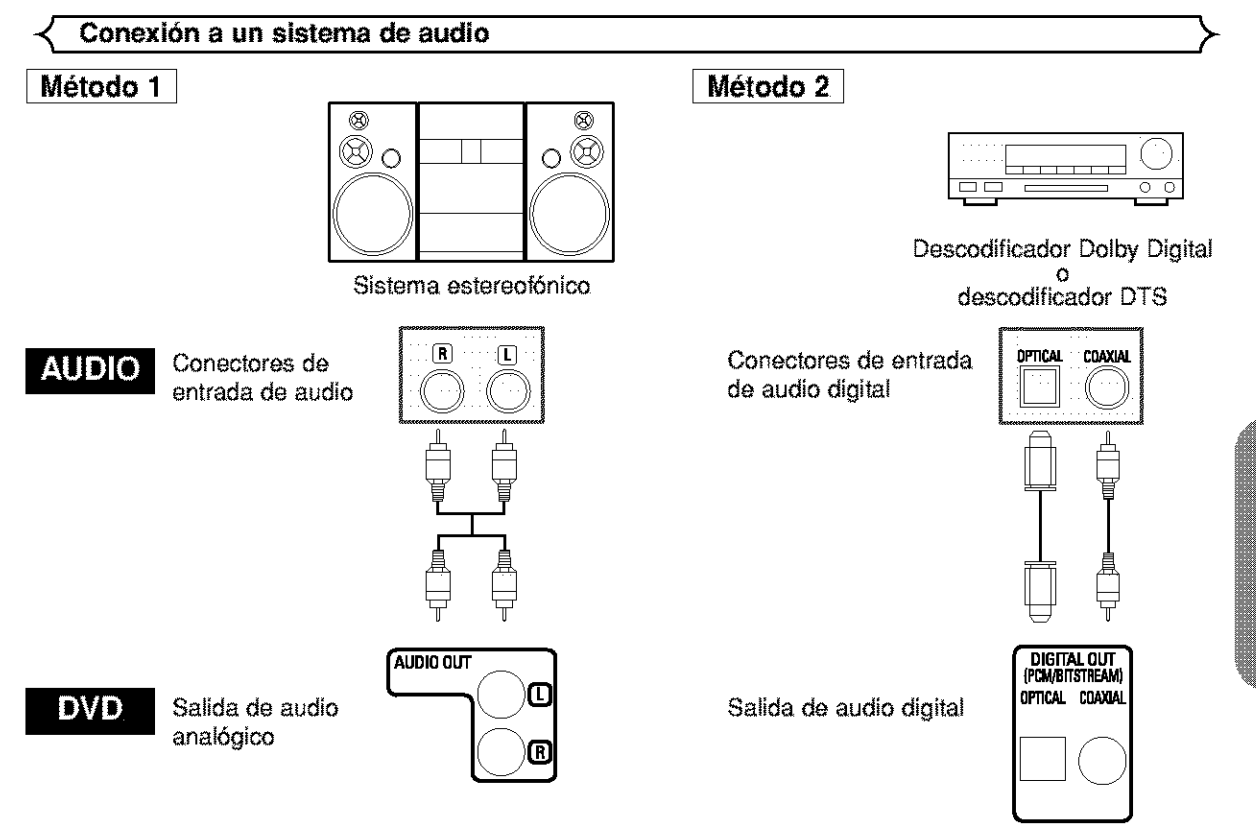

- Método 1 Reproductor de DVD + Sistema estereofónico
- **M6todo 2** Reproductor de DVD + Descodificador Dolby Digital o descodificedor DTS

#### NOTAS

- **•** Si le salida es audio Dolby Digital, conecte el reproductor a un descodificador Dolby Digital y active (ENC.) la funci6n Dolby Digital para salida de audio en el modo de configuración. (Consulte la página 25.)
- Si la salida es audio DTS, conecte el reproductor a un descodificador DTS y active (ENC.) la funciSn DTS **pare** satide de audio en el modo de configuración. (Consulte la página 25.)
- A menos que se haga la conexi6n a un descodificador Dolby Digital o a un descodificador DTS, desactive (APDO.) la funci6n Dolby Digital o DTS para salida de audio en el modo de configuración. La reproducción de un DVD utilizando ajustes incorrectos puede generar ruido y dafiar los altavoces, **(Consulte** la p\_gina 25,)
- Le fuente de audio de un disco grabado en formate de sonido envolvente Dotby Digitat de 5,1 canates no puede graberse come sonido digital mediante una platina MD o DAT.
- Desactive (APDO.) la función Dolby Digital y DTS para salida de audio en el modo de configuración, sólo para el método 1. La reproducción de un DVD utilizando ajustes incorrectos puede generar ruido y dañar los altavoces. (Para obtener información sobre cómo activar (ENC.) la función Dolby Digital y DTS, consulte la página 25.)

# Cable optico (no suministrado)

\* El cable optico, no súministrado) puede darazse el se lo cobía excesivamente. Quando en ol e el cable para gua darlo isu pilourile encla debera tener un diatriaro de al menos 15 cm

- + Utilice un cable de 3 m o mas scrib.
- \* All hacer las conexiaries, lass rie las diavias del cable firmemente en los conectorses
- ci, una clavia tiene rayas pequenas o está sucia, limpleia con un paño suave antes de insertaria en el conector

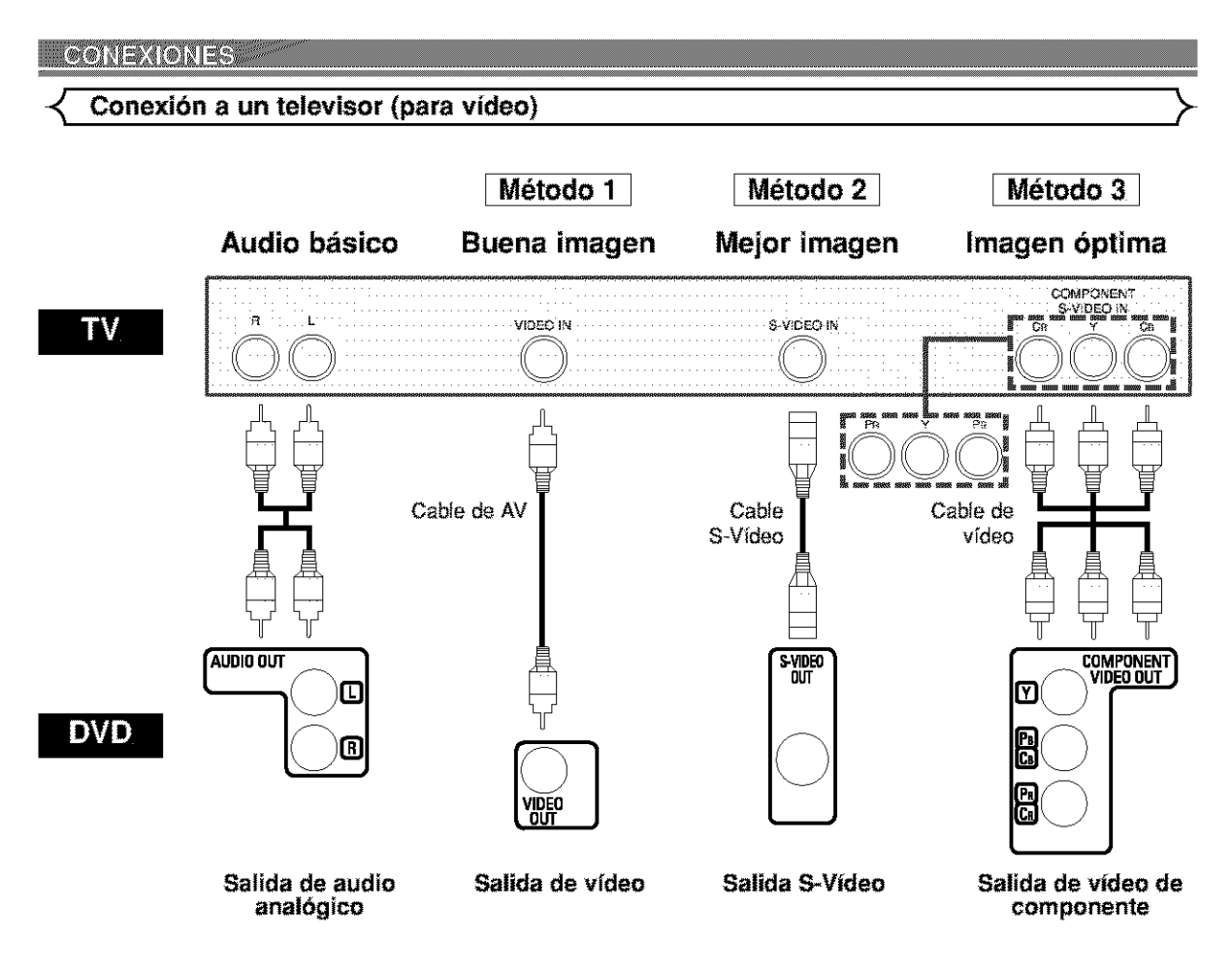

- **Melodo** 1 Reproductor de DVD + **Televisor**con coneetor de entreda de vfdeo
- **Melodo 2** Reproductorde DVD + **Televisor**con coneetor de entrada S-Vfdeo
- Método 3 Reproductor de DVD + Televisor con conectores de vídeo de componente

# **NOTAS**

- Si su televisor es compatible con el sistema de exp[oraci6n progresive **(480p),** coneetelo a los conectores de salida de vídeo de componente del reproductor de DVD. Consulte la página 12.
- Conecte el reproductor de DVD directamente a un televisor. Si conecta los cables de A/V a un VCR, las imágenes podrán aparecer distorsionadas debido al sistema de protección contra copia.
- Conector de satide S\_V[deo

Las señales de vídeo se dividen en señales de color (C) y señales de brillo (Y), con lo que se obtiene una imagen más nítida. Si el televisor está equipado con un conector de entrada S-Vídeo, le recomendamos conectarlo al conector de salida S-Vfdeo de este producto utilizando un cable de conaxi6n S-Video (disponible en el comercio).

# **C6MO CONECTAR** EL EQUIPO **A UN TELEVISOR QUE NOTIENE** CONECTORES **DE ENTRADA DE AUDIO/ViDEO**

Si su **televisor** no esta. equipado con coneetores de entrade de audio y **vfdeo** del tipo RCA, puede conectar el reproductor de DVD al terminal de antena de 75 ohmios de su televisor utilizando un modulador de RF audio/vídeo estéreo opcional (no suministrado). Conecte las salidas de audio y vídeo del reproductor de DVD a las entradas de audio y vfdeo del modulador de RF y, a continuaci6n, conecte la salida coaxial del modulador de RF (marcada generalmente como "TO TV") al terminal de antena coaxial de 75 ohmios de su televisor. Para más información, consulte las instrucciones suministradas con el modulador de RF.

Si el terminal de antena coaxial de 75 ohmios de su televisor ya está ocupado por una conexión de antena o caía de televisión por cable, desconecte el cable del terminal de antena del televisor y conéctelo al terminal de entrada de antena coaxial del modulador de RF (generalmente marcado "ANT IN"); luego, conecte el modulador de RF al terminal de antene de su televisor como se describi6 anteriormente.

# NOTA

• La calidad de la imagen de los discos DVD no será tan buena si el reproductor de DVD se conecta al terminal de antena del televisor a través de un modulador de RF.

# **Reproducción básica**  $\rightarrow$   $\prec$  Pausa

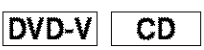

# **Pare empezar**

- Conecte la alimentación del televisor, amplificador y demás componentes conectados al reproductor de DVD.
- Asegúrese de que el televisor y el receptor de audio (disponible en el comercio) estén ajustados al canal correcto.
- [] Presione el botdn **POWER** ON.
	- **"P-ON" aparecerá brevemente en la pantalla de visualizaci6n.**
- **El** Presione el botón OPEN/CLOSE para abrir la bandeja partadisco.
- **El** Coloque el disco en la bandeja, con la etiqueta hacia arriba.
- [] Presione el bot6n **PLAY.**
	- La bandeja se cerrará automáticamente y la reproducción comenzará desde el primer capítulo o pista del disco. Si la reproducción no comienza automáticamente, presione el botón PLAY.
	- Si reproduce un DVD que contiene un menú de títulos, el título podrá aparecer en la pantalla. En este caso, consulte "MENU DE TÍTULOS".
- **El** Presione el botón **STOP** para detener la reproducción.

# **NOTAS:**

cion<sup>,</sup> en la parte superior derecha<br>de la pantalla del televisor, indi-<br>cando que el reoroductor de DVD • Durante la operación puede | aparecer un "icono de prohibi- **|** ción" en la parte superior derecha cando que el reproductor de DVD o el disco ha detectado una operación que está prohibida.

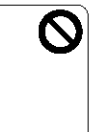

- En el caso de DVDs que utilizan ciertos títulos para reproducir señales de programa, la reproducción puede comenzar desde el segundo titulo o puede omitir estos t\_tulos.
- Durente la reproducci6n de discos de dos capes, las imágenes pueden detenerse por un momento. Esto sucede cuando la primera capa cambía a la segunda. Esto es normal y no indica mal funcionamiento.
- Durente le reproducci6n de un DVD-RWque ha side grabado en modo VR, el sonido o la imagen pueden detenerse momentáneamente dependiendo del contenido del disco.

# **Funciones generales**

Un DVD puede contener menús que utilizan para navegar por el disco y acceder a funciones especiales. Presione el boron num\_rico correspondiente o utiliee los **botches de cursor** (  $\blacktriangledown/\blacktriangle/\blacktriangleright/\blacktriangleleft$  ) para resaltar la opción deseada en el menú principal del DVD y, a continuación, presione el botón ENTER para confirmar su selección.

# NOTA:

• A menos que se indique lo contrario, todas las operaciones descritas se besan en el use det control remote. Algunas operaciones pueden realizarse con la barra de menú en la pantalla de TV.

**Brillo de** la **pantalla de visualizaci6n** \_-

- [] Presione el bot6n **DIMMER** del panel delantero para seleccionar el nivel de brillo deseado pare la pantalla de visualización. (Claro, **Oscuro** o u **APDO.)**
	- "C]aro' es el ajuste preestablecido de f\_brice.

# NOTA:

• El brillo de la pentalla de visualizaci6n puede ejustarse en el menú CONFIGURACIÓN. Para más detalles, consulte la página 24.

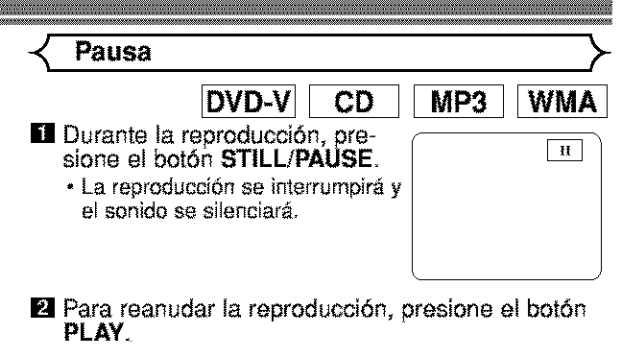

# **Mend de disco** \_

- [] Presione el botdn **MENU.**
	- Aparecerá el menú principal del DVD.
- **El** Si la función no está disponible, en la pantalla de TV podrá aparecer el símbolo  $\mathbf \odot$ .
- **El** Si el menú está disponible en el disco, aparecerá el idioma de audio, opciones de subtítulos, capítulos para el tf'tulo y otras opciones.
- **El** Presione los **botones** de **cursor** ( $\forall$ / $\blacktriangle$ / $\blacktriangleright$ / $\blacktriangleleft$ ) para seleccionar una opcidn y, a continuacidn, presione el botón **ENTER** para confirmar su selección.

# **Mend de** titulos

DVD-V

DVD-V

- [] Presione el bot6n **TOP MENU.**
	- Aparecerá el menú de títulos.
- **[2]** Si la función no está disponible, en la pantalla de TV podrá aparecer el símbolo  $\mathsf{Q}.$
- **El** Presione los botones de cursor ( $\mathbf{v}/\mathbf{A}/\mathbf{P}/\mathbf{A}$ ) para seleccionar una opción y, a continuación, presione el botón ENTER para confirmar su selección. • La reproducción comenzara desde el título seleccionado.
- CÓMO VISUALIZAR UNA PANTALLA DE MENÚ DURANTE LA REPRODUCCIÓN

# DVD-V

- Presione el botón MENU para visualizar el menú principal del DVD.
- Presione el botón TOP MENU para visualizar el menú de títulos.
- **NOTA:**
	- El contenido de los menús y las operaciones correspondientes pueden variar según el disco. Para más detelles, consulte el manual suministrado con et disco.

**Reproduccibn cuadro per cuadro** \_

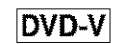

- $\begin{bmatrix} \text{B} & \text{B} & \text{C} \\ \text{B} & \text{D} & \text{D} & \text{D} \end{bmatrix}$  sione el botón **STILL**/PAUSE
	- **Example de la creproducción**<br>• La reproducción se interrumpirá y<br>• La reproducción se interrumpirá y<br>• el sonído se sílenciará.
- El disco avanzará un cuadro cada vez que se presione el botón STILL/PAUSE.
- **El** Para cancelar el modo de reproducción cuadro por cuadro, presione el botón PLAY.

#### **REPRODUCCION DE UN DISCOM Reanudacibn** \_ DVD-V CD **El Durante la reproducción, pre-** sione el botón **STOP**. • El mensaje de reanudación apare-<br>cerá en la pantalla de TV. Pulse PLAY para represion messen equi.<br>Pare, reprietante doedle al Intela.<br>primare pulsa NCOP y lungo 19.89°. **El Presione el botón PLAY; la reproducción se The Contract** reanudará desde el punto en que fue interrumpida. • Paracancefar la funcidn de reanudaci6n, presione el botón STOP dos veces. **NOTA:** • La reanudacidn de fa reproduccidn tarda un poco m\_s en ejecutarse qua la reproduccidn normal. \_" **Busqueda en avance** / **retroceso** "\_ DVD-VI **CD**  $MP3$ **WMA**  $\blacksquare$  Durante la reproducción, presione el botón  $\blacktriangleright\blacktriangleright$  o repetidamente para seleccionar **la** velocidad de avance o retroceso deseada: x2, x8, x50, x100<br>▪ Si utiliza el botón **SKIP ▶▶** o el botón ▶▶ del panel delantero, presiónelo durante más de 1.5 seg. (mientras más tiempo lo mantenga presionado, mayor será la velocidad). Cuando alcance la velocidad deseada, libere el botón. • Para IdaCDs de audio, la **velocidad**est\_ fijada an x16. • Para MP3 y WMA, la velocidad está fijada en x8. **44 Botón PP** Botón  $-2$ 医婴  $-50$  $-100$  $\mathbf{t}$ **El** Para restablecer la velocidad de reproducción normal, presione el botdn **PLAY. Avarice / retroceso lento** \_ DVD-V [] Durante **la** reproduccidn, presione el botdn STILL/PAUSE.  $\blacksquare$  Presione el botón  $\blacktriangleright \blacktriangleright$  o  $\blacktriangleleft \blacktriangleleft$ . • La reproducción en movimiento lento comenzará y el sonido se silenciará. El Presione el botón  $\blacktriangleright\blacktriangleright$  o  $\blacktriangleleft\blacktriangleleft$ repetidamente **para** selec- $\blacktriangleright$  178 cionar la velocidad deseada: 1/16, 1/8, 1/2 de la velocidad িয়ে normal de reproducción.<br>\* Si utiliza el botón **SKIP I**II o el botdn \_ del panel delantero, presidnelo durante m\_s de 1.5 ⊫চংস seg. (mientras más tiempo lo mantenga presionado, manor

libere el botón. **[1]** Para restablecer la velocidad de reproducción normal, presione el botón PLAY.

será la velocidad). Cuando alcance la velocidad deseada,

# $\prec$  Zoom  $\succ$

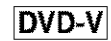

La función de zoom permite ampliar la imagen de vídeo y despfazarse por la imagen ampliada.

- **El Presione el botón ZOOM** durante la reproducción. • La reproducción continuara.
- **El Presione el botón ZOOM repetidamente para selec**cionar el factor de zoom deseado: x2, x4 o APDO.

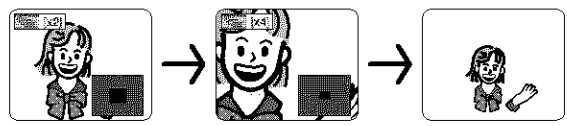

**El** Use los **botones** de cursor ( $\forall$ / $\blacktriangle$ / $\blacktriangleright$ / $\blacktriangleleft$ ) para desplazar la *imagen* ampliada por la pantalla.

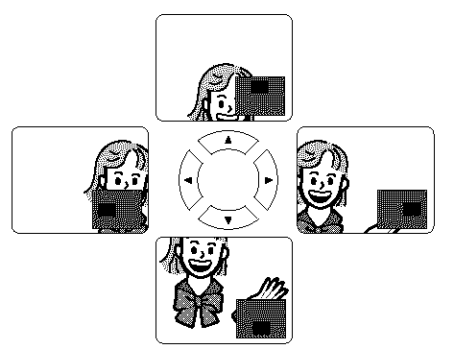

**El** Para salir del modo de zoom, presione el botón **ZOOM** para seleccionar APDO.

# **NOTAS:**

- La función de zoom no puede emplearse mientras se visualiza el menú del disco.
- El factor de zoom x4 no está disponible en algunos discos.

**Pista**

**WMA** CD MP3

Existen tres formas de iniciar la reproducción de un CD de audio, MP3 y WMA desde una pista específica.

# IUtilizando los **botones num\_ricos**

- [] Presione los **botones num\_ricos** pare introducir el número de pista deseado.
	- La reproducción comenzará desde la pista seleccionada.
	- En el ease de n\_meros de pista de un solo digito (1-9), presione el bot6n num6rico correspondiente (p. ej., pare la piers **3,** presione 3).
	- **Pare**repreducir]a pista26, presionelos botonesnum6d $cos +10, 2 y 6.$

# IUtilizando **el botbn SEARCH MODE** (CD **de audio**

- [] Presione el baton **SEARCH MODE,**
	- Aparecera la indicaci6n de búsqueda de pista.

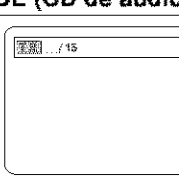

- **El** En el transcurso de 30 segundos, seleccione el número de la pista deseada utilizando los **botones numéricos**. Para número de un solo dígito, presione "0" primero,
	- La repr\_.\_ducci6ncomenzar\_ desde la **piste** seleccionada.

# **Utilizando los botones SKIP I<44**

Durante la reproducción, presione el botón SKIP ▶▶ para avan zar a la siguiente pista. Presione el botón repetidamente para avanzar a pistas subsiguientes. Presione el botón SKIP  $\blacktriangleright$  para retroceder al principio de la pista que se está reproduciendo. Presiónelo repetidamente para retroceder a pistas anteriores.

- El ndmero de piste aparecera brevemente an la pantella de visualizacion de{ repreductor de DVD.
- S[ **presiona** cualquier bot6n SKIP an el mode de pausa de reproducción, el equipo volverá a entrar en modo de pausa de reproducci6n despu6s de avanzer/retroceder a la siguiente pista.

#### **NOTA:**

**Los botones SKIP**  $\rightarrow$  $\rightarrow$  no funcionan mientras la reproducción está detenida.

\_J **Bt\_squeda de titulo** / **capitulo** \

# DVD-\

# **Utilizando los botones SEARCH M**

 $\blacksquare$  Durante la reproducción, presione el bot6n **SEARCH MODE** una | vez para buscar un capftulo o dos| veces para buscar un tftulo. // // // // // // // // // //

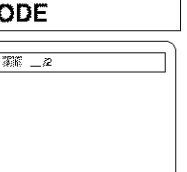

 $\blacksquare$  introduzca el número de capítulo/título deseado con los **botones num\_ricos.**

# **Utilizando los botones SKIP**  $\left|\frac{1}{1+\epsilon}\right|$

Durante la reproducción, presione el botón SKIP >> para avanzar al siguiente capítulo. Presione el botón repetidamente para avanzar a capítulos subsiguientes. Presione el botón SKIP **i de para retroceder al principio del capítulo** actual Presi6nelo repetidemente para retroceder a cepitulos anteriores.

# **Busqueda por tiempo** \_-

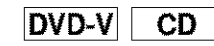

- [] Durante [a reproducci6n, presione el bot6n **SEARCH MODE** tres veces (CD: dos veces) para visualizar Búsqueda por tiempo en la pantalla de TV.
- **El** En el transcurso de 30 segundos, introduzca el tiempo deseado uti- \_ \_=\_" lizando los **botones namdricos.**
	- La reproducción comenzará desde el tiempo especificado.

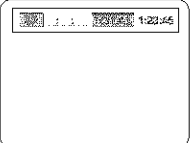

**El** Presione el botón CLEAR para borrar una entrada incorrecta.

# **Repeticibn** \_

**• El botón REPEAT** sólo funciona durante la reproducción.

# REPETIClON **DE** TITULO / **CANTULO**

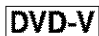

Para activar la función de repetición, presione el botón **REPEAT** durante la reproducción.

Cada vez que presione el botón, el modo de repetición cambiará como se indica a continuación.

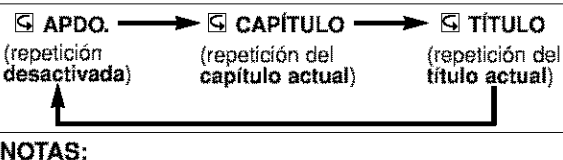

# • **La** funci6n de repeticion de tftulo/capftulo no puede

emplearse con algunas escenas.<br>• El ajuste de REPETICION se borrará si se desplaza a otro título o capítulo.

# **REPETICION DE** PISTA

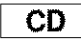

Para activar la función de repetición, presione el botón **REPEAT** durante ia reproducci6n.

Cada vez que presione el botón, el modo de repetición cambiará como se indica a continuación.

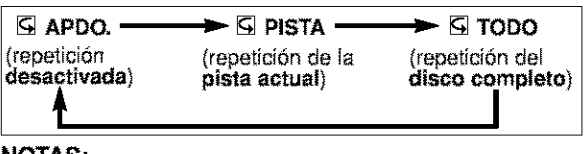

#### **NOTAS:**

- **•** El ajuste de REPETICION ss bor\_ar\_tsi se desplaza aotra pista. **•** Le funci6n de repetici6n de la reproduccion no puede
- emplearse durante el modo de repetición A-B.

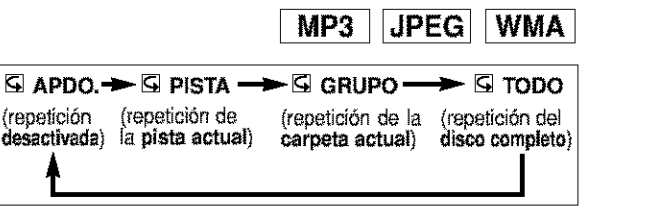

# **REPRODUCCION DE UN DISCO »**

# **REPETICIÓN A-B**  $\left\{\right.\right.}$  **Programa**

- [] Presione **el** botbn **A-B REPEAT en** el punto de **inicio** deseado.
- $\overline{9}$  **A-** aparecerá brevemente en la pantalla de TV.
- **El Presione de nuevo el botón A-B REPEAT** en el punto de término deseado de la sección a repetir.

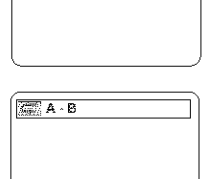

 $CD$ 

DVD-V

(RBA)

**G** A-B aparecerá brevemente en la pantalla de TV y la sección seleccionada se reproducirá repetidamente.

sección seleccionada, presione

el botón A-B REPEAT.

**[8]** Para cancelar la repetición de la  $\boxed{\text{max}$ el botSn **A-B REPEAT.** [

# **NOTAS:**  $\qquad \qquad \bigsqcup$

- La sección A-B a repetir sólo puede definirse dentro del **t[tulo** actual (para DVDs) o dentro de la pista actual (para CDs de audio).
- La función de repetición A-B no está disponible en algunas escenas de los DVDs.
- Para cancelar el punto A definido, presione el botón CLEAR.
- La funcidn de repeticidn A-B no **puede** emplearse durante la repeticidn de tftulos, capitulos, pistas o del disco completo.

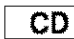

Esta función le permite determinar el orden de reproducción de las pistas.

- **El** En el modo de parada, presione el botón MODE. • Aparecerá la pantalla PROGRAMA.
- **E** Utilice los **botones** de cursor  $($  o  $\blacktriangledown$ ) para seleccionar una pista y, a continuación, presione el botón ENTER.

• Presione el botón **CLEAR** para borrar el último programa intro-

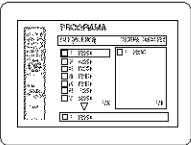

**El** Presione el botón PLAY para reproducir las pistas programadas.

#### **NOTAS:**

ducido.

- Durante la reproducción de un programa, el botón STOP funciona de la siguiente forma.
- Presione el botdn **STOP** una vez y luego el botdn **PLAY:** la reproducción se reanudará desde el punto en que haya presionado el botdn **STOP.** (Continuacidn de programa)
- Presione el botdn **STOP** dos vecesy luego el botdn **PLAY;** la reproducción se reanudará desde la pista de la forma<br>habitual. (Cancelación de programa)
- Se puede introducir hasta 99 programas.
- Si desea repetir la pista actual del programa, presione el botdn **REPEAT** repetidamente hasta visualizar [] **PISTA** durante la reproduccion. Si desea repetir el programa com\_ plato, presione el bot6n **REPEAT** repetidamente hasta visualizar **Q** TODO durante la reproducción
- Para obtener información acerca de la reproducción programada de archivos MP3, WMA y JPEG, consulte la página 21.

\_ **Reproduccibn aleatoria** \_-

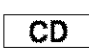

Esta función cambia el orden de reproducción de las pistas an lugar de reproducirlas an el arden original

**El** En el modo de parada, presione<br>el botón **RANDOM** o **MODE** dos vande

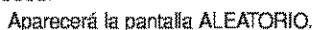

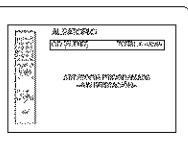

**El** Presione el botón **PLAY** para iniciar la reproducción aleatoria.

#### **NOTAS:**

- Si desea repetir la pista actual de la seleccidn aleatoria, presione el boL6n **REPEAT** repetidamente hasta visualizar [] **PISTA** durante la reproduccidn. Si desea repeLir **]a** selección aleatoria completa, presione el botón **REPEAT** repetidamente hasta visualizar  $\subseteq$  TODO durante la reproduccidn.
- Para obtener información acerca de la reproducción aleatoria de archivos MP3, WMA y JPEG, consulte la página 20.

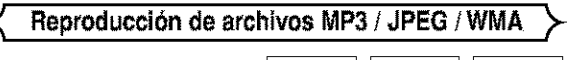

**WMA**  $MP3$  $JPEG$ 

Este reproductor de DVD puede reproducir imágenes y sonido de dates grebados en formate MP3, JPEG y WMA en discos CD-ROM, CD-R y CD-RW.

El reproductor de DVD también puede reproducir archivos JPEG almacenados en un disco Kodak Picture CD. El usuerio puede disfrutar de **imp.genes** en su televisor

reproduciendo CDs fotograficos. \* Picture CD CD fotogr\_fico) es un servicio que permite convertir una fotografía tomada con una cámara convencional

en datos digitales que se guardan en un CD. Para obtener más información acerca de Picture CD, consulte en una tienda que ofrezca el servicio de revelado de Kodak Inc.

# **Información acerca de los discos MP3, JPEG y WMA**

- Un archivocuya extension es ".mp3 (MP3)" se denomina "archivo MP3".
- Un archive cuya extenalOn es ".jpg **(JPG}"** o ".jpeg (JPEG)" se denomina "archivo JPEG". El reproductor de DVD puede reproducir imágenes que se ajustan a la especificación Exif\*.
- Este es un formato de archivo (Archivo de Imagen Intercambiable) establecido por la Asociación Japonesa de Desarrollo de la Industria Electrónica (JEIDA).
- Un archivo cuya extensión es ".wma (WMA)" se denomina "archive WMA'.
- Los archivos cuya extensión no es ".mp3 (MP3)", ".jpg (JPG)', ".jpeg **(JPEG)"** o ".wma (WMA)', no aparecen en el menú MP3, JPEG o WMA.
- Si el archivo no ha sido grabado en formato MP3, JPEG o WMA, podrá producirse ruido incluso si la extensión del archivo es ".mp3 (MP3)", ".jpg (JPG)", ".jpeg (JPEG)" o ".wma (WMA)".

Cuando se inserta un disco que contiene archivos MP3, JPEG o WMA en el reproductor de DVD, el menú de pistas aparece en la pantalla de TV y el número de pistas se visualize en el panel delantero.

#### **El** Coloque el disco en la bandeja con la etiqueta hacia arriba,

#### **Pare discos que contienen pistas MP3,** JPEG **o WMA:**

- Apa[ece un men0 de **pistas**MP3, JPEG o WMA en la pantalla.
- El símbolo " " aparece arriba del nombre del grupo.
- El símbolo "<sup>22</sup>" aparece arriba de los archivos MP3.
- El símbolo "<sup>20</sup>" aparece arriba de los archivos JPEG.
- El símbolo "zi aparece arriba de los archivos WMA.
- Si la imagen se extiende más allá de los límites de la pantalla, aparece una flecha que apunta hacia abajo "v", indicando que el usuario puede ver otra parte de la imagen en la siguiente página. De igual forma, una flecha que apunte hacia arfiba ".,i." indica que el usuario puede **vet** otra parte de la imagen en la página anterior. El número de la página actual y el número total de páginas aparecen a la derecha de la flecha que apunta hacia abajo "v".
- El alstema puede reconocer haste 255 grupos (o cerpetas) y hasta 256 pistas. (Esto se aplica a aquellos casos en que se han grabado archivos MP3, JPEG y WMA mezclados.)
- Si el grupo no contiene archivos MP3, JPEG o WMA, el grupo no se **visuatiza.**
- El reproductor de DVD puede reprodualr datcs grabados en un disco según la norma ISO 9660 Nivel 1, Nivel 2 o Joliet.
- También es posible reproducir discos que contienen datos grabados en "multisesión".
- Para más detalles acerca de los sistemas de grabación, consulte el manual de instrucciones de la unidad CD-R / CD-RW o del software de escritura.

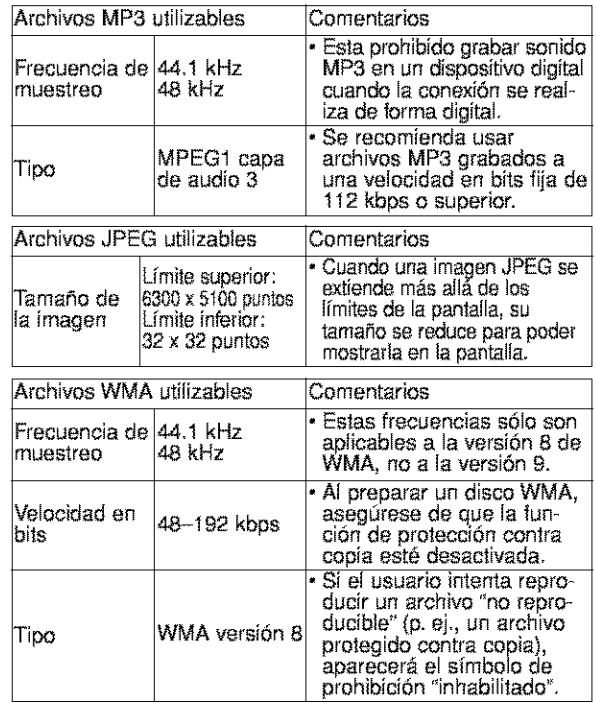

# **Para discos** JPEG **o Kodak Picture** CD:

- Aparece un menú JPEG o Kodak Picture CD.
- Si todas las opciones del menú no pueden mostrarse en la pantalla, aparecerá el símbolo '>>" en la parte inferior derecha de la pantalla, indicando que el usuario puede ver las opciones restantes en la página siguiente. Si aparece otro símbolo "144", significará que el usuario puede ver otras opciones en la página anterior. El número de pista de la opción resaltada y el número total de pistas se visualizan en la parte inferior central de la pantalla.
- Si aparece el símbolo " $\blacktriangleright$ " en la parte inferior derecha de la pantalla, utilice el botón **SKIP** >> para ver la siguiente página. Si aparece otro símbolo "++\* en la parte inferior izquierda de la pantalla, utilice el botón **SKIP**  $\blacktriangleright$  **para ver** la página anterior.
- La pantalla de menú puede tardar un poco en mostrar todas las opciones de menú.
- [] Para JPEG, presione los **botones de cursor** (A/T), o si es un Kodak Picture CD, presione los **botones** de cursor ( $\blacktriangle$ / $\blacktriangleright$ / $\blacktriangle$ / $\blacktriangleright$ ), seleccione el grupo o la pista que desea reproducir y, a continuación, presione el botón PLAY o ENTER.
- Si se selecciona un archivo MP3 o WMA, la reproducción comenzará desde la pista seleccionada y luego avanzará a la siguiente.
- Si se selecciona un archivo JPEG o Kodak Picture CD, la imagen se reproducirá desde la pista seleccionada y luego avanzará a la siguiente.

Las pistas se visualizan durante cinco segundos cada una. Mientras se visualiza una imagen, cada pulsaci6n del **botón de cursor** igira la imagen 90 grados en el sentido de las agujas del reloj.

Si se presiona el **botón de cursor < i**, la imagen girará 90 gredos en el sentido contrario a Ins agujas del reloj.

 $\overline{S}$ i hay un grupo seleccionado, presione el **botón de cursor**  $\blacktriangle$   $\blacktriangleright$  para seleccionar el grupo deseado y, a continuación, presione el botón **>, PLAY** o ENTER para seleccionar una pista. Si presiona el botón **PLAY** o **ENTER**, la reproducción de la imagen comenzará.

# **Notes acerca de los archivos MP3, JPEG y WMA:**

- Seleccione "PRIMER TITULO" y presione el botón **PLAY**; la reproducción comenzará desde la parte superior del disco, en el orden de las pistas y grupos.
- La novena jerarquía y las jerarquías posteriores no pueden reproducirse.
- Los nombres de grupo c pista pueden tenor haste 25 caracteres. Ciertos caracteres alfabéticos, números, caracteres de subrayadc, asteriscos c espscios pueden no visualizarse. Los caracteres no reconocibles son sustituidos por asteriscos.
- Los grupos o pistas no reproducibles pueden visualizarse, dependiendo de sus condiciones de grabación.
- Si se presiona el botón **TOP MENU** mientras se visualiza una lista de archivos, la opción "PRIMER TÍTULO" aparecerá resaltada.

**El** Presione el botón **STOP** para detener la reproducción.

# Notes **acerca de Kodak Picture** CD:

• Si se presiona el botón **STOP**, la pista previamente visualizada aparecerá resaltada en la pantalla de menú. Presione el botón STOP de nuevo o presione el botón TOP MENU; la pantalla de menú mostrará las pistas 1 a 6, donde la pista 1 aparecerá resaltada.

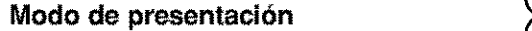

# **JPEG**

Puede cambiar al modo de presentación durante la reproducción. **El** Presione el botón MODE durante la reproducción.

- Aparecerá la pantalla de modo de presentación.
- No es posible seleccionar el modo de presentación mientras el reproductor se encuentra en modo de parada; tampoco se puede seleccionar este modo desde la pantalla de lista de archivos ni desde la pantalla de menú Picture CD.

# **El** Presione el botón **ENTER**.

- El modo de presentación cambiará.
	- 1 La imagen completa aparece de una vez.

2 La imagen aparece gradualmente y luego desaparece.

**El Presione el botón MODE para salir de este modo.** 

# **Información en pantalla**

#### MP3 **JPEG** WMA

Puede verificar la información de cada archivo durante la reproducción.

**El** Presione el botón DISPLAY.

• Aparecerá el nombre del archivo que se está reproduciendo.

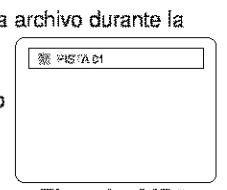

<Ejemplo: MP3>

- **El Presione el botón DISPLAY** de nuevo para visualizar el número de la pista, el tiempo transcurrido, el estado de repetición y el estado de reproducci6n en **la** parts superior de la pantalla.
	- Se visualizara  $\Box$  si se ha selec-  $\Box$   $\Box$  138 80115 cionado la función de repetición.
	- $\square$  T indica repetición de pista
	- **G** G- indica repetición de grupo (carpets)
	- $\Box$  A indica repetición de disco
- **El** Presione el botón **DISPLAY** de nuevo para salir de este modo.
	- Duranteel modede reproduccidn**progrsmada**o reprodueción aleatoria, puede visualizar cada estado de reproducción presionando el botón DISPLAY. Luego, presione el botón DISPLAY de nuevo para salir de este modo.

# **Seleccibn de pista** \_-

**MP3** JPEG WMA

- **El** Presione el botón **SEARCH MODE** durante la reproduccidn.
	- Aparecerá la LISTA DE ARCHIVOS.
- [] Seleccione la pista deseada utilizando los **botones de cursor** ( $\overline{\mathbf{v}}/\mathbf{A}/\mathbf{I}/\mathbf{I}$ ).
	- Presione el botón **>** para avanzar a la siguiente jerarquía.
	- Presione el botón < para retroceder a la jerarquía anterior.

#### **El Presione el botón PLAY para iniciar la reproducción. NOTAS:**

- Presione el botón **SEARCH MODE** para salir de este modo.
- Algunas selecciones pueden tardar más tiempo en ser reconoeidas.
- Durante la reproduccidn, puede busear uns pista espeeffica directamente; simplemente introduzca el número de PISTA con los botones numéricos.
- Sí el número de PISTA introducido no está disponible, aparecerá el símbolo "inhabilitado" y el modo de búsqueda directa será cancelado.
- No es poeible **inieiar** lareprodueeidn desde una cuents de tiempo especiflea.
- Presione el botón SKIP >> o I<< para reproducir el archi**ve** siguiente o anterior.
- El botdn **SEARCH** no funciona con discos Picture CD.

# \_ **Reproduccibn aleatoria**

- **MP3** | JPEG | WMA **El** Presione el botón **RANDOM** o **MODE** mientras el reproductor ALEXIONS 1992), essays se encuentra en mode de .<br>Maharatan mengandukan parada.
- **El Presione el botón PLAY** para reproducir las pistas en orden aleatorio.
	- La reproducción aleatoria comenzará.
	- Si un disco contiene archives MP3, JPEG y WMA mezclados, dichos archivos serán reproducidos aleatoriamente.

 $\overline{\phantom{a}}$ 

# **I MP3 II JPEGII WMA**

Esta función permite programar un disco mp3 para que sea reproducido en un orden específico

- [] Presione el bot6n **MODE** mientras el reproductor se encuentra en modo de parada.
	- Aparecerá la pantalla PROGRA-MA.
- **El** Presione el botón ▲ o ▼ para seleccionar un grupo y, a continuación, presione el botón ENTER.
	- **Aparecerá la pantalla de selec**ei6n de pistas.
- **El** Presione el botón  $\triangle$  o  $\blacktriangledown$  para seleccionar una pista y, a continuación, presione el botón ENTER para guardarla en un programa.
	- Presione el bo\_6n**CLEAR** pare borrar entradas incorrectas.
	- La pista programada aparecerá en el lado derecho de la pantalla.
	- Si el programa completo no puede mestrarse do una sola vez en la pantalla, aparecerá el símbolo " $\nabla$ " para indicar que hay una página adicional.
	- Presione el botón < para visualizar una lista de carpetas que pertenecen a la jerarquía inmediatamente superior a la carpeta actualmente seleccionada.
- **El** Presione el botón PLAY para iniciar la reproducci6n programada.
	- La reproducci6n programada comenzar&

#### NOTAS:

- Presione el bo\_6n **CLEAR** para borrar la 0ltima pista programada.
- Presione el bot6n **RETURN** pare **visualizar** el contenido del programa almacenado en la memoria en la pantalla PARADA.
- Pare detener la reproducci6n programada, presione el botón STOP. Presione el STOP una vez más para borrar la información subsiguiente.
- El programa será cancelado si se desconecta la alimentacion o si se abre la bandeja portadisco.
- Un programa puede contener hasta 99 pistas.
- Si se **inserta** un disco que contiene archives **MP3,** JPEG y wmA mezclados, la funcion de programa permite com-<br>binar 99 pistas de archivos MP3, JPEG y WMA.
- Si un programa contiene esho o m\_.s pistas, el usuario puede cambiar la **visualizaci6n** on la parts derecha de la pantalla con el botón SKIP **E** o **PH**,

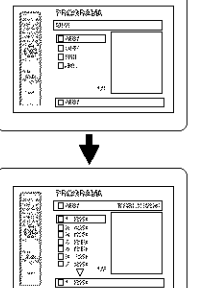

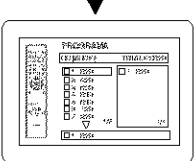

# **Programa**  $\rightarrow$   $\prec$  **Idioma de audio**

# DVD-V

El reproductor de DVD le permite seleccionar el idioma deseado durante la reproducci6n de un disco DVD (si hay varios idiomas disponibles).

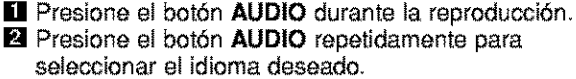

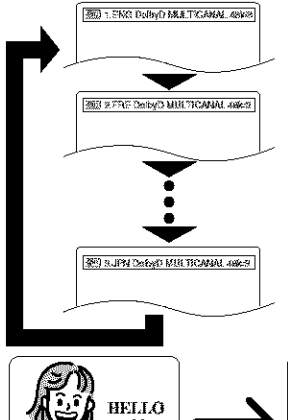

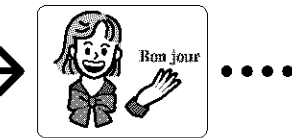

Españo

# NOTAS:

- **• Presione** el bot6n **AUDIO** para cambiar el modo **de** sonido en el siguiente orden: PRAL., SUB, PRAL. + SUB.
- Los discos DVD-RW grabados on mode do sonido doble (dos idiomas) pueden reproducirse en el modo<br>de sonido PRAL., SUB o PRAL. + SUB.
- No es posible cambiar el modo de sonido durante la reproducción de discos que no han sido grabados en modo de sonido dobte.
- El bct6n **AUDIO** puede no funcionar en algunes DVDs que contienen varios idiomas de audio (p. ej., DVDs que pe miten seleccionar el idioma de audio en el menú del disco).

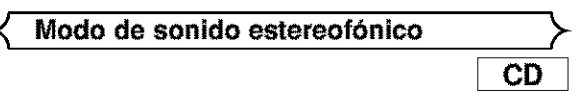

**El** Presione el botón AUDIO repetidamente durante la reproducción para seleccionar entre ESTÉREO, L-CH o R-CH.

ESTÉREO - los canales derecho e izquierdo están activos (estéreo) L-CH - sólo el canal izquierdo está activo

R-CH - sólo el canal derecho está activo

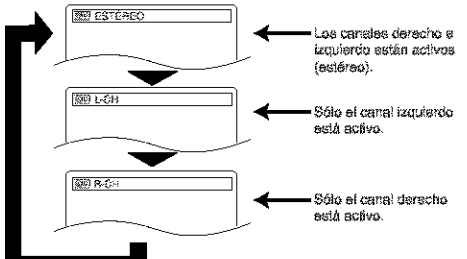

# **NOTA:**

- Si la función de sonido envolvente virtual está activada (ENC.), el modo de sonido quedará ajustado a ESTÉREO y **no** podra set cambiado.
- El modo de sonido estereofónico no puede cambiarse durante la reproducción de CDs DTS.

# DVD-V

El reproductor de DVD le permite seleccionar un idioma para los subtitulos durante la reproducoi6n de un disco DVD (si la funcidn esta disponible).

**[]** Presione el botón SUBTITLE durante la reproducción.

**El** Presione el botón SUBTITLE repetidamente para

- seleccionar el idioma deseado para los subtítulos. • El idioma seleccionado aparecerá en la barra de visualización en la parte superior de la pantalla.
- **El** Para desactivar la función de subtítulos, presione el botón SUBTITLE repetidamente hasta visualizar APDO.

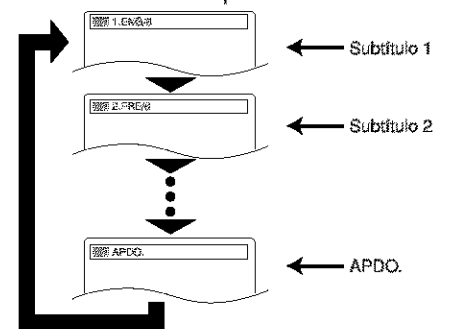

#### **NOTAS:**

- En algunos discos, la selecci6n del **idioms**de audio/idioms de subtítulos puede hacerse en el menú del disco. (La operación varía según el tipo de disco; consulte el manual suministrsdo con el disco.)
- Si el idioma deseado no aparece después de presionar el botón SUBTITLE varias veces, significará que el disco no tiene subtitulos en ese idioms.
- Si elige un idioma que tiene un código de idioma de 3 letras, el código aparecerá cada vez que cambie el idioma de los subtitulos. Si selecciona cualquier otto idioma, se visualizara<br>"---" en lugar del código. (Consulte la página 26.)

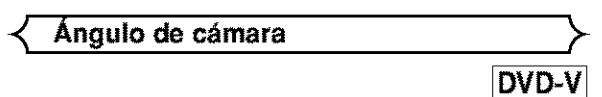

A[gunos discos DVD contienen escenas que han sido tomadas simultáneamente desde distintos ángulos. Se puede cambiar el ángulo de la cámara cuando la marca ( $\frac{m}{H}$ ) aparece en la pantalla.

**[]** Presione el botón ANGLE durante la reproducción.

- El ángulo seleccionado aparecerá en la barra de visualización en la parte superior de la pantalla.
- **El** Presione el botón ANGLE repetidamente para seleccionar el ángulo deseado.

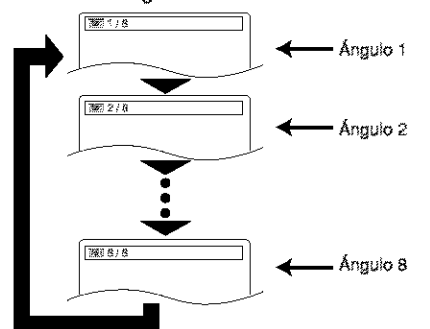

# **Idioma de subtitulos** \_- \_- **Cambio de la visualizacibn en pantalla** \_>-

# DVD-V

Puede verificar la información del disco actual presionando el botón **DISPLAY** del control remoto.

#### [] Presione el botdn **DISPLAY**

durante **la** reproducci6n pars visualizar el capitulo actual.

• Se **visua[izar\_**e[ tiempo de reproducción transcurrido y restante del capitulo actual.

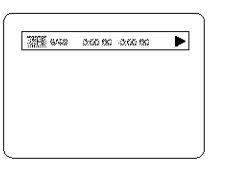

- **2** Presione el botón DISPLAY de nuevo para visualiza el título actual.
	- Se visualizará el tiempo de reproducción transcurrido y restante del titulo actual
- **El** Presione el botón DISPLAY por tercera vez
	- Se visualizará la VELOCIDAD EN BITS y el modo de repetición seleccionado.
	- Si se está reproduciendo un disco de doble capa, también se visualizará el número de la capa ( L0: Reproducción de la capa 0. L1: Reproducción de la capa 1).

Si se está reproduciendo un DVD-<br>RW con opción PLAYLIST, también ruma RW con opeión PLAYLIST, también Future CT org D se visualizará la siguiente informa-<br>ción. ORG: Reproduciendo el ORIGINAL-

PL: Reproduciendo la LISTA DE REPRODUCCIÓN.

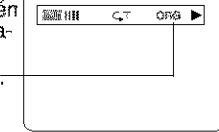

[] Presione el bot6n **DISPLAY** una cuarta vez pars cancelar la visualización.

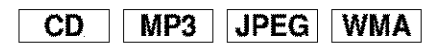

- [] Presione el bat6n **DISPLAY** durante la reproducci6n para visualizar la pista actual en la pantalla de TV.
	- Se visualizará el tiempo de reproducción transcurrido y restante de la pista actual.
- **El Presione el botón DISPLAY** de nuevo para visualizar el total de pistas.
	- Se visualizará el tiempo de reproducción transcurrido y restante del total de pistas.
- **El** Presione el botón DISPLAY una tercera vez para cancelar la visualización.

# **Pantalla de ajuste de marcadores** \_ \_ **Ajuste del nivel de negro**

DVD-V CD

Utilice marcadores para memorizar los lugares preferidos de un disco.

**El Presione el botón SEARCH a componente de la propio de la propio de la propio de la propio de la propio de la propio de la propio de la propio de la propio de la propio de la propio de la propio de la propio de la pro MODE** cuatro veces (CD: tres veces) durante la reproducción. • La pantalla de visualizacion y los /

marcadores aparecerán en la

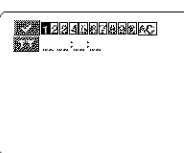

- pantalla de TV. **El** Presione el botón  $\blacktriangleleft$  o  $\blacktriangleright$  para seleccionar 1, 2, 3, 4, 5, 6, 7, 8, 9 o l0 y aseg\_rese de que **"-** .-- .- aparezca en la pantalla de visualización.
- **El** Cuando Ilegue al punto deseado, presione el botón ENTER.
	- El título o pista, junto con el tiempo de reproducción transecrrido, apareceran en la pantalla de TV.
- **El** Para volver al marcador más tarde, presione el bot6n SEARCH MODE cuatro veces (CD: tres veces) durante la reproducci6n, y presione el botón < o **D** para elegir el marcador deseado; a continuación, presione el botón ENTER.

# **NOTAS:**

- Si abre la bandeja portadisco o desconecta la alimentación, o si selecciona AC en el paso **[2]** y presiona el botón **ENTER**, todos los marcadores se borraran.
- Para borrar un marcador utilizando el botón < o sitúe el cursor junto al número del marcador que desea borrar y presione el bot6n **CLEAR.**
- Se puede marcar hasta 10 puntos.
- [] Presione el bot6n **SEARCH MODE** o **RETURN** para salir de este mode.

# **DVD-V**

Ajuste el nivel de negro para ajustar el nivel de luminosidad de las partes negras de la imagen según lo desee.

- **El** Presione el botón MODE durante la reproducción. **El** Presione el botón **ENTER** para seleccionar ENC./APDO. | **ELENC.** ENC. (predeterminado): Aclara las partes oscuras de la imagen.
- [] Presione e! bot6n **MODE** o **RETURN** para salir de este mode.

L

# \_" **Sonido envolvente virtual** \_

APDO.: Muestra la imagen en las condiciones de grabación originales.

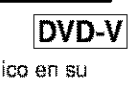

 $\frac{1}{2}$ spaño

Puede disfrutar de un espacio visual estereofónico en su equipo estereofónico de 2 canales.

**El** Presione el botón VIRTUAL del panel delantero o presione | **IXXXXXXXX** el botón MODE dos veces durante la reproducción.

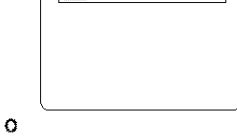

- **El** Presione el botón VIRTUAL o ENTER para seleccionar 1 (efecto natural), 2 (efecto acentuado) o APDO.
- **El** Presione el botón RETURN para salir de este modo.

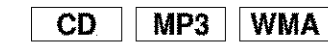

- **El** Presione el botón **VIRTUAL** del panel delantero o presione el botón **MODE** durante la reproducción.
- **El Presione el botón VIRTUAL o ENTER para selec**cionar 1 (efecto natural), 2 (efecto acentuado) o APDO.
- **El** Presione el botón RETURN para salir de este modo.

**NOT**Aq(sblo **pars** la reproduccibn **de CDs):** Si hay dlstorsi6n de sonido, desactive **(APDO.)** Is fun\_ ci6n de sonido envolvente virtual o disminuya el nivel de volumen.

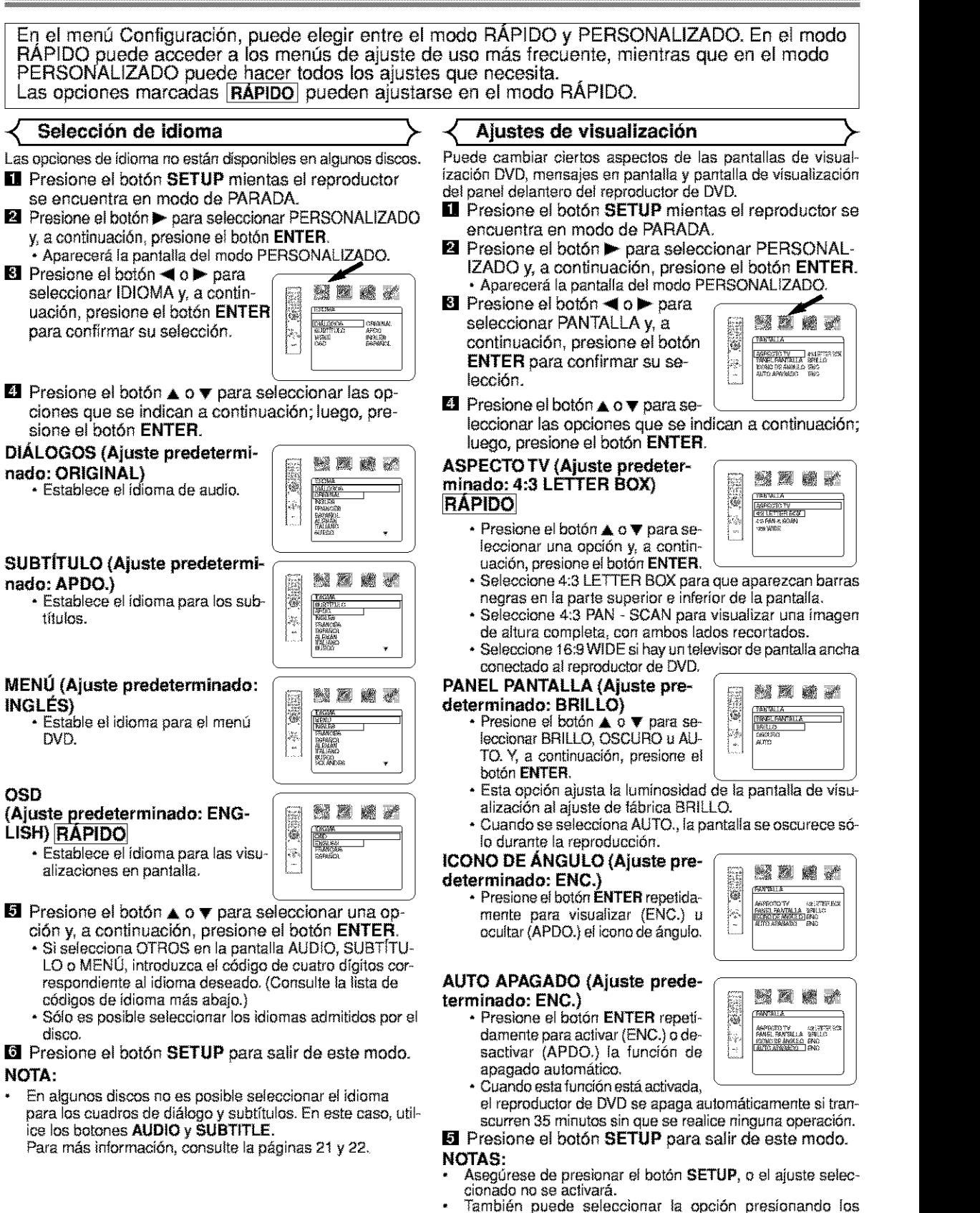

botones numéricos.

# =\_ **Ajustes de audio "\_**

Seleccione los ajustes de audio apropisdos pars su equipo; éstos sólo serán efectivos durante la reproducción de discos DVD an el reproductor de DVD.

- **[**] Presione el botón **SETUP** en mientras el reproductor se encuentra en modo de PARADA.
- **El** Presione el botón **D** para seleccionar **PERSON-ALIZADO** y, a continuación, presione el botón **ENTER.**
	- Aparecer\_ la **panlalla** del modo PERSONALIZADO.

**El** Presione el botón <1 o **I** para seleccionar AUDIO y, a continuación, presione el botón<br>**ENTER** para confirmar su selección.

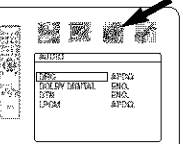

C

inera<br>Trokom tatapoa

**MEC** 

**El** Presione el botón  $\triangle$  o  $\blacktriangledown$  para seleccionar las opciones que se indican a continuación; luego, presione el botón **ENTER**.

# **DRC** (Control **de margen** ( **dinamico) (Ajuste predetermina-**  $\begin{bmatrix} \mathbb{R} & \mathbb{R} & \mathbb{R} \\ \mathbb{R} & \mathbb{R} & \mathbb{R} \\ \mathbb{R} & \mathbb{R} & \mathbb{R} \end{bmatrix}$ do: APDO.)

**APDO.)**<br>• Para comprimir el margen de  $\begin{bmatrix} 1 \end{bmatrix}$   $\begin{bmatrix} 1 \end{bmatrix}$   $\begin{bmatrix} 1 \end{bmatrix}$   $\begin{bmatrix} 1 \end{bmatrix}$   $\begin{bmatrix} 2 \end{bmatrix}$   $\begin{bmatrix} 3 \end{bmatrix}$ volumen de sonido.

# **DOLBY DIGITAL** (Ajuste **predeterminado:** ENC.) **RÁPIDO**<br>Aíuste esta opción a ENC. cuando

Ajuste esta opcion a ENC. cuando **I in tel productor esté conectado a** il <sup>197</sup> un descodificador Dotby Digital. (ENC.: Salida de sonido DOLBY

DIGITAL)

(APDO.: Convierte la señal DOLBY DIGITAL a PCM)

# **DTS (Ajuste predeterminado: ENC.)**<br>ENC.: Salida de sonido DTS

Ajuste esta opcion a ENC. cuando el equipo esté conectado a un descodificador DTS.

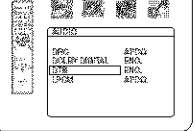

**Baa** 

**AUC** 

# **LPCM (Ajuste predeterminado: APDO.)**

• Ajuste esta opción a ENC. cuan- $\begin{bmatrix} \frac{1}{2} & \frac{1806}{12} \\ 0 & \frac{1806}{12} & \frac{1806}{12} \\ 0 & 0 & \frac{1806}{12} \end{bmatrix}$ do la salida sea de 48 kHz. do la salida sea de <sup>48</sup> kHz. \_4...........**;I\_** <sup>i</sup> ....

# **AI** reproducir **un disco protegido contra copia**

- Si selecciona APDO., la protección contra copia se activará y el sonido será muestreado a 48 kHz.
- **El** Presione el botón SETUP para salir de este modo.

# **Control acceso** )<

La función de control acceso limita la reproducción de discos cuyo nivel de clasificación no es apropiado. El usuario puede establecer un código de cuatro dígitos para desbloquear el control paterno. Esta función permite evitar que los niños reproduzcan discos con escenas no apropiadas para ellos.

# **CLASIFICACIÓN**

Esta función permite establecer el nivel de acceso de los discos DVD. La reproducción se detendrá si la ctasificación del disco excede el nivel especificado.

- **El** Presione el botón SETUP mientras el reproductor se encuentra en modo de PARADA.
- **El** Presione el botón **>** para seleccionar **PERSONAL**-IZADO y, a continuación, presione el botón ENTER.
- **El** Presione el botón ◀ o ▶ para seleccionar CLASIF CACION y, a continuación, presione el botón ENTEF
- **El** Introduzca su contraseña d cuatro dígitos y presione e botón **ENTER**.

botón **ENTER**.

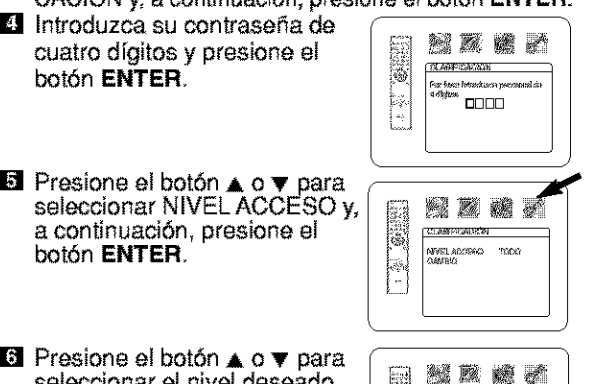

#### E. 01400904025 a<br>7862-171<br>१ मि č¶eanaj

seleccionar el nivel deseado.

# $\blacksquare$  Presione el botón **SETUP** para salir de este modo. NOTAS:

- Cuando establezca el nivel de soceso pot prirr\_era **vez,** in-Iroduzca cuatro dfgitos cuslesquiera (excepto 4737). El número que introduzca se utilizará como contraseña desde la segunda vez en adelante.
- Para cambiar la contraseña, presione el botón  $\blacktriangle$  o  $\blacktriangledown$  para seleccionar CAMBIO en el paso  $\blacksquare$  y, a continuación, presione el botón **ENTER.** Luego, introduzca la contraseña de cuatro digitos y presione el boton **ENTER**
- En slgunos DVDs puede ser dif[cil determinar si son compatibles con la función de control paterno o no. Asegúrese de comprobar que la función de control paterno funciona de is forms an qua usted la ha programado.
- Anote la contraseña por si la olvida.

# **SI OLVIDA LA CONTRASENA**

- $\blacksquare$  Presione **4**, **7**, **3**, **7** en el paso 4.
	- La contraseña se borrará y el nivel de acceso quedará ajustado a TO-DO.

# **NIVELES DE ACCESO**

#### •TODO

- Se desactiva la función de control paterno.
- Nivel **8** Se puede reproducir software DVD de cualquier tipo (adultos/general/ni\_os).
- Niveles 7 a 2
	- Sólo se puede reproducir software DVD de uso general y para niños.
- Nisei 1
	- Sólo se puede reproducir software DVD para niños; los programas pars adultos y de uso general quedan inhabilitados.

# **DVD SETUP**

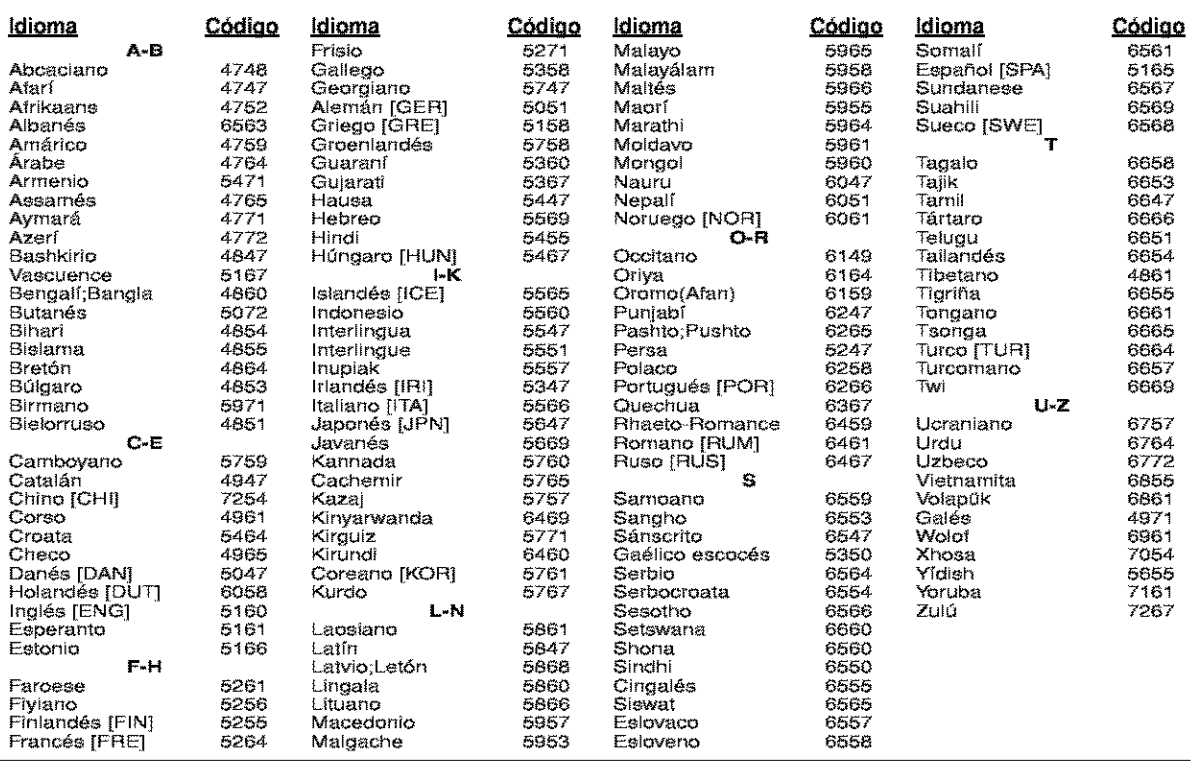

ISi usted selecciona un Idioma con un código de idioma de 3 letras, el código se visualizará cada vez que usted cambie el ajuste de idioma de 1 Audio o Subtitulo en las páginas 21 y 22. Si usted selecciona cualquier otro idioma, '--' se visualizará en su lugar. (El código de 3 letras está escrito en corchetes.)

# **Limpieza de la cubierta**

• Use un paño suave ligeramente humedecido en una solución de detergente suave. No utilice una solución que contenga alcohol, gasolina, amoníaco o sustancias abrasivas.

# **Limpieza de** los **discos**

- Cuando un disco est6 sucio, Ifmpielo con un paffo de limpieza. Utopia el disco deade eI centre hacia el exterior. No Io haga con movimientos circulates.
- No use solventes tales como benceno, diluyente, limpiadores disponibles en el comercio, detergente, agentes de limpieza abrasivos o pulverizadores antiestática diseñados para discos analógicos.

# **Limpieza del** lector **bptico**

• S[ e[ reproduc\_or no funciona correctamenta a **pesar** de qua sa han saguido las [nstrucciones de [as aecc[ones partinentes y realizado las comprobaciones descritas en la sección "GUÍA PARA LA SOLUCIÓN DE PROBLEMAS" de este manual, puede ser que el lector óptico láser esté sucio. Para la inspección y limpieza del lector óptico láser, consulte a su distribuidor o centro de servicio autorizado.

# **Manipulacibn de** los **discos**

- Utiliee discos qua tangan ios [ogotipos siguientaa.
- (Discos de audio digitales dpticos.)
- Manipula los discos de manera tal que las huellas dactilares y el **polvo** no se adhieran a la suparficie de los mismos.
- Guarde siempre los discos en sus cajas protectoras cuando no los esté utilizando.
- Tenga presente que no es posible reproducir discos con formas especiales (discos con forma de corazón, discos hexagonales, etc.) en este equipo. No intente reproducir este tipo de discos, pues **podria** daffar el raproductor.

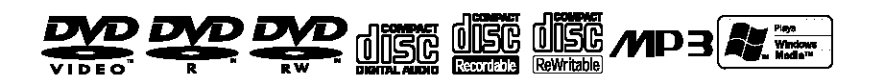

#### **jContrfbuya** a **preservar el medio ambiente[**

- **•** Las **p[[as** uaadas no deban tirarse a [a basura.
- Pueds dssscharla\_ sn dsp6sitos sspeciales **para pilas** usadas o \_esiduos espscialss. Papam\_tsinformacibn, consulte a las autoridades locales.

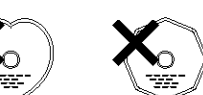

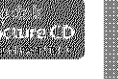

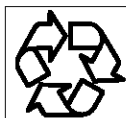

Españo

Si el reproductor de DVD no funciona correctamente al utilizarlo de acuerdo con las instrucciones de este manual, verifique el reproductor consultando la lista de comprobación siguiente.

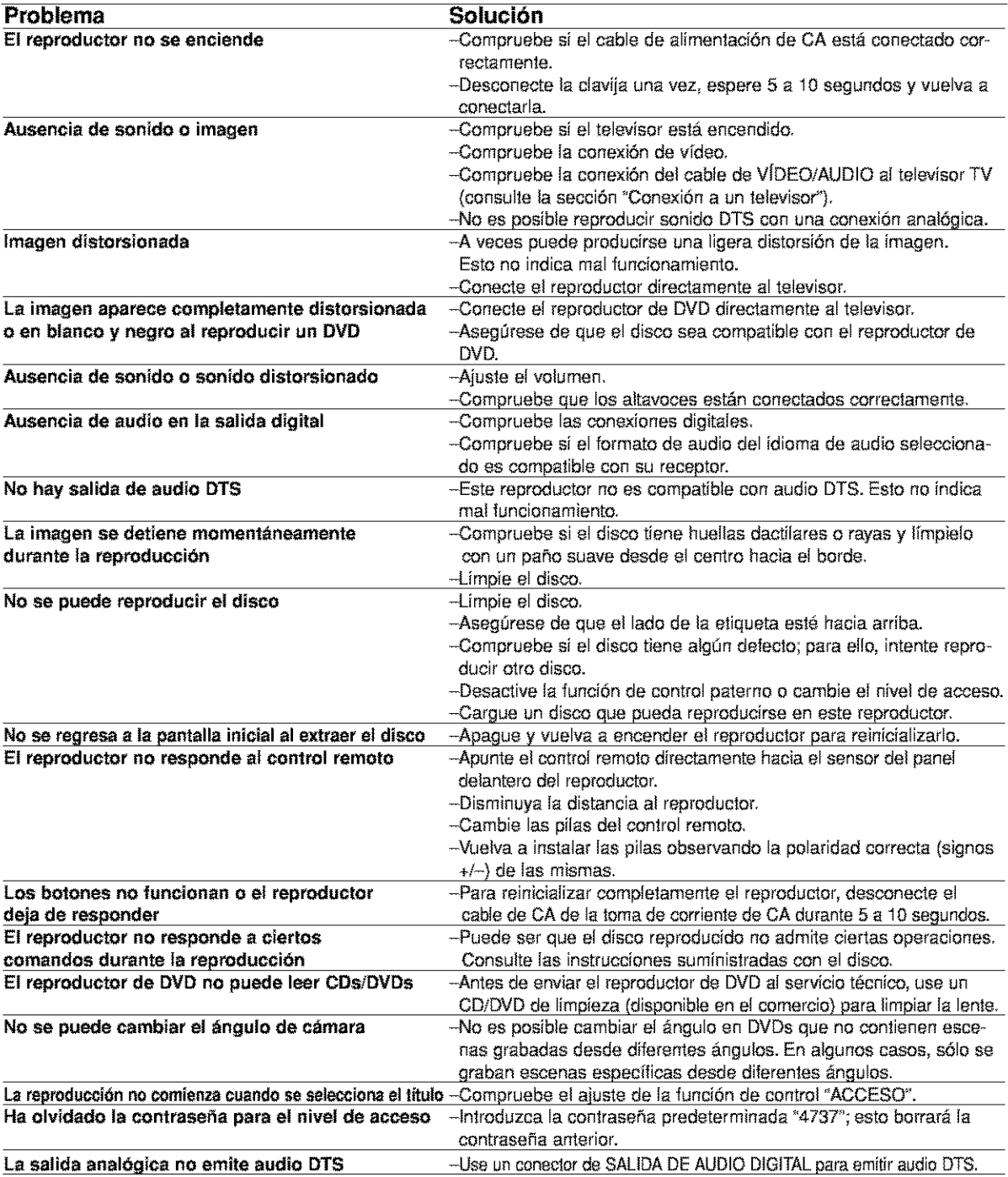

# NOTAS:

Algunas funciones no se encuentran disponibles en ciertos modos específicos, pero esto no índica mal funcionamiento. Lea las descripciones de este manual de instrucciones para conocer detalles acerca de las operaciones correctas.

• Las funciones de reproducción desde una pista específica y reproducción aleatoria no pueden utilizarse durante el modo de reproduccidn programada.

# **DENON, Ltd.**

16-11, YUSHIMA 3-CHOME, BUNKYOU-KU, TOKYO 113-0034, JAPAN Telephone: (03) 3837-5321

Printed in China **OVMN03733 OVMN03733** <sup>511</sup> <sup>4074</sup> <sup>008</sup> E57EOUD "k"i,r"k"i,r"k